D-LC/D-LT用 システムコントローラ

$$
\begin{array}{l} \text{K S} - \text{C 2 1 0} - \text{A} \\ \text{K S} - \text{C 2 1 0} - \text{B D} \\ \text{K S} - \text{C 2 1 0} - \text{B T} \\ \text{K S} - \text{C 2 1 0} - \text{C} \end{array}
$$

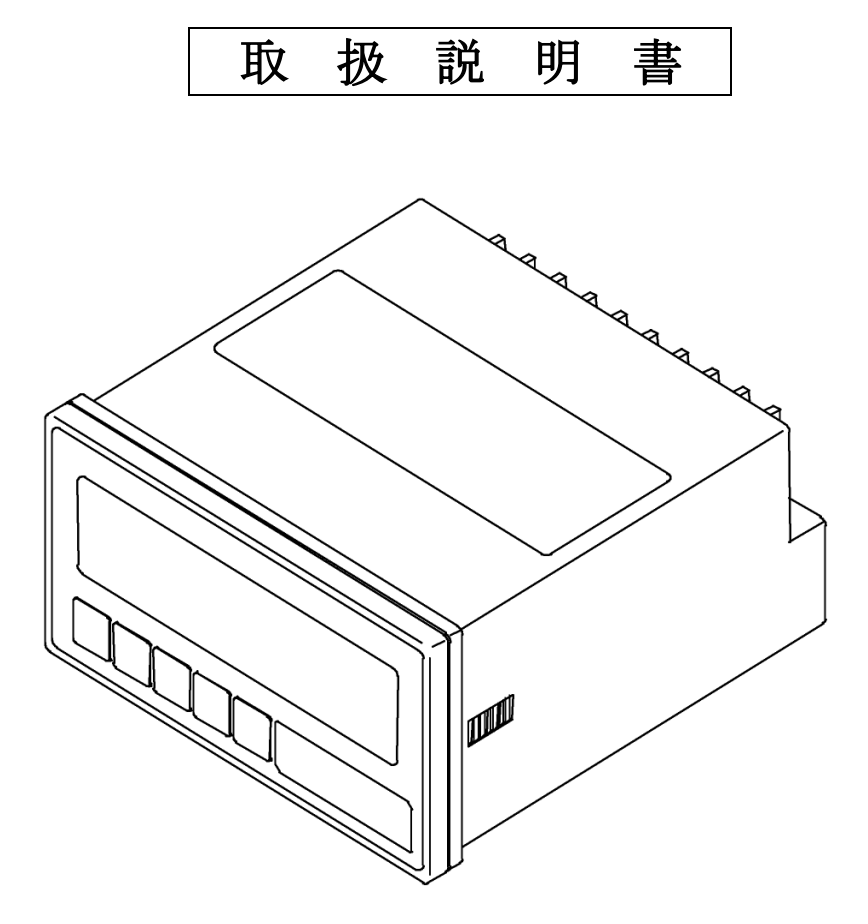

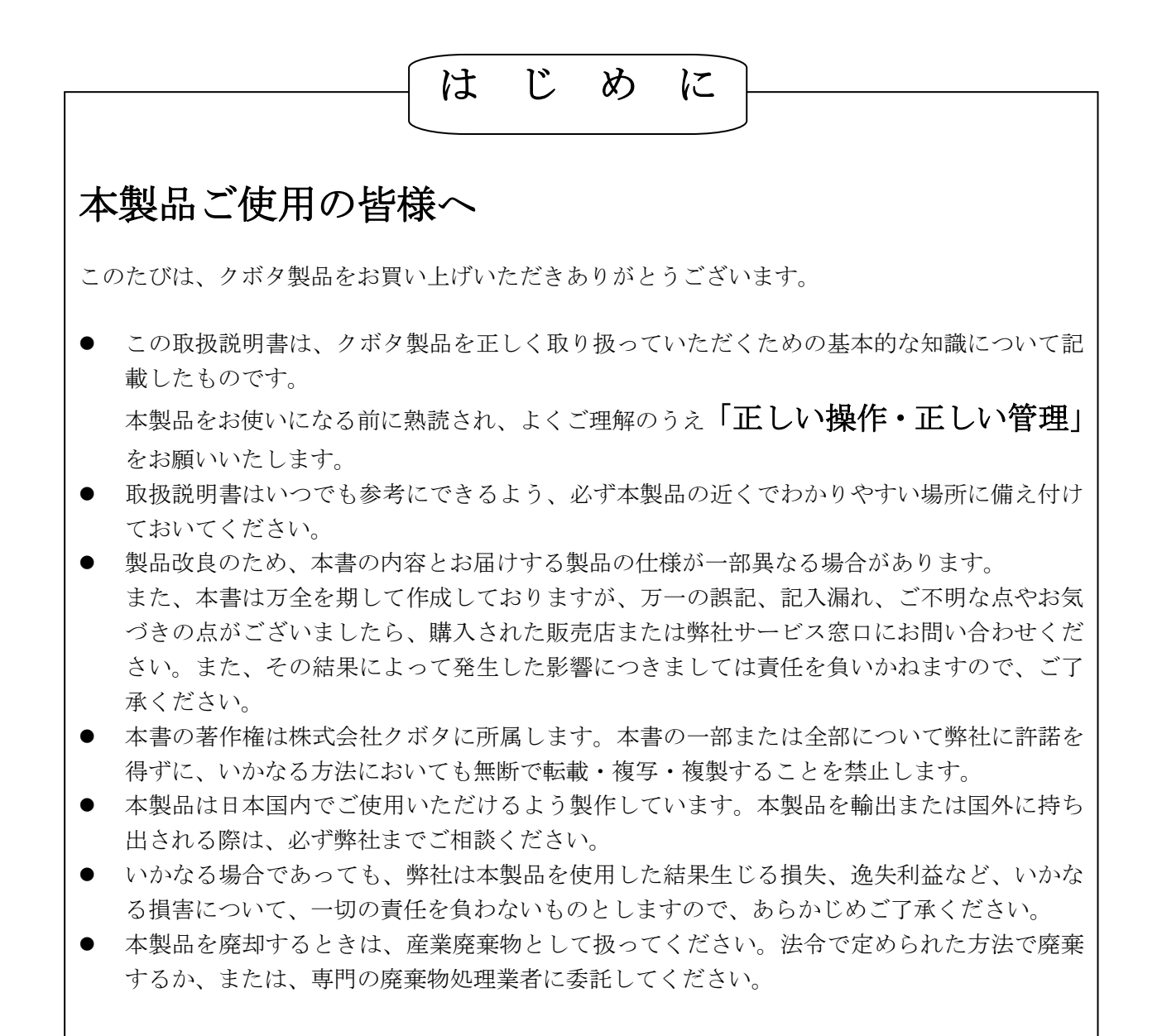

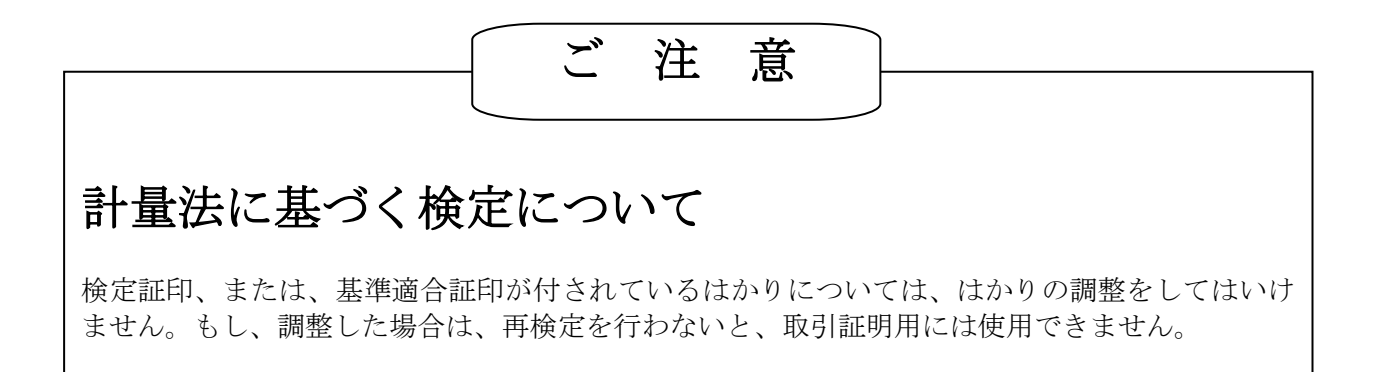

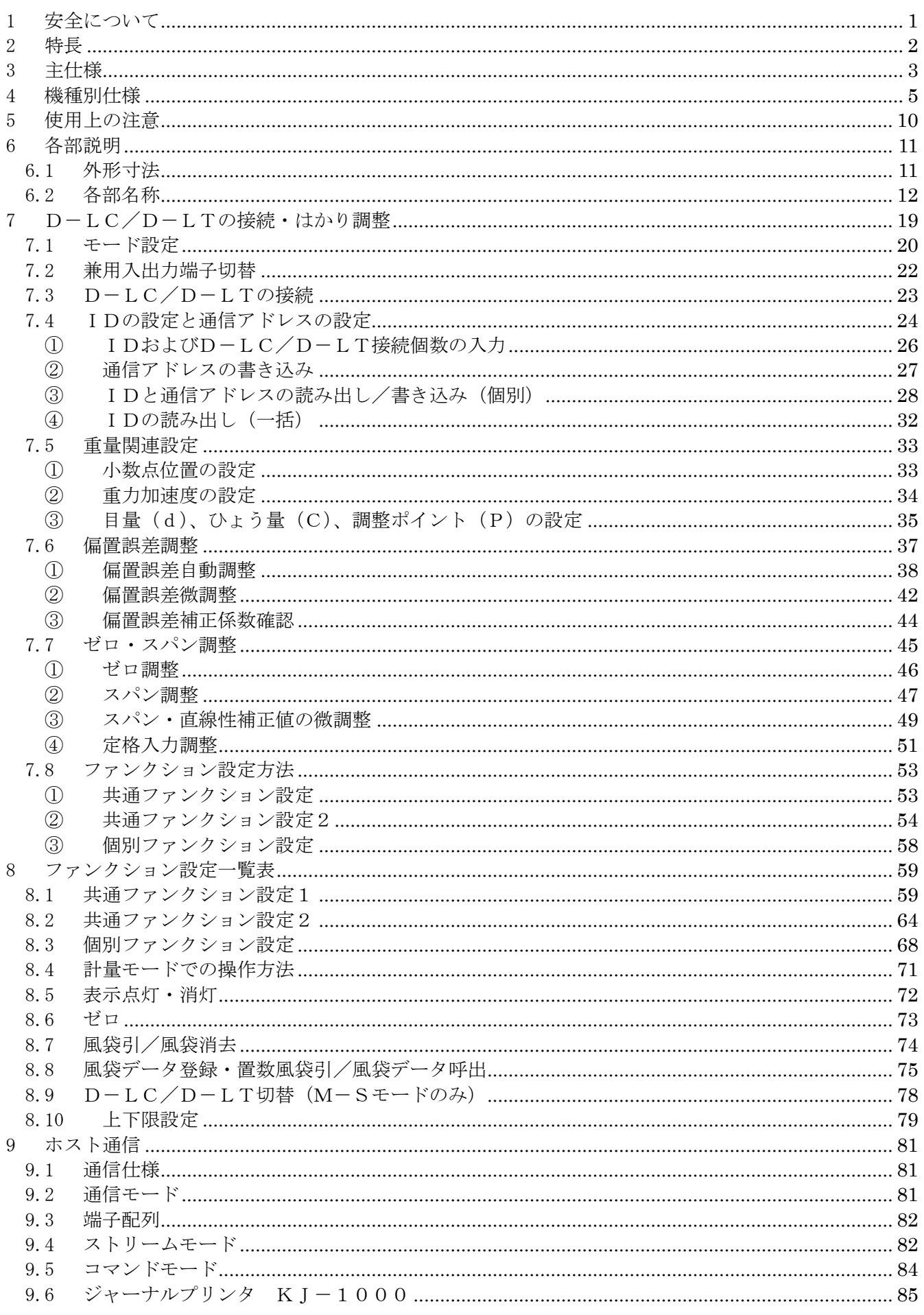

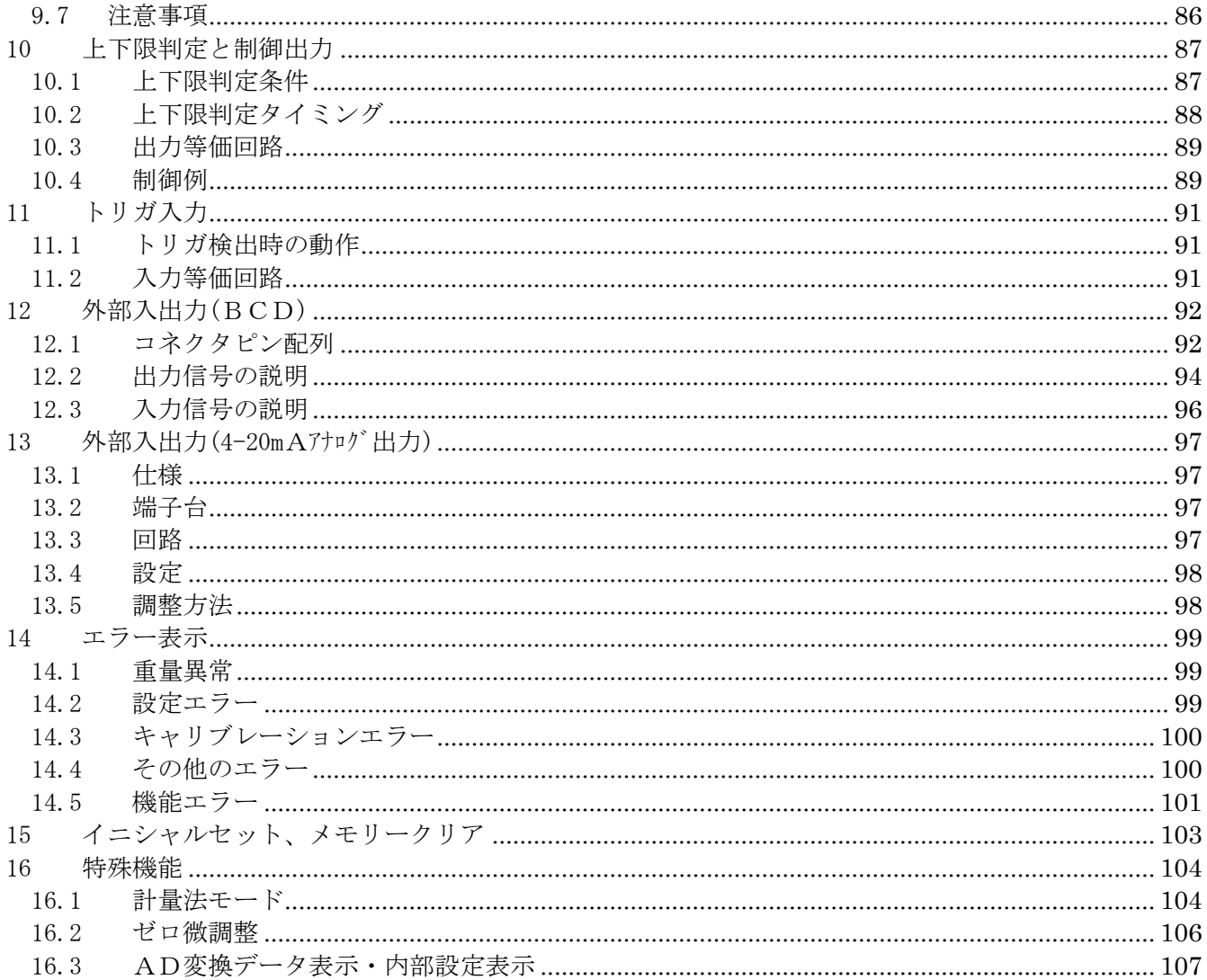

## 安全注意シンボル このシンボルは「安全注意」を示します。 本機の注意銘板あるいはこの取扱説明書でこの シンボルを見た場合、安全に注意してください。 記載内容に沿って予防処置を講じ

## 「正しい操作・正しい管理」

を行ってください。

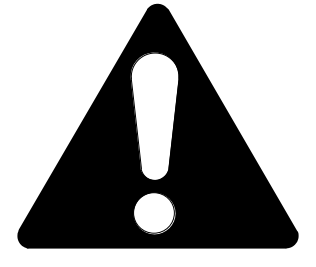

シグナルワード シグナルワードは人の安全確保や製品の取り扱い上、知っておくべき項目を示す見出しです。 安全上のシグナルワードは、人に及ぼす危険の度合いにより「危険」、「警告」及び「注意」 の区分があります。安全注意シンボルとともに用い、それぞれ次の状況を示します。 . 6 <mark>危険</mark> | : 注意事項を守らないと、死亡または重傷を負うことになるものを示します。

. **警告**|:注意事項を守らないと、死亡または重傷を負う危険性があるものを示します。

**■ 注意**」:注意事項を守らないと、けがを負うまたは機械の損傷や故障のおそれのあるも

のを示します。

本製品の注意銘板はこれらを使い分けています。注意銘板をよく確認してください。本書では安 全上のシグナルワードはすべて「△ 」で記しております。 本製品の取り扱い上の注意点については、取扱説明書の本文に記載していますので、必ず指示に

従って取り扱ってください。

#### 安全指示尊守

●本書及び本機の注意銘板をよく読み、理解してください。

- ・注意銘板はいつもきれいにしておいてください。
- ・破損や紛失した場合、直ちに発注のうえ再度貼り付けてください。

#### ●本書記載事項以外についても安全には細心の注意をはらってください。

環境への配慮

●本機を廃却するときは、産業廃棄物として扱ってください。 法令で定められた方法で廃棄するか、または、専門の廃棄物処理業者に委託してください。

## 2 特長

(1)コンパクトなサイズ

KS-C210は横96mm×縦48mmのコンパクトサイズで、パネルへの組み込みに便利です。

 $(2)$  D-LC/D-LT制御

 最大8台のD-LC/D-LTの制御が可能です。 (質量データ更新周期は、接続するD-LC/D-LTの数によって変わります)。 1台のD-LC/D-LTで質量を表示するシングルモード、複数台のD-LC/D-LTの 出力を和算して質量表示するマルチモードの他に、複数台のD-LC/D-LTと接続して個別に 質量表示するM/S(マスターサテライト)モードがあります。

(3)電源フリー

DC12V~24Vの電源で動作します。一般に使用されている盤内直流電源電圧に対応します。

(4)デジタルキャリブレーション

 ディップスイッチやボリュームなどを使わず、前面のキー操作により、ゼロ調整、スパン調整が 簡単にできるデジタルキャリブレーション方式を採用しています。 ひょう量、目量、D-LC/D-LT定格をキー入力すれば、分銅なしで調整できるモードも 準備しています。

(5)2種類のシリアル通信を標準装備

 RS-485、RS-232Cのシリアル通信が可能です(択一)。PCやPLC等との 双方向通信により計量システムのネットワークを構築できます。

(6)ファンクション設定により多様なニーズに対応

 計量制御に必要な様々な機能をファンクション設定機能により、前面のキー操作で設定する ことができます。

(7)豊富な品揃え

 $KS-C210$ には

標準仕様 ・・・・・・・・・・・・・・・・・・ KS-C210-A BCD (ダーリントン/TTL) 出力仕様 ·· KS-C210-BD/BT 4-20mA出力仕様 ・・・・・・・・・・・ KS-C210-C の5種類のバリエーションがあります。

※KS-C210-BCは、生産中止品です。

# 3 主仕様

- (1) 電源 DC12V~DC24V±10% (リップル(p-p)10%以下) 消費電力:3W以下 専用ACアダプタ(オプション)により、AC100V±10%(50Hz/60Hz)供給も可能
- (2) 表示部
- (1) 表示器 赤色LEDパネル
- (2) 主表示 7セグメント表示×6桁(文字寸法:14.0 mm × 8 mm) 質量値および設定データ等を表示
- (3) 副表示 7セグメント表示×2桁(文字寸法: 9.0mm × 6 mm) コード番号(記号)等を表示
- (4) 状態表示 マーク×10個 ZERO(ゼロ)、NET(風袋引中)、BAL(バランス)、 HH、HI、OK、LO、LL、lb、kg
- (3) 設定部
- (1) 設定キー ON/OFF、F、ZERO(←)、TARE(↑)、ENT フロントパネルに配置
- (2) 機能設定用ジャンパスイッチ 2ビット(モード切替) 内部制御基板上に配置
- (4) 入出力
- (1) D-LC、D-LT、T/S用データ入出力 RS-485×1チャンネル 専用インターフェイス仕様 供給電源:DC8V±5%, 300mA
- (2) ホスト通信用データ入出力 RS-232C/RS-485(切替式)×1チャンネル 調歩同期式シリアルインターフェイス (伝送仕様はファンクションスイッチにより切替)
- (3) 外部トリガ入力 フォトカプラアイソレート有電圧入力×1点
- (4) 制御出力
	- フォトカプラアイソレートオープンコレクタ出力×5点
- (5) BCD出力(KS-C210-BD/BT/BCにて標準装備)
	- · 質量値(6桁)をBCDで出力(READY 信号に同期)
	- ・出力データ(表示量、正味量、総量、風袋等)、出力回数、 出力論理(正、負)は、ファンクションスイッチで切替
	- ·その他の出力信号; POL (質量値の極性)、BAL (バランス)、ZERO (ゼロ)、 OVER RANGE (オーバーレンジ)、HH, HI, OK, LO, LL (判定)
	- ・入力信号 NET(正味量に切替)、GROSS(総量に切替)、ZERO(ゼロ)、 ホールド、NE(外部風袋)、GE(風袋消去)、
		- SELECT1、2(BCD出力データの切替)
- (6) 4~20mA アナログ出力(KS-C210-Cにて標準装備)
- 表示質量値=0のとき4mA、ひょう量のとき20mAの電流を出力 変換精度 ±0.15% F.S. 総合出力誤差 ±0.25% F.S. 温度係数 ±100ppm/℃
	- 内部分解能 16 ビット
		- 外部負荷 抵抗値 500Ω以下

(5) 主な機能

- (1) はかりとしての基本機能 質量表示、ゼロ、風袋、ゼロトラッキング、キャリブレーション
- (2) D-LC/D-LT通信制御

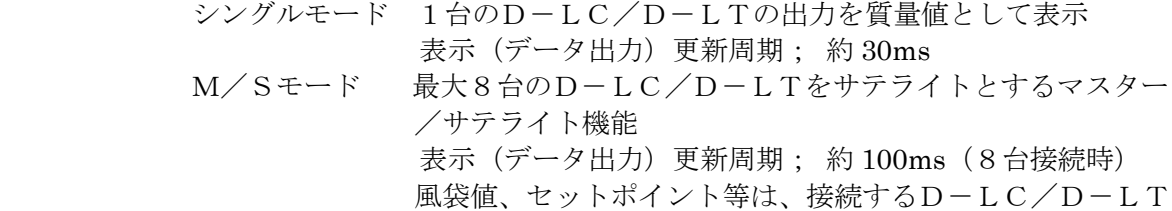

- 毎に設定可能 マルチモード 最大8台のD-LCを使用したマルチL/C式はかりの制御
	- 表示(データ出力)更新周期; 約 100ms(8台接続時)
- (3) ホスト通信

 ストリームモード 質量値とステータスを表示更新周期に同期して決められた 電文フォーマットで出力 コマンドモード ホストからのコマンドに応答

(4) 外部トリガ入力

トリガ検出時の動作を「ホールド」「外部ゼロ」「外部風袋引」「総量/正味量切替」 「D-LC切替」「シリアル出力」「BCD出力」から択一

- (5) セットポイントおよび制御出力 セットポイント=4点(接続するD-LC/D-LT毎に設定可能) 出力信号は、「HH」「HI」「OK」「LO」「LL」
- (6) ファンクション設定 動作条件の設定(共通ファンクション設定/個別ファンクション設定)

(6) 使用条件

-10~+40℃、10~90%RH (結露なきこと)

(7) 保存周囲温度

 $-20 \sim +75$ °C

# 4 機種別仕様

# $(1)$  KS-C210-A

接続端子表

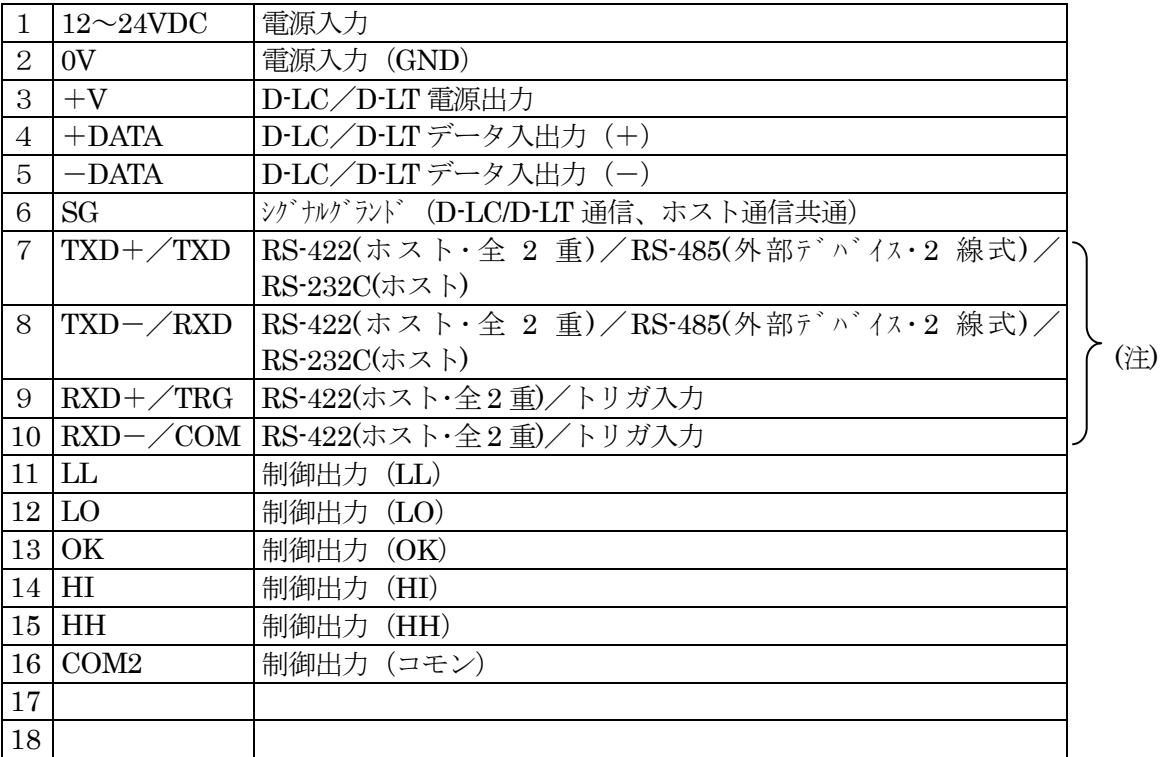

(注)・トリガ入力を使用する場合、RS-422(ホスト)はストリームモード出力のみとなります。 ・外部デバイス接続は標準では対応していません。

等価回路

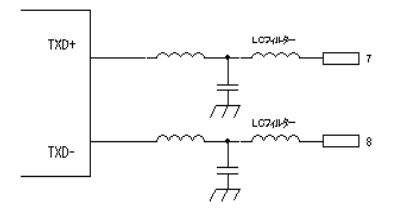

外部トリガ入力:フォトカプラアイソレート接点入力×1点

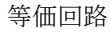

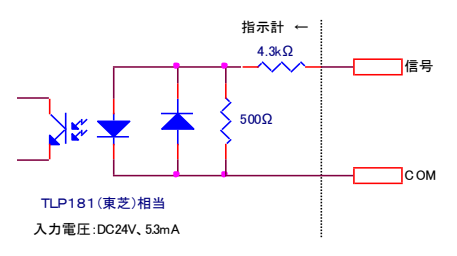

制御出力:フォトカプラアイソレートオープンコレクタ出力×5点

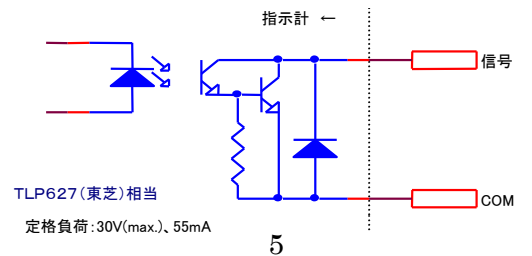

等価回路

#### (2) KS-C210-BD(ダーリントン) キキ ムキュルコ ラー・ティー<br>(エルコンドライバー)

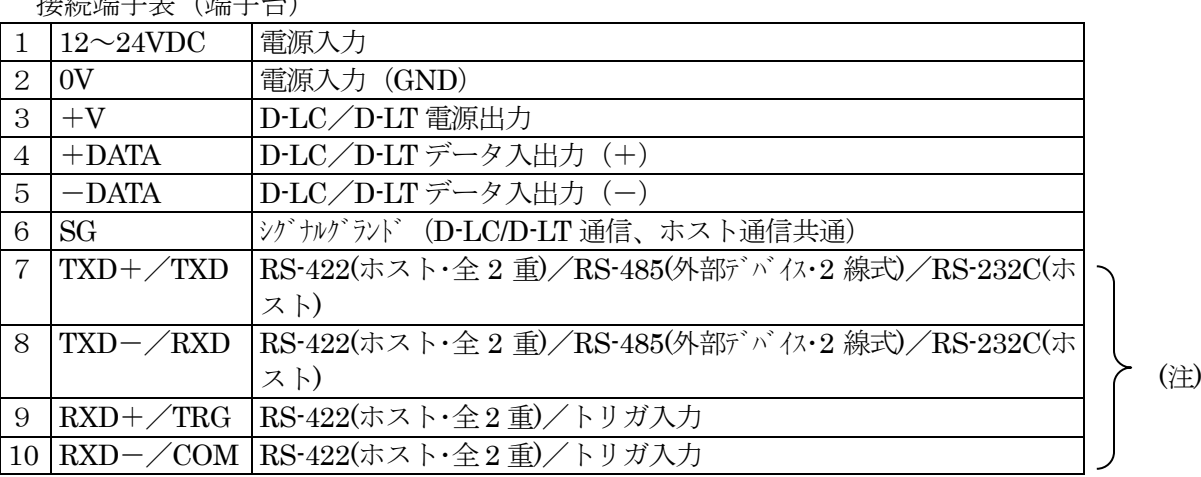

(注)·トリガ入力を使用する場合、RS-422 (ホスト)はストリームモード出力のみとなります。 ・外部デバイス接続は標準では対応していません。

等価回路

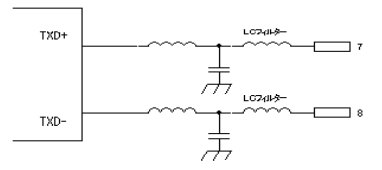

外部トリガ入力:フォトカプラアイソレート接点入力×1点 等価回路

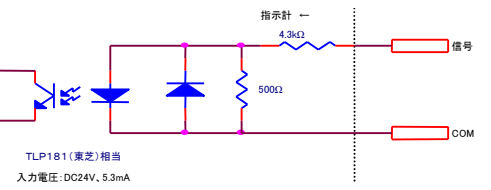

BD用コネクタ 57AE40500-21A(D8) (DDK) 相当品

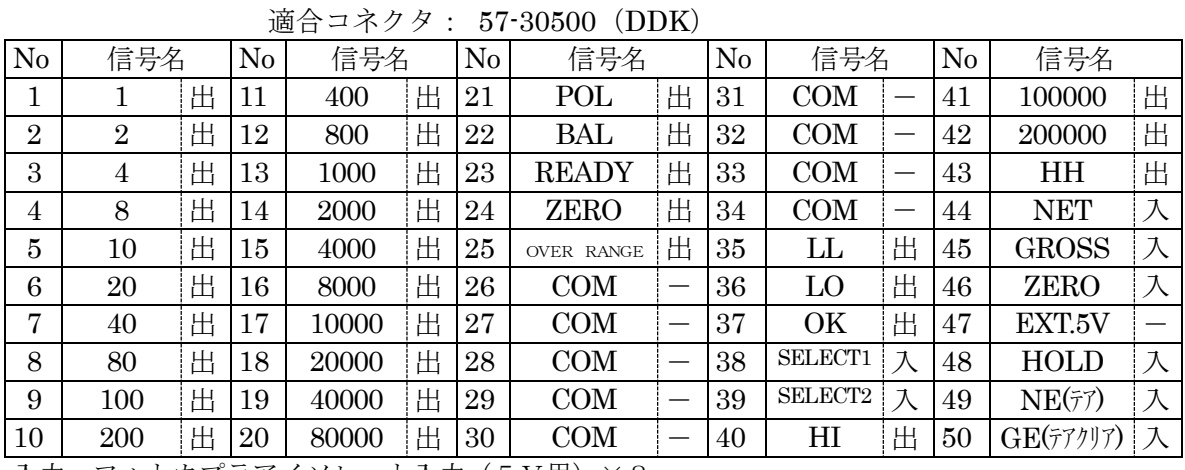

入力:フォトカプラアイソレート入力(5V用)×8

出力: フォトカプラアイソレートオープンコレクタ出力 (ダーリントン) ×32

※BD用コネクタ信号の等価回路は「12.外部入出力(BCD)」(P.92)を参照してください。 (ダーリントン)

# (3)  $KS-C210-BT(TTL)$

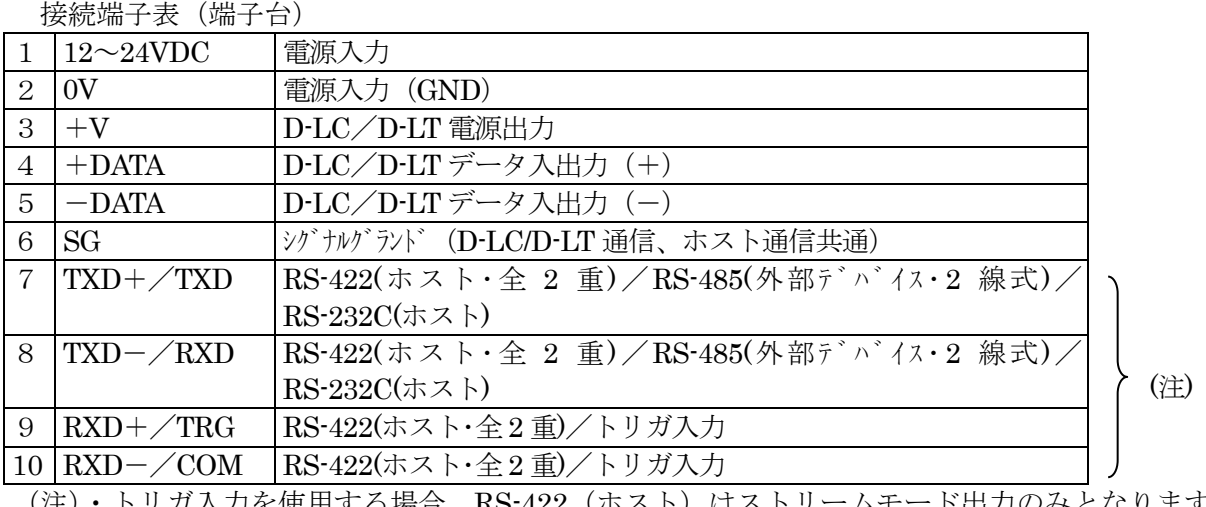

(注)・トリガ入力を使用する場合、RS-422(ホスト)はストリームモード出力のみとなります。 ・外部デバイス接続は標準では対応していません。

等価回路

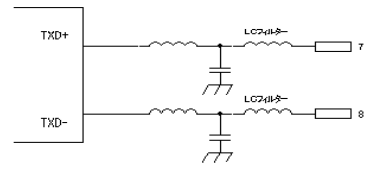

外部トリガ入力:フォトカプラアイソレート接点入力×1点

等価回路

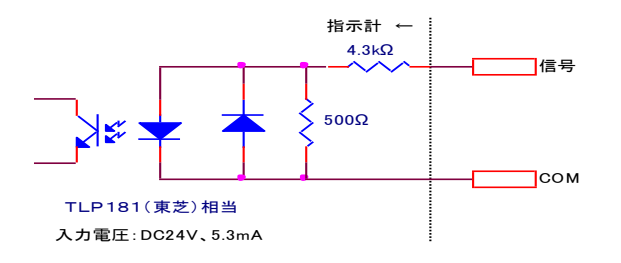

## BT用コネクタ 57AE40500-21A(D8) (DDK) 相当品

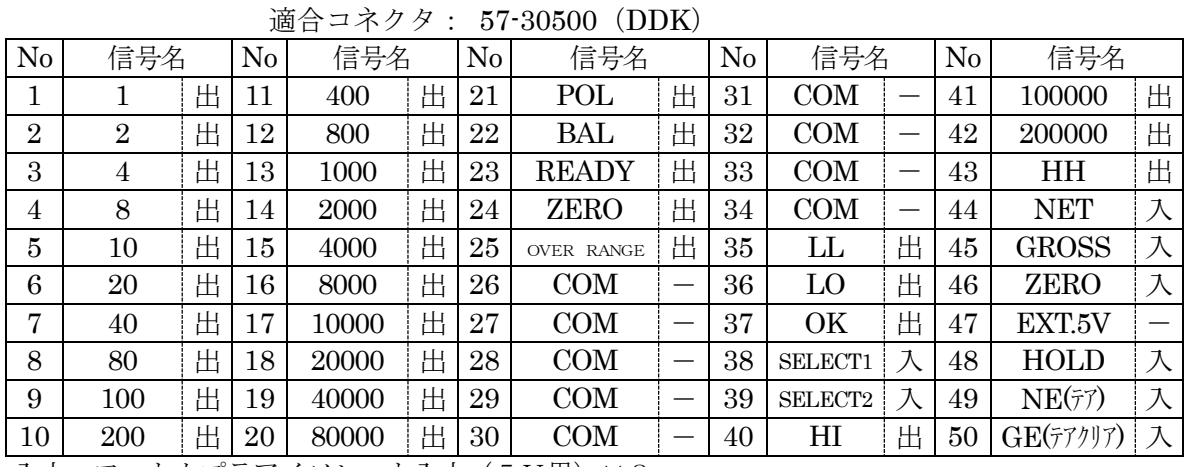

入力:フォトカプラアイソレート入力(5V用)×8

出力: フォトカプラアイソレートオープンコレクタ出力 (TTL) ×32

※BT用コネクタ信号の等価回路は「12.外部入出力(BCD)」(P.92)を参照してください。  $(TTL)$ 

#### (4) KS-C210-BC(特殊仕様)生産中止品 接続端子表(端子台)

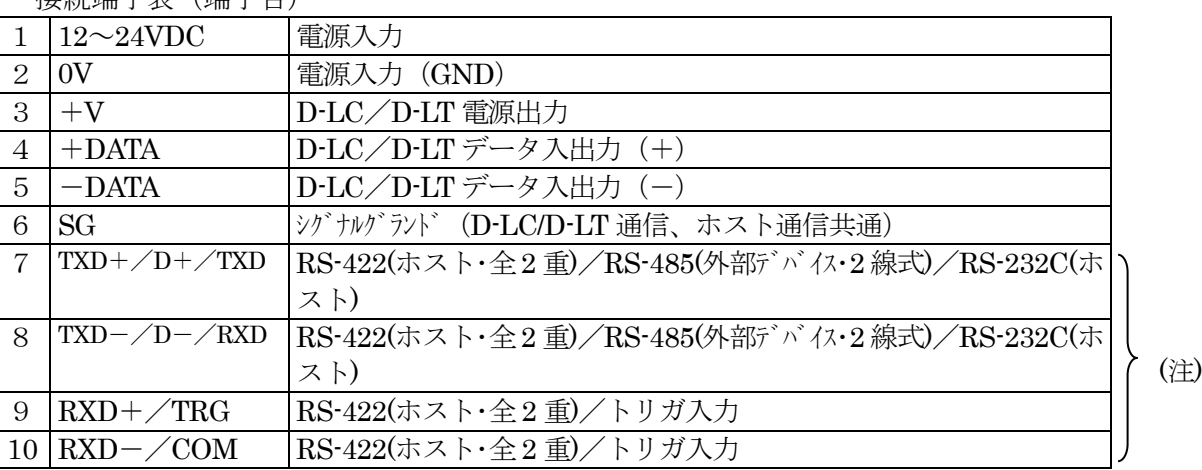

(注)·トリガ入力を使用する場合、RS-422 (ホスト)はストリームモード出力のみとなります。 ・外部デバイス接続は標準では対応していません。

等価回路

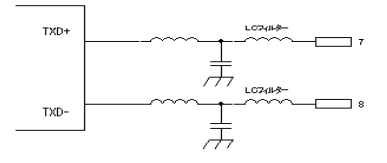

外部トリガ入力:フォトカプラアイソレート接点入力×1点 等価回路 指示計 ←

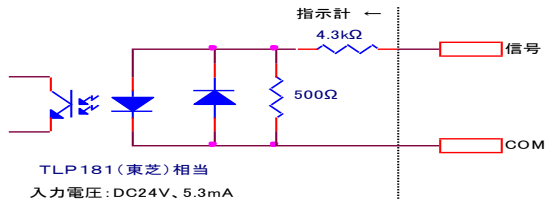

#### BC用コネクタ 57AE40500-21A(D8) (DDK) 相当品 適合コネクタ: 57-30500(DDK)

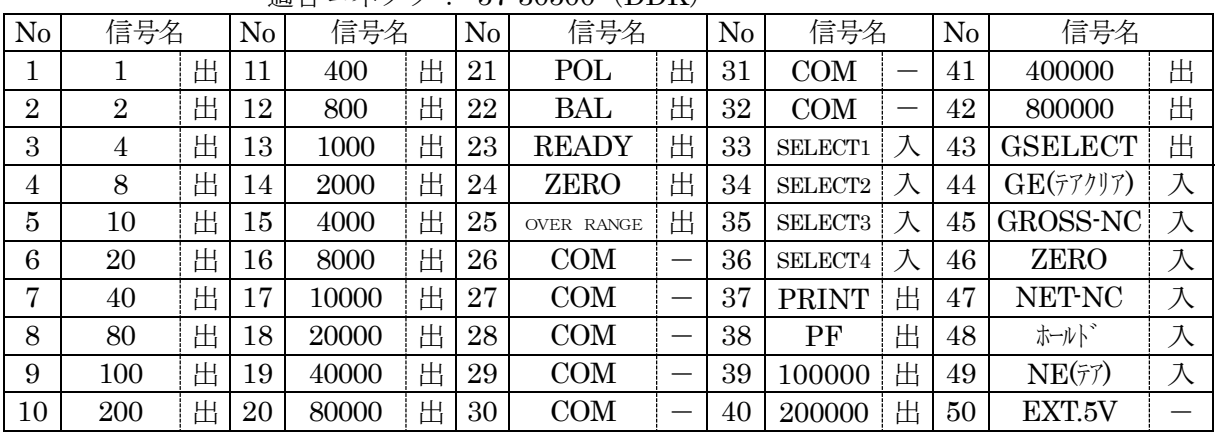

入力:フォトカプラアイソレート入力 (5V用) ×6 (SELECT 以外)

TTL入力×4(SELECT)

出力:TTL出力×32

BC用コネクタ信号のフォトカプラアイソレート入力の等価回路は「12.外部入出力(BCD)」(P.92) を参照してください。

# (5)  $K S - C 2 1 0 - C$

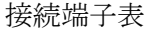

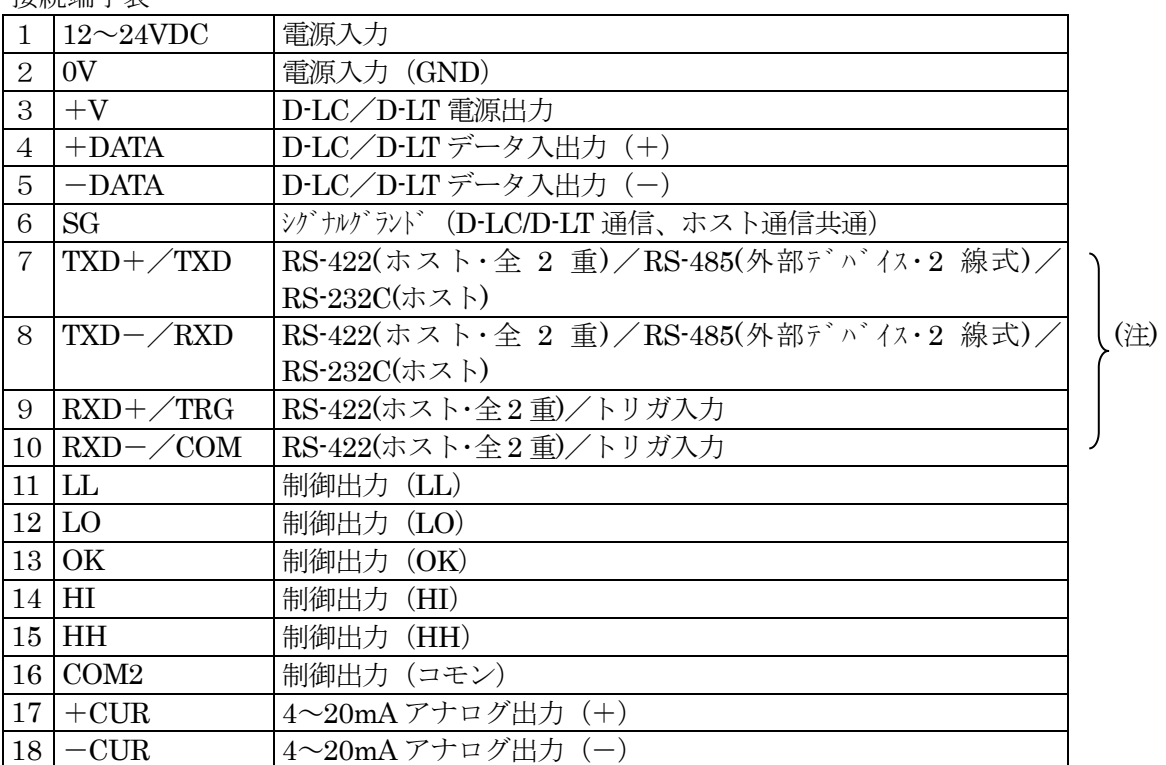

(注)・トリガ入力を使用する場合、RS-422(ホスト)はストリームモード出力のみとなります。 ・外部デバイス接続は標準では対応していません。

等価回路

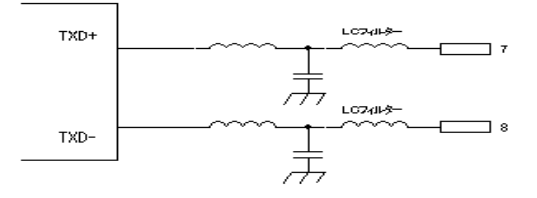

外部トリガ入力:フォトカプラアイソレート接点入力×1点

等価回路

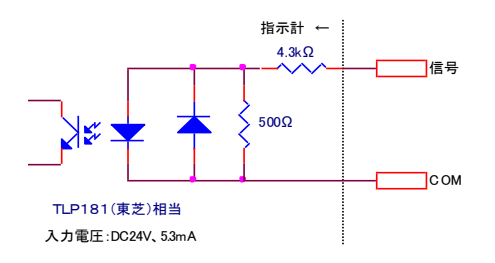

制御出力:フォトカプラアイソレートオープンコレクタ出力×5点

等価回路

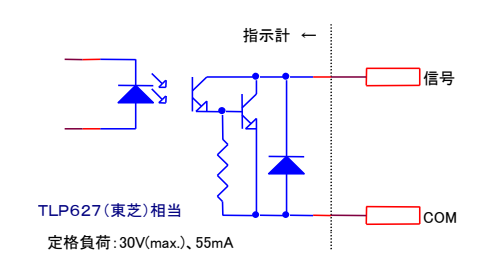

※4-20mA アナログ出力の等価回路は「13.外部入出力(4-20mAアナログ出力)」(P.97)を参照してください。

## 5 使用上の注意

本機は精密機器ですので取扱いには充分注意してください。

a)使用温度範囲

使用温度範囲は -10℃~40℃です。 直射日光のあたる場所や湿度の高い場所(85%以上)への設置は避けてください。

b)接地

強度の電気的外乱による影響を避けるため、指示計、計量部とも接地してください。 電源はDC+24Vを供給しますが、電源部での接地を行ってください。

#### c)電源配線

大電力の機器やモータ、コンプレッサー、電磁弁などの誘導負荷と同じ電源、 または、同じ配線経路で、本機の電源を使用しますと、誤動作の原因となりますので、 本機の電源配線は、他の配線と分離してください。

d)制御盤内配線

本機とシーケンサなどを接続して使用する場合、供給電源にはノイズフィルタを いれて、本機とシーケンサに電源を供給して、ノイズフィルタにはいる前の配線と ノイズフィルタから出てきている配線は分離してください。

ロードセルケーブルは電源配線、動力配線とは同じ配線経路をとらないように充分注意し、 できるだけ離して配線してください。

また、制御入出力の配線、オプションの入出力の配線も同様に、電源配線、動力配線とは、 同じ配線経路をとらないように充分注意し、できるだけ離して配線してください。

e)負荷に対して

リレー、ブザー、パトライト、電磁弁、ソレノイド、蛍光灯などの負荷を動かすときは、 必ず、負荷側に、ノイズ吸収素子(スパークキラー)、ダイオードをいれてください。

# 6 各部説明

6.1 外形寸法

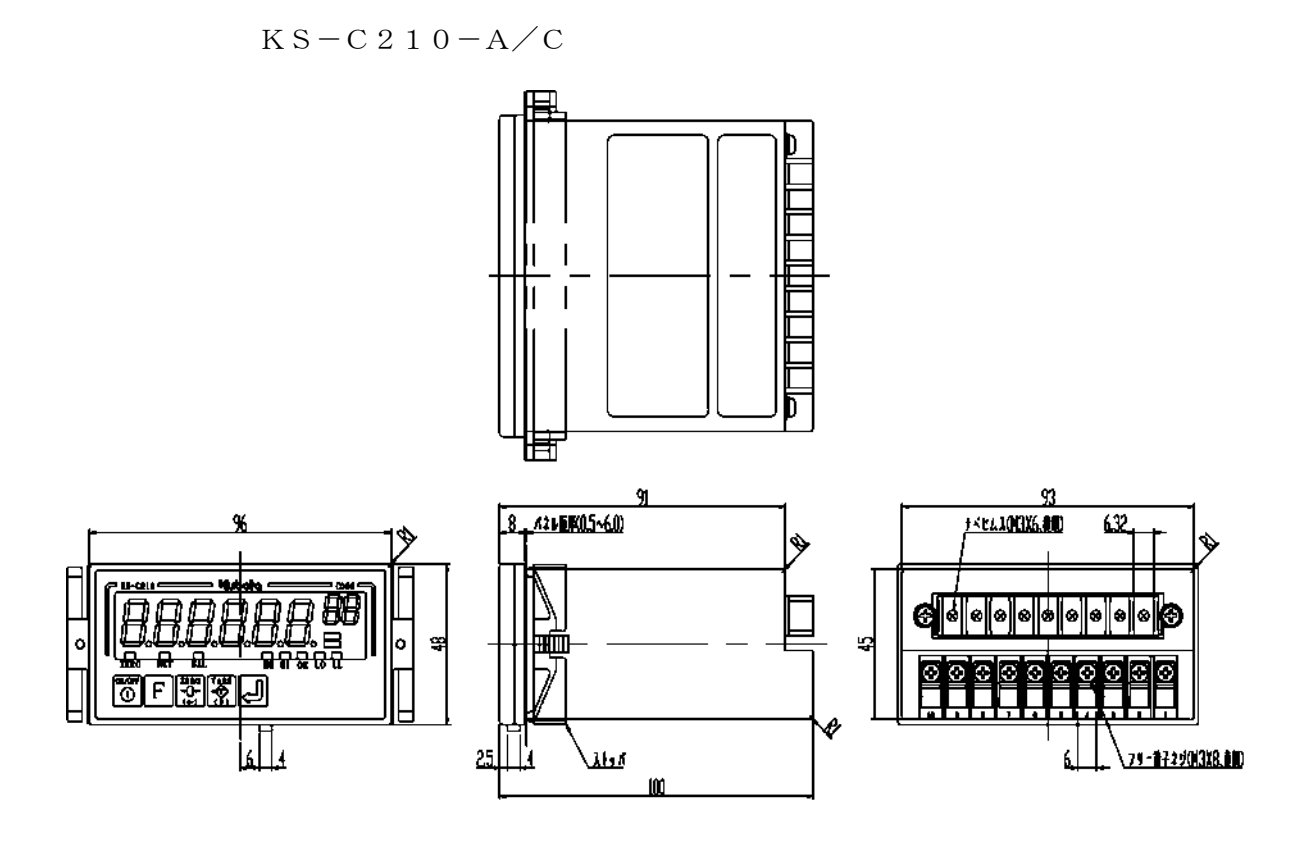

 $KS-C210-BD/BT/BC$ 

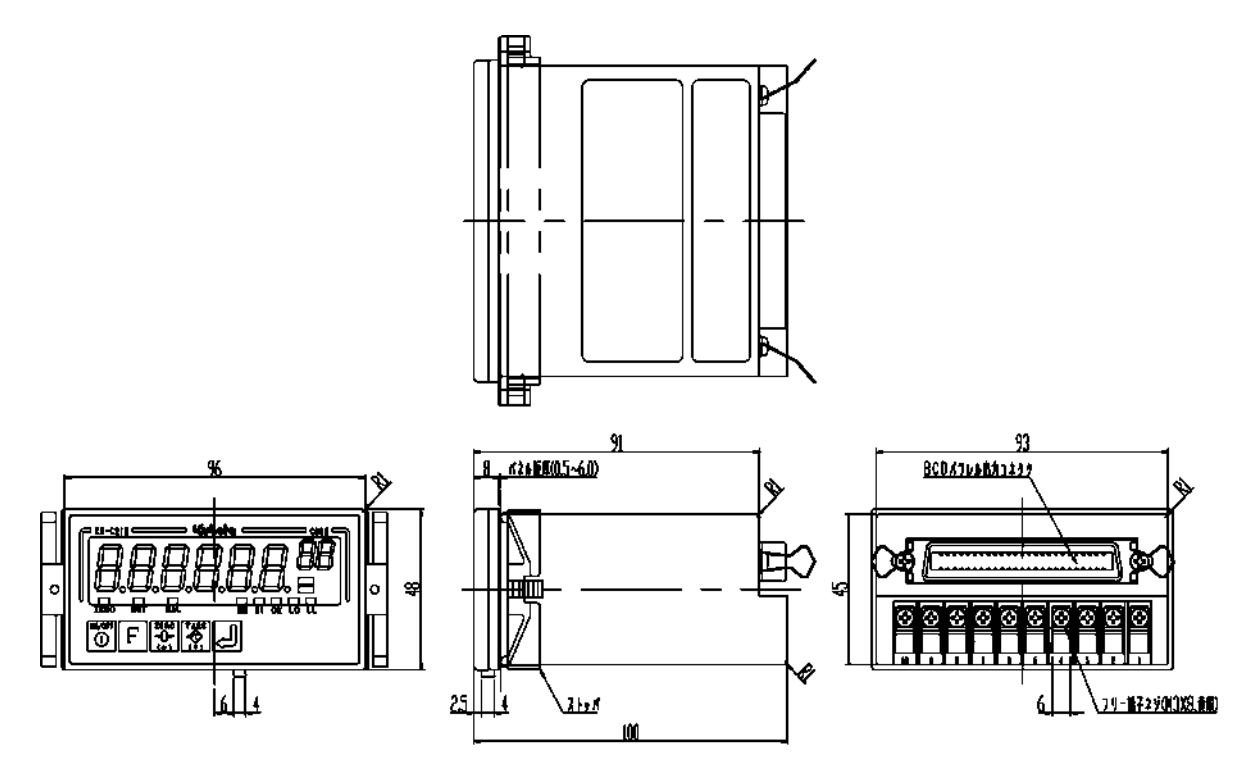

パネルカット寸法

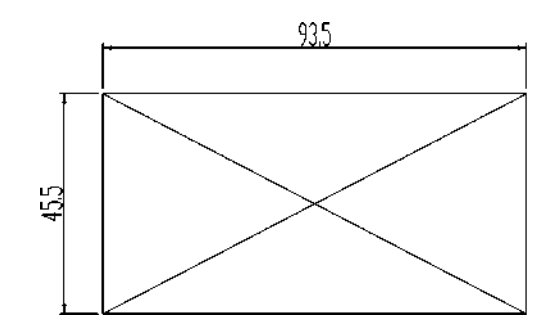

### 6.2 各部名称

a)フロントパネル

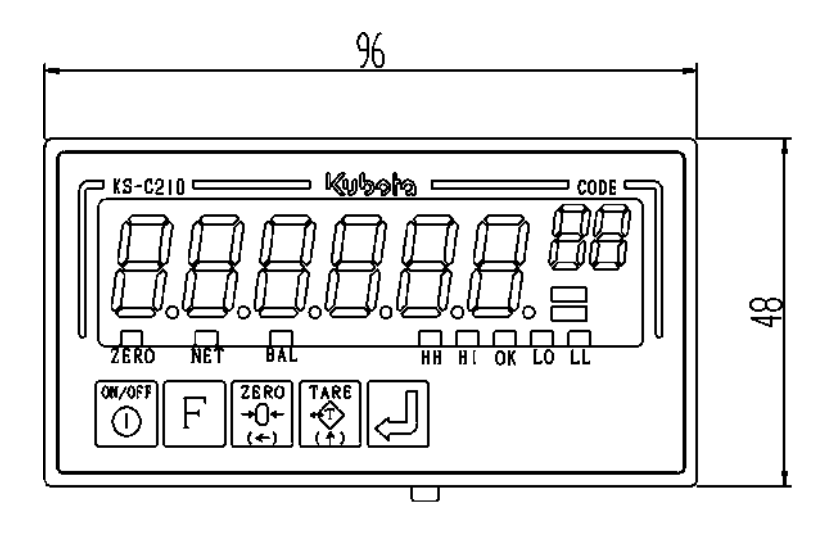

①質量表示(6桁)

質量表示をおこないます。

②設定表示コード及び項目表示 (2桁)

設定値を記憶させたり、呼び出したりしたときにコードNO.と項目 のNO.を表示します。

- コード 現在呼び出しているコードNO.を表示します。
- 項 目 風袋などの設定値を設定中や設定を変更・確認するときに、 重量欄に表示している設定値がどの設定かを表示します。 M/Sモードの場合には、表示しているD-LC/D-LTの アドレスを表示します。

③入力キー

\n
$$
\begin{array}{l}\n\textbf{(ON/OFF)} \n\hline\n\textbf{1} \n\hline\n\textbf{1} \n\hline\n\
$$

④設定入力キー

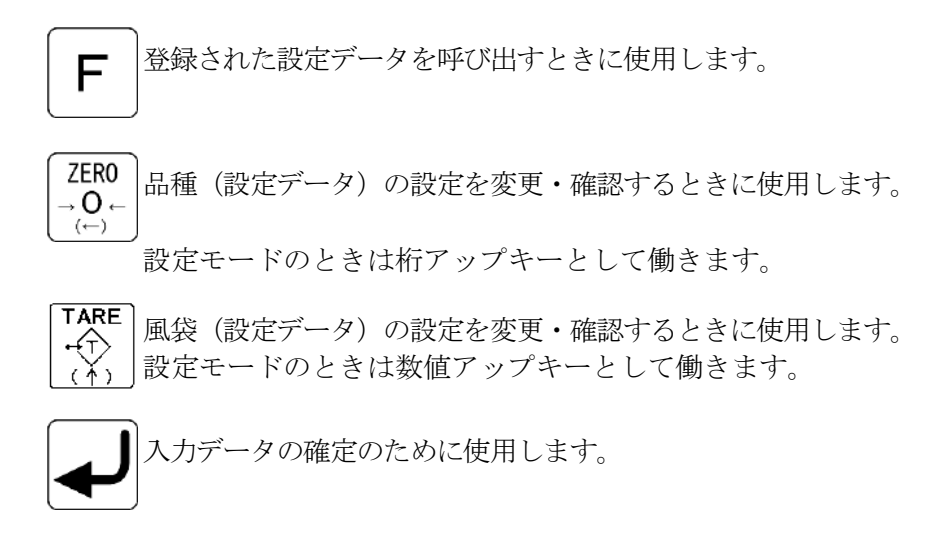

⑤状態表示

- ZERO(ゼロ) 重量表示がセンターゼロのとき点灯します。
- BAL (安定) 重量値が安定したときに点灯します。
- NET(風袋引中) 風袋引中で正味量表示中に点灯します。
- HH 質量値が設定HHを超えたときに点灯します。
- H 質量値が設定Hと設定HHの間にあるときに点灯します。
- OK 質量値が設定Lと設定Hの間にあるときに点灯します。
- L す量値が設定LLと設定Lの間にあるときに点灯します。
- LL 質量値が設定LLに満たないときに点灯します。

HH、H、OK、L、LLの信号を出力するための比較パターンは、ファンクション設定に よって定義することができます。

 b)リアパネル  $\cdot$ KS-C210-A

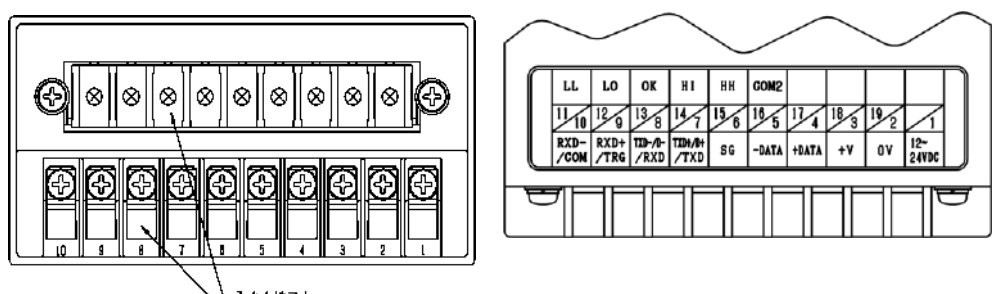

人出力端子台

①② 電源入力 DC12~24V の電源入力端子

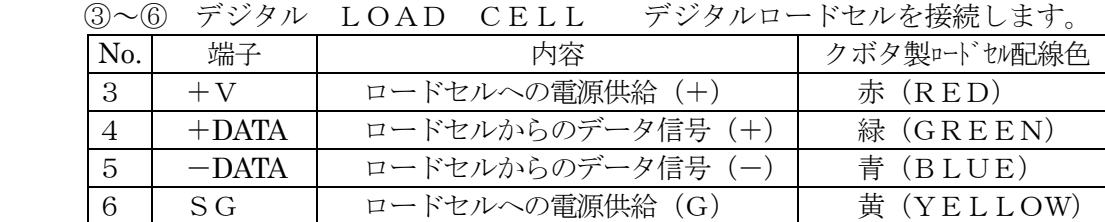

※ロードセルケーブルのFGは、計装アースに接続します。

⑨⑩ 外部トリガ 外部トリガの入力端子です。

⑥~⑩ ホスト通信/シリアル通信 RS232C、RS-485の入出力端子です。

注)⑦~⑩は兼用の入出力端子です。下表の組み合わせによる接続ができます。

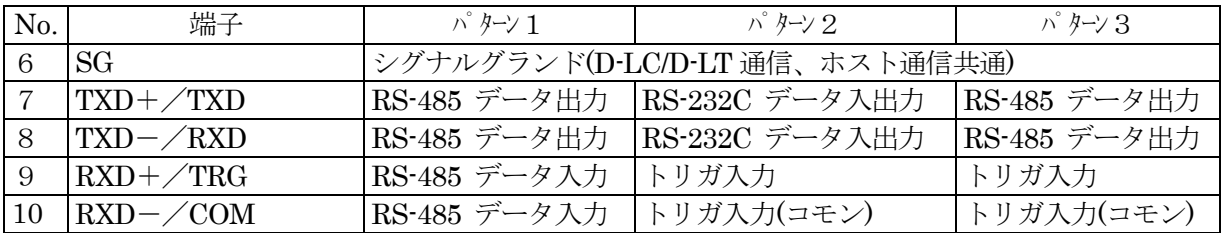

⑪~⑯ 外部制御出力 外部制御出力の端子です。

上下限判定・制御出力

| Щ   |     | $\Omega$ | (14)                  | $\mathbb{G}% _{\alpha}$ | 16) |  |  |
|-----|-----|----------|-----------------------|-------------------------|-----|--|--|
|     |     |          |                       |                         |     |  |  |
| L L | L O |          | $OK$   H   H   $COM2$ |                         |     |  |  |
|     |     |          |                       |                         |     |  |  |
|     |     |          |                       |                         |     |  |  |

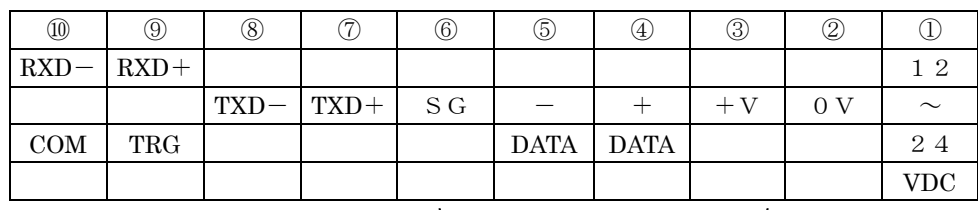

 $D-LC$  電源

#### $\cdot$ KS-C210-BD

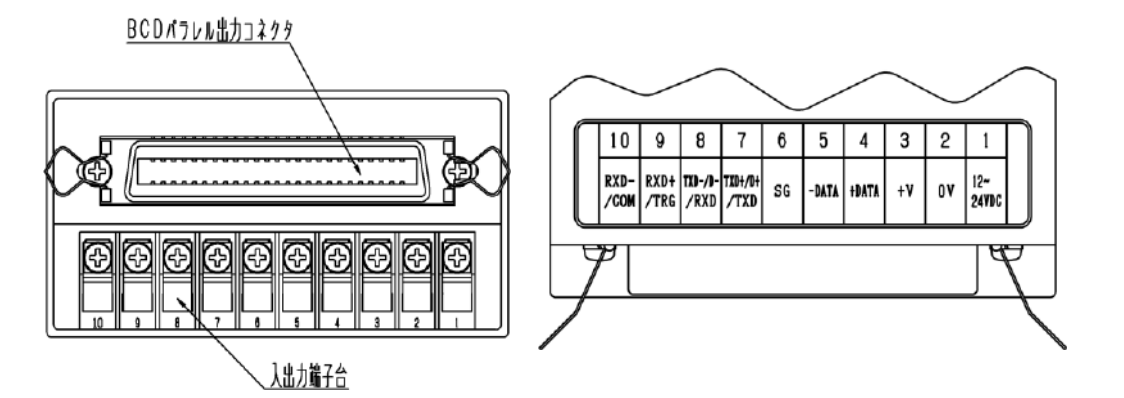

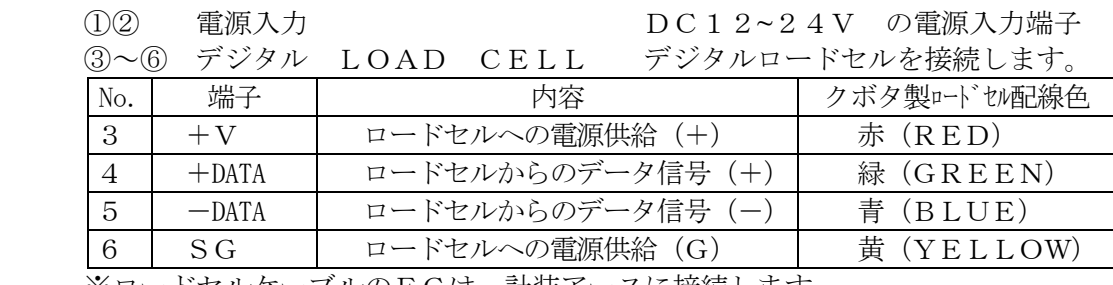

※ロードセルケーブルのFGは、計装アースに接続します。

⑨⑩ 外部トリガ 外部トリガの入力端子です。

⑥~⑩ ホスト通信/シリアル通信 RS232C、RS-485の入出力端子です。

注)⑦~⑩は兼用の入出力端子です。下表の組み合わせによる接続ができます。

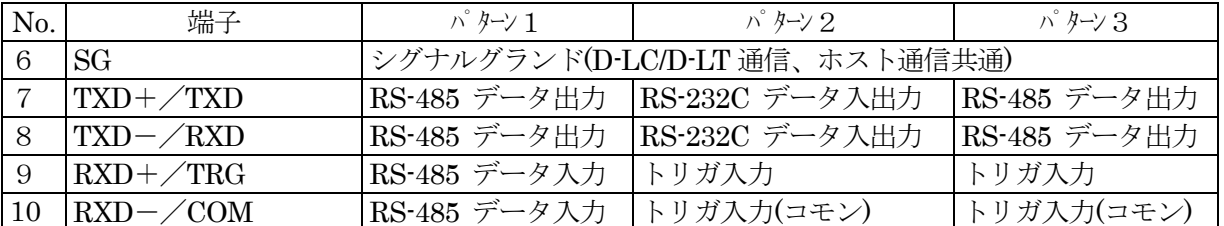

(コネクタ)BCDパラレル入出力 BCDパラレル入出力の端子です。

外部制御出力端子も含まれています。

 コネクタ型式:アンフェノール50P 適合コネクタ:57-30500(DDK製)相当品

コネクタピン配置は、「12.外部入出力(BCD)」(P.92)を参照ください。

#### $\cdot$ KS-C210-BT

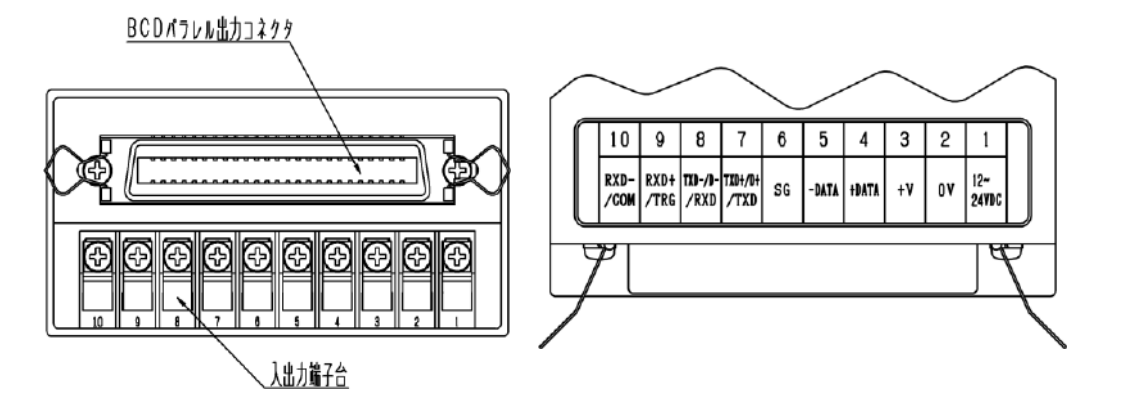

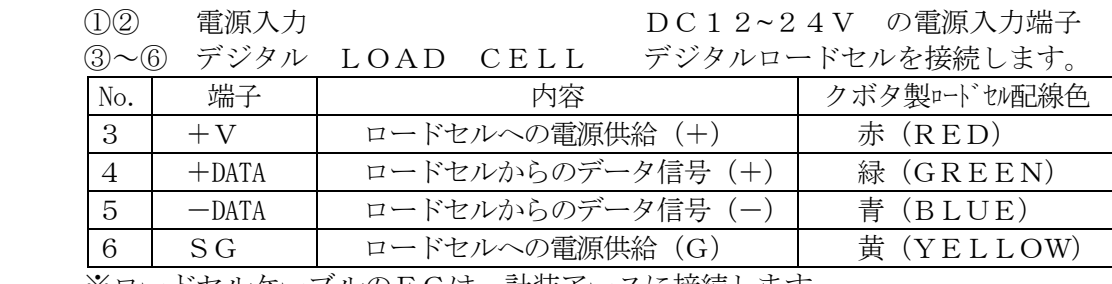

※ロードセルケーブルのFGは、計装アースに接続します。

⑨⑩ 外部トリガ 外部トリガの入力端子です。

⑥~⑩ ホスト通信/シリアル通信 RS232C、RS-485の入出力端子です。

注)⑦~⑩は兼用の入出力端子です。下表の組み合わせによる接続ができます。

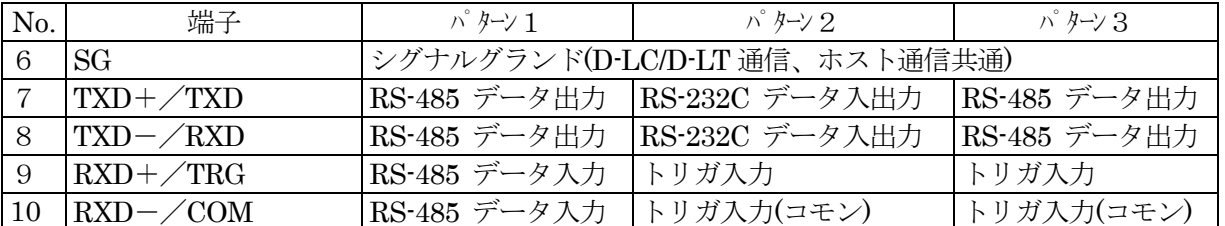

(コネクタ)BCDパラレル入出力 BCDパラレル入出力の端子です。

外部制御出力端子も含まれています。

 コネクタ型式:アンフェノール50P 適合コネクタ:57-30500(DDK製)相当品

コネクタピン配置は、「12.外部入出力(BCD)」(P.92)を参照ください。

### $\cdot$  KS-C210-BC (生産中止品)

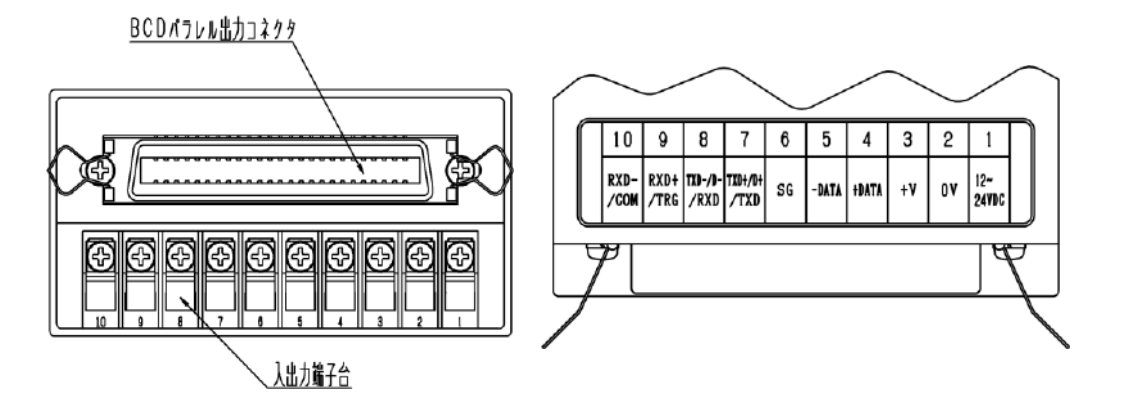

①② 電源入力 DC12~24V の電源入力端子

| $(3)$ $\sim$ $(6)$ |                                                                                                    | デジタル LOAD CELL                                                                                                  | デジタルロードセルを接続します。 |
|--------------------|----------------------------------------------------------------------------------------------------|----------------------------------------------------------------------------------------------------|------------------|
| No.                | 端子                                                                                                    | 内容                                                                                                    | クボタ製ロードセル配線色     |
| 3                  | $+V$                                                                                                    | ロードセルへの電源供給 (+)                                                                                                 | 赤 (RED)          |
| 4                  | $+$ DATA                                                                                                    | ロードセルからのデータ信号 (+)                                                                                               | 緑 (GREEN)        |
| 5                  | $-DATA$                                                                                                    | ロードセルからのデータ信号 (ー)                                                                                               | 青 (BLUE)         |
| 6                  | $S$ G                                                                                                    | ロードセルへの電源供給 (G)                                                                                                 | 黄 (YELLOW)       |
|                    | $\sim$ and $\sim$ and $\sim$ and $\sim$ and $\sim$ and $\sim$ and $\sim$ and $\sim$ and $\sim$ and $\sim$ and $\sim$ and $\sim$ and $\sim$ and $\sim$ and $\sim$ and $\sim$ and $\sim$ and $\sim$ and $\sim$ and $\sim$ and $\sim$ and $\sim$ and $\sim$ and $\sim$ and $\sim$ | $\mathbb{R}^3$ , a map and $\mathbb{R}^1$ . The set of $\mathbb{R}^3$ , and $\mathbb{R}^3$ , and $\mathbb{R}^3$ |                  |

※ロードセルケーブルのFGは、計装アースに接続します。

⑥~⑩ ホスト通信/シリアル通信 RS232C、RS-485の入出力端子です。

⑨⑩ 外部トリガ 外部トリガの入力端子です。

注)⑦~⑩は兼用の入出力端子です。下表の組み合わせによる接続ができます。

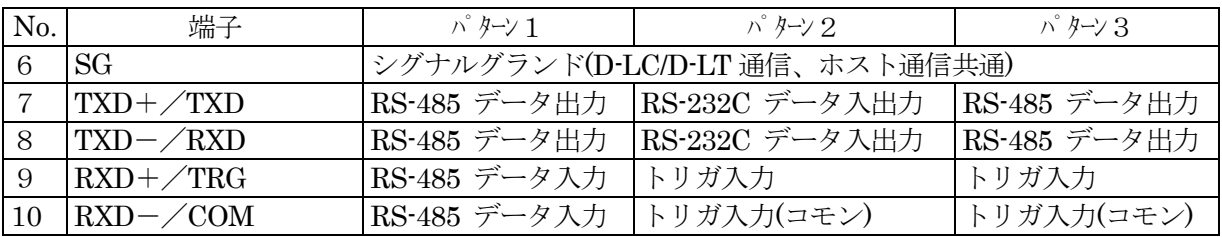

(コネクタ)BCDパラレル入出力 BCDパラレル入出力の端子です。

外部制御出力端子も含まれています。

 コネクタ型式:アンフェノール50P 適合コネクタ:57-30500(DDK製)相当品

コネクタピン配置は、「12.外部入出力(BCD)」(P.92)を参照ください。

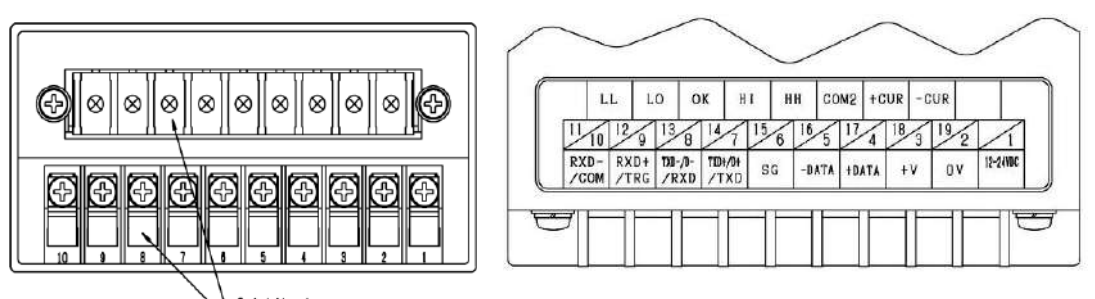

入出力端子台

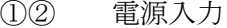

DC12~24V の電源入力端子

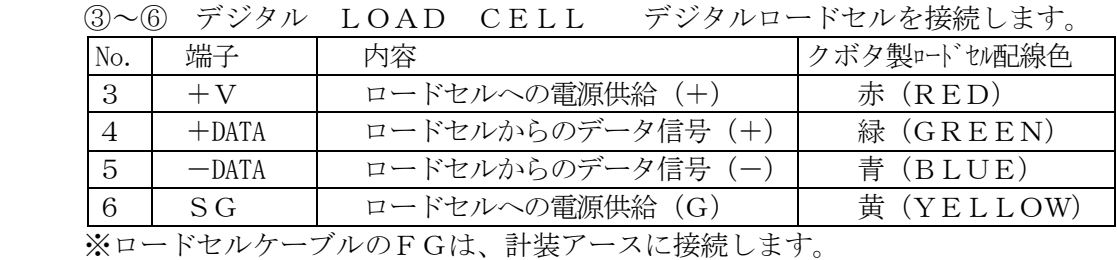

⑥~⑩ ホスト通信/シリアル通信 RS232C、RS-485の入出力端子です。

⑨⑩ 外部トリガ 外部トリガの入力端子です。

注)⑦~⑩は兼用の入出力端子です。下表の組み合わせによる接続ができます。

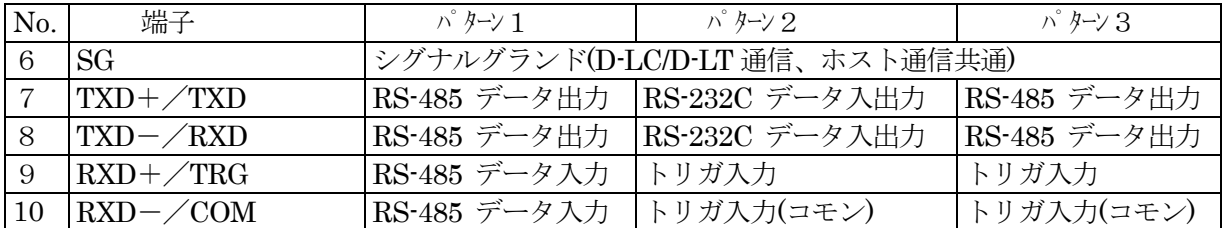

⑪~⑯ 外部制御出力 外部制御出力の端子です。

⑰⑱ 4-20mA出力 4-20mA出力の端子です。

上下限判定  $\cdot$  制御出力  $4-2.0$  mA 出力

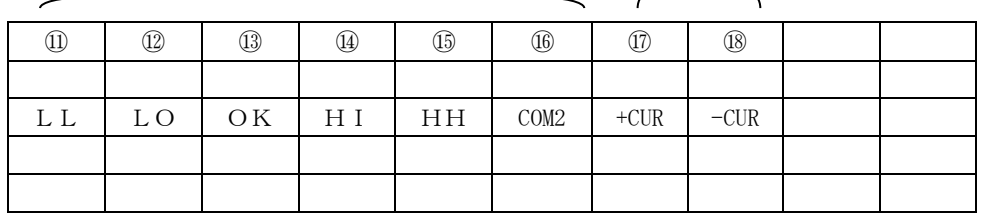

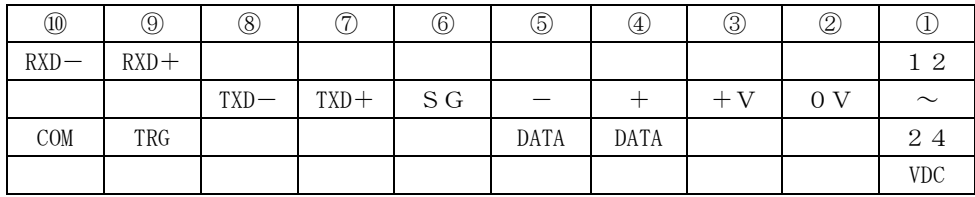

$$
D-L C \qquad \qquad \overline{\text{m}} \overline{\text{m}}
$$

# 7 D-LC/D-LTの接続・はかり調整

以下に示すフローチャートに従って接続・調整を行ってください。

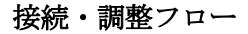

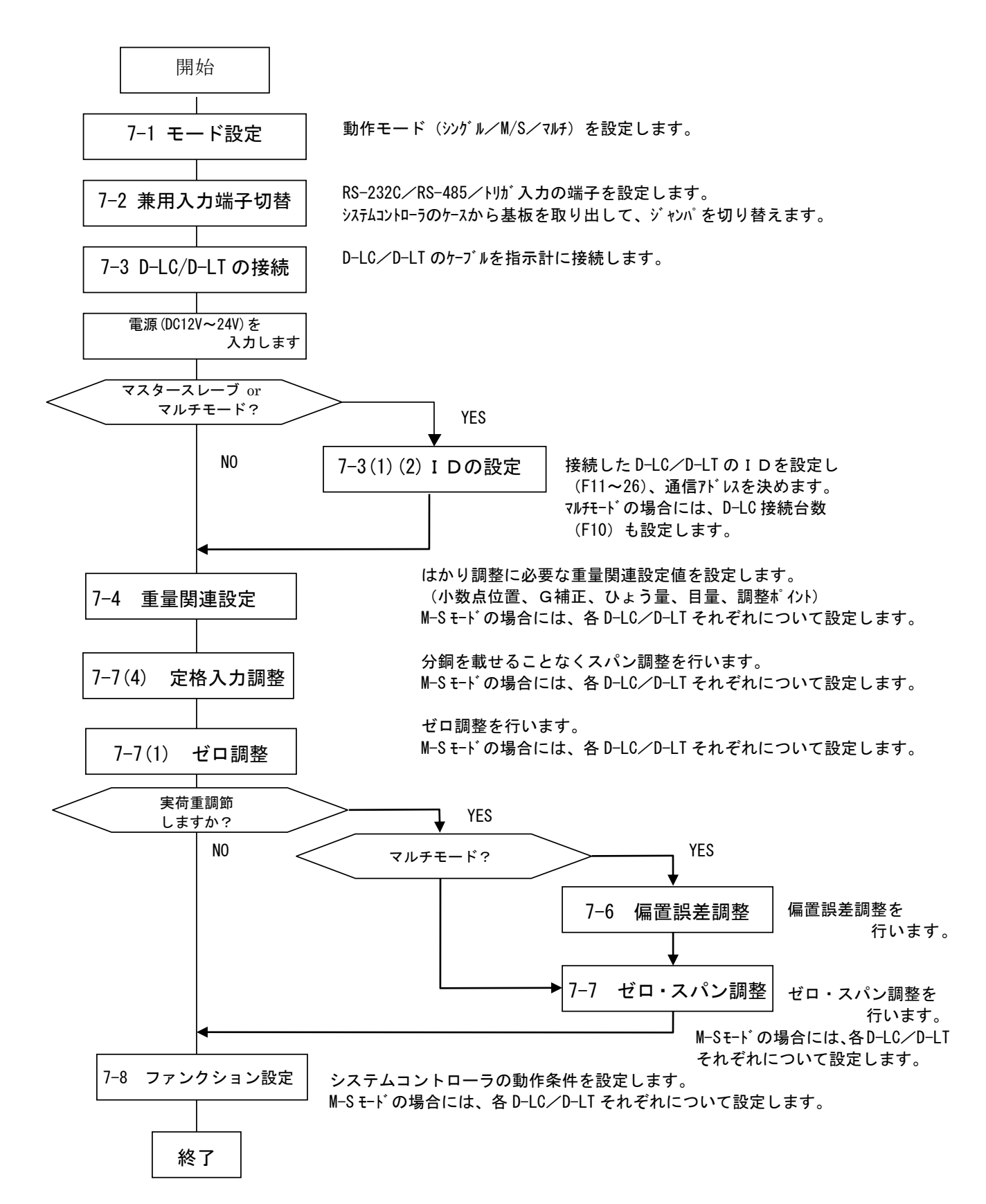

7.1 モード設定

KS-C210には、D-LC/D-LTの制御方法として次の3つのモードがあります。

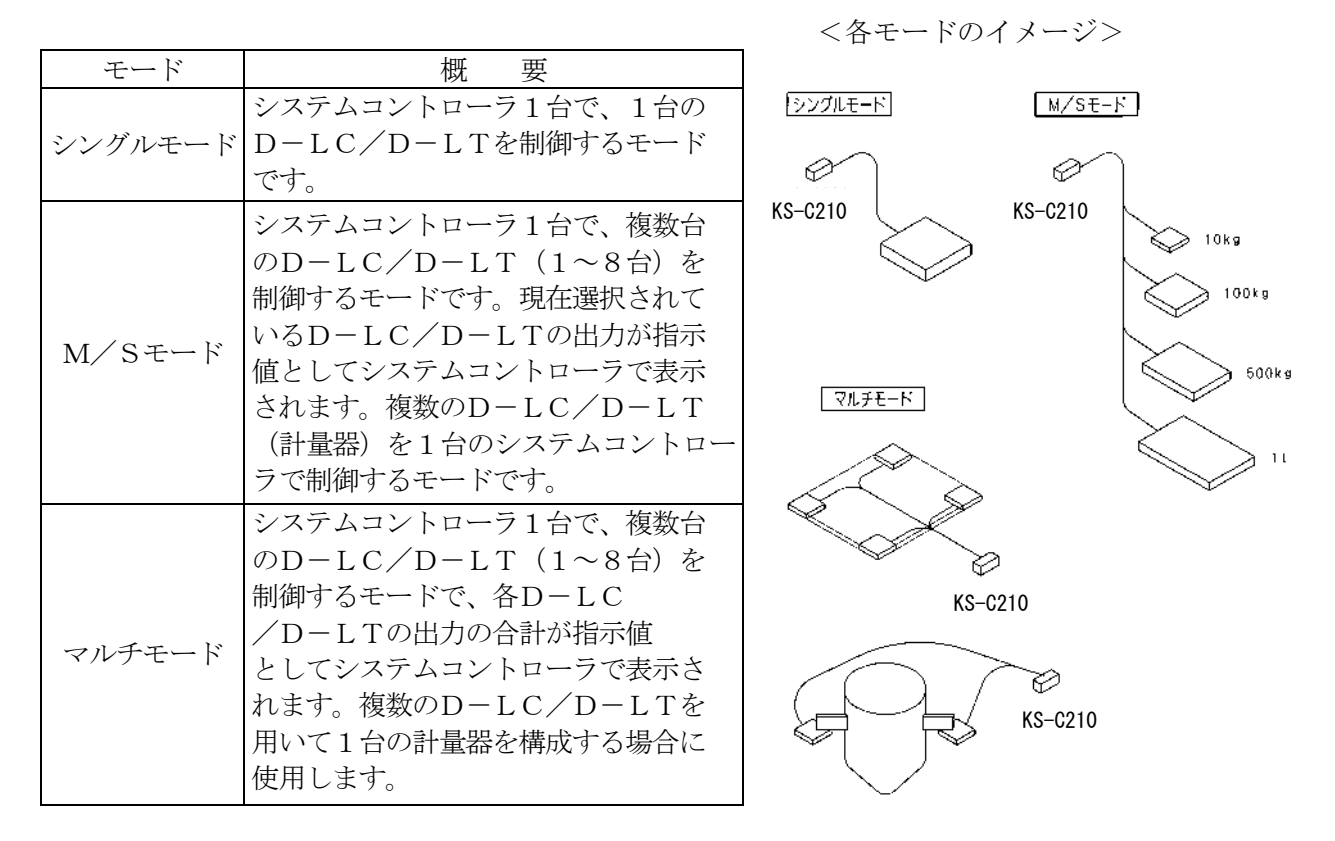

モード切り替えは、以下の操作を行うことにより変更できます。

キーを押しながら電源投入(ON)します。(ACアダプタの抜き差しにて)

パスワード\*\*\*\*を入力します。

F

現在の設定状態が表示されます。 変更する場合は キーを押してください。 0→1→2の順に切り替わります。 0 シングルモード 1 マルチモード 2 M/Sモード

ジャンパスイッチ標準設定表

|                  |        | 標準設定 |
|------------------|--------|------|
| DPS1             | メーカー使用 | OFF  |
| DPS <sub>2</sub> | メーカー使用 | OFF  |
| DPS3             | メーカー使用 | OFF  |
| DPS4             | メーカー使用 | ΟN   |
| DPS5             | メーカー使用 | OFF  |
| DPS6             | メーカー使用 | OFF  |
| DPS7             | メーカー使用 | OFF  |
| DPS8             | メーカー使用 | OFF  |

# ジャンパ切替の手順

(1) 背面の端子台またはコネクタの両端のビス (2) 矢印の突起部を押しながら、パネル全面 (2個)を外してください。 おかん おり を手前に引いてください。

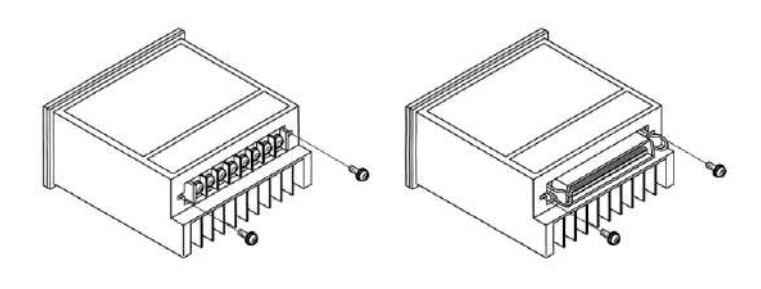

 (3) パネルから基板を取り外してください。 (4) 矢印のジャンパを抜いてDPS1または パネルの爪を外して手前にまっすぐ引くと DPS2の枠に入るように差し込んで 外れます。 いっちゃく こうしょう ください。

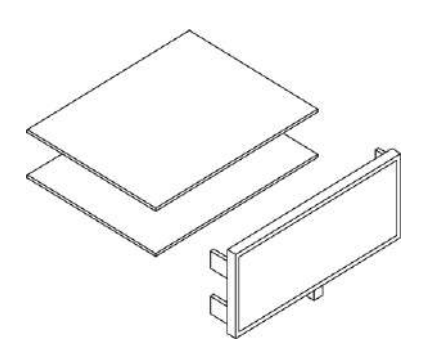

(5) ケースに基板を戻してください。 戻すときは上下方向に注意して、ケース内側の レールに基板を確実に通してください。

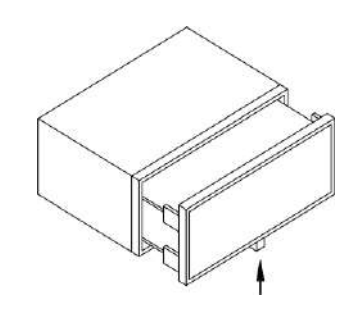

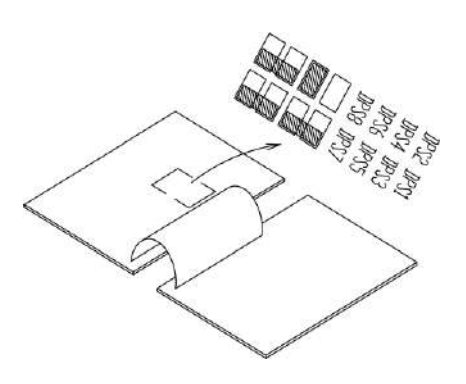

## 7.2 兼用入出力端子切替

リアパネルにあるシリアルデータ出力 (RS-232C/RS-485) とトリガ入力端子は、兼用端 子です。

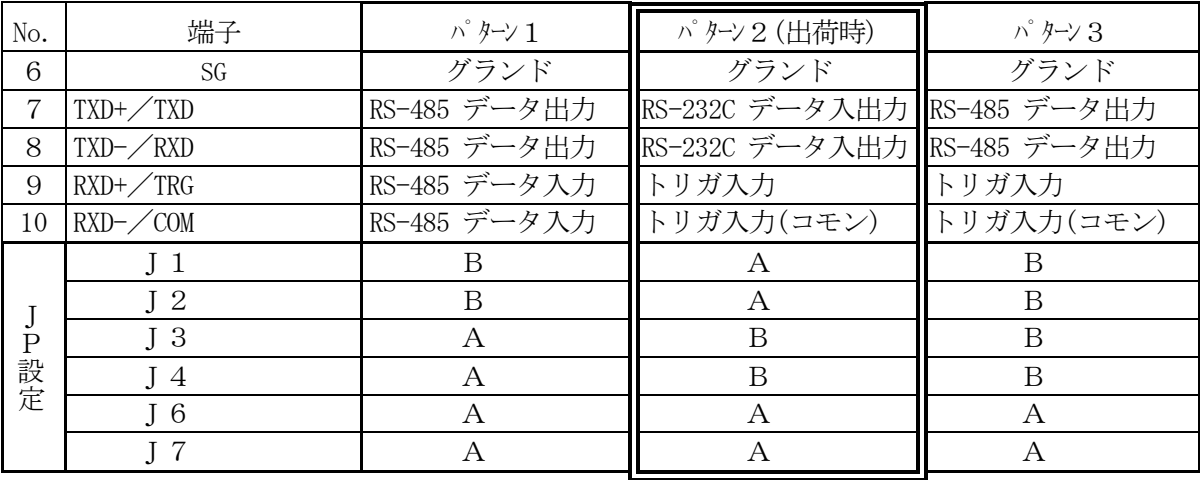

制御基板内のジャンパ設定によって組み合わせを切り替えます。

・A、Bは、ジャンパ挿入位置を示します。

・工場出荷時は、パターン2に設定されています。

・ジャンパ切替の手順は、モード切替の場合と同じです。

ジャンパ位置

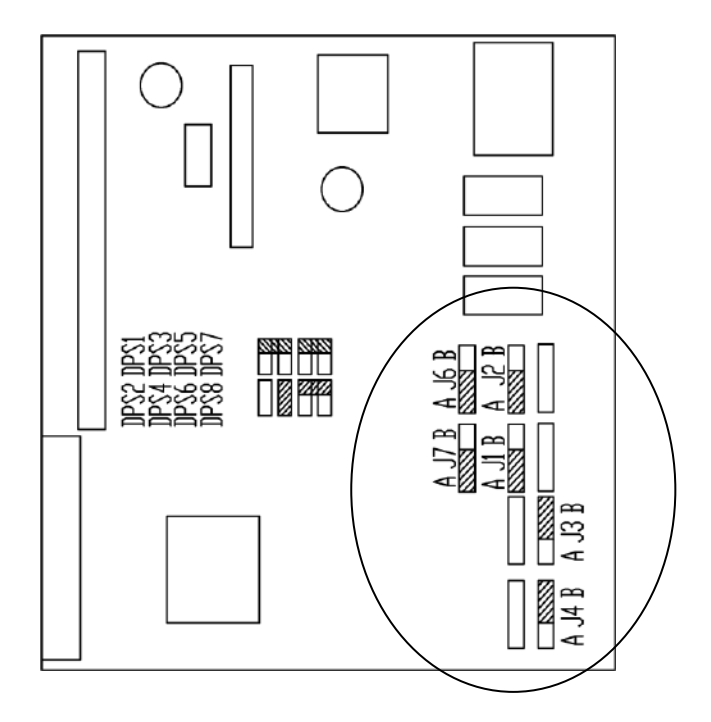

7.3 D-LC/D-LTの接続

D-LC/D-LTの信号ケーブルを、リアパネルの端子に接続します。

 複数のD-LC/D-LTがある場合(M/Sモード、マルチモード)は、D-LC/D-LT からの信号ケーブルをジャンクションボックスにて並列接続して1つにまとめてから入線して ください。

併せて、電源(DC12V~DC24V)も接続してください。

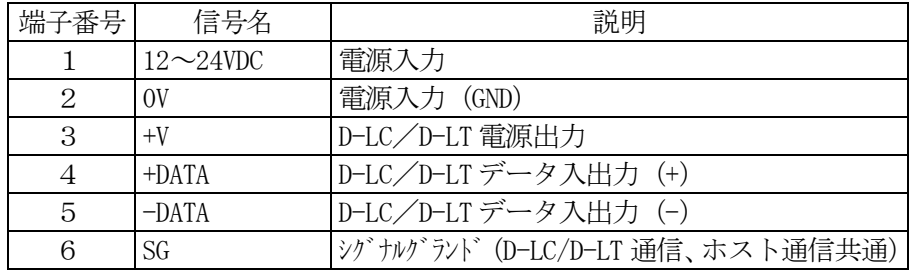

<注意事項>

- ・ 高圧線や動力線とD-LC/D-LTの信号ケーブルを結束したり、同一配管にすると、 誤動作の原因となることがあります。なるべく離して配線をお願いします。 また、配管する場合は単独配管とし、電線管は確実に接地してください。
- ・ AC アダプタ(オプション)を使用しない場合は、1・2番端子に外部電源を供給します。
- ・ 電源は、DC12V~DC24V リップル p-p10% 以下のものを使用願います。 電源に大きなノイズがかかることが予想される場合には、ノイズフィルタ等を付加願います。
- ・ 電源に市販のスイッチング電源を使用する場合には、電源側のFGを確実に接地して ください。
- ・ 接続する計量台部によって接続ケーブルの線色が異なる場合があります。マークチューブに信 号名がある場合は信号名が優先です。相互接続図またはマークチューブに記載の信号名をよ くご確認の上配線してください。
- ・ ロードセルからのケーブルのうち一部のケーブルに「SH」という表記をした端子があります。 これは、ノイズからケーブルを守るためにケーブル内に挿入されたシールド線の端子です。
- ・ 接続ケーブルを延長する場合は、4芯シールドケーブル(+V×SG、+DATA×-DATA の ツイストペア)を使用し、シールド線は SG に接続せず、計装アースに確実に接続してくだ さい。また、線長が長い場合にはケーブルの抵抗によるD-LC/D-LTに供給する 電源(+V)の電圧降下も考慮してケーブル(線径)を選定してください。

線径の概算式 (参考)

 $35.6\times L\times 0.015\times n$ 

 $A =$ 

 $1000\times(8.0\times0.95-6.0)$ 

 A:ケーブルの導体断面積(mm2)  $L:$  総配線長 $(m)$ n:接続するD-LC/D-LTの数 ・総配線長は、500m 以下としてください。

7.4 IDの設定と通信アドレスの設定

 システムコントローラ(指示計)には、DーLC(デジタルロードセル)用に8個の通信アドレス と呼ばれるデータを読み込むための入口のようなものがあります。

- 一方、DーLCには個々に固有のIDが工場出荷時に設定されています。
- システムコントローラに計量データを読み込ませるためには、
	- 1. システムコントローラに, NO.1~NO.8の通信アドレスに対応するD-LCのID を登録する。
		- ID(数字)は、D-LC本体に記載されています。
	- 2.DーLCに、システムコントローラに登録したアドレスを記憶させる。
		- という作業が必要です。

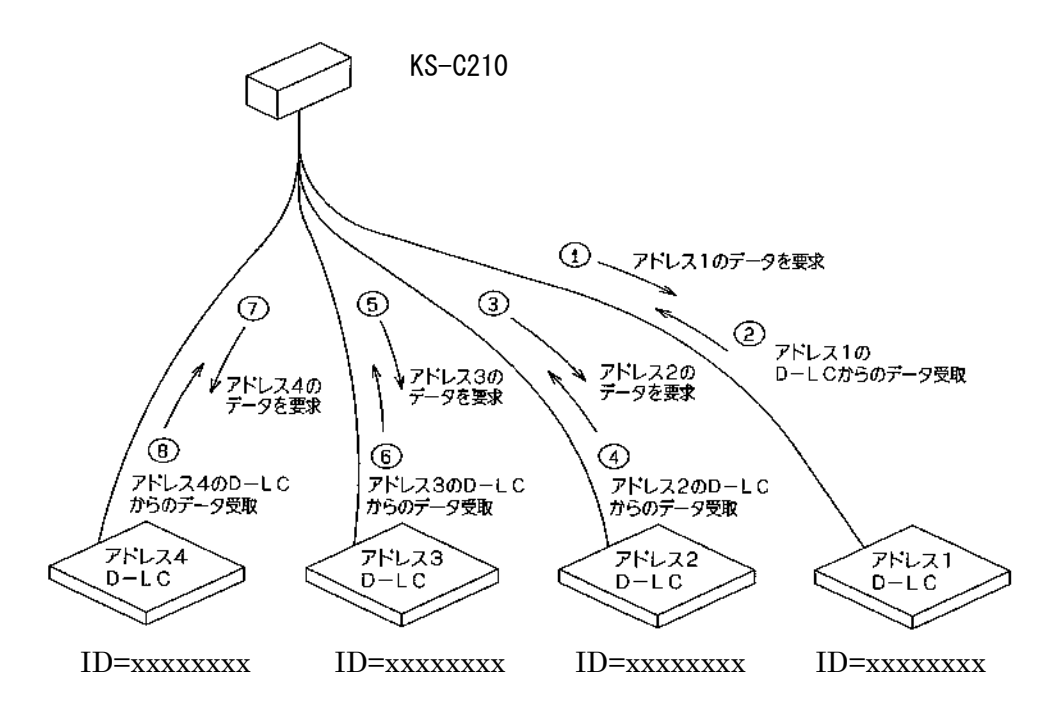

 従いまして、複数のD-LC/D-LTを1つの指示計に接続する場合は、次頁の表に、 IDを上5桁、下5桁に分けて記録してください。この表を元にこれから入力方法を説明 していきます。

アドレスの選択は、原則的に1から順番に設定してください。

 通信アドレスとDーLCの設置場所を対応させておくとメンテナンス時に便利です。 実際の入力は、次ページの表のように、共通ファンクション設定のF11~26にIDを登録 すると、通信アドレスの1~8が対応します。

 ID入力後にそれぞれのD-LC/D-LTに対して通信アドレスを書き込みます。 これで通信アドレスの設定完了です。

ID・・・・・・・・D-LC/D-LT固有のコード番号(個々に異なる番号)。 工場出荷時に設定され、書換不可。

通信アドレス・・・・1つのシステム (例えば上表のような4台のD-LCのシステム)の 中で複数のD-LCが通信を行うための識別コード。 工場出荷時には「1」に設定されているので、複数のD-LCが 通信するためにはシステム内で書換(アドレス設定)が必要。

<通信アドレスとIDの対照表>

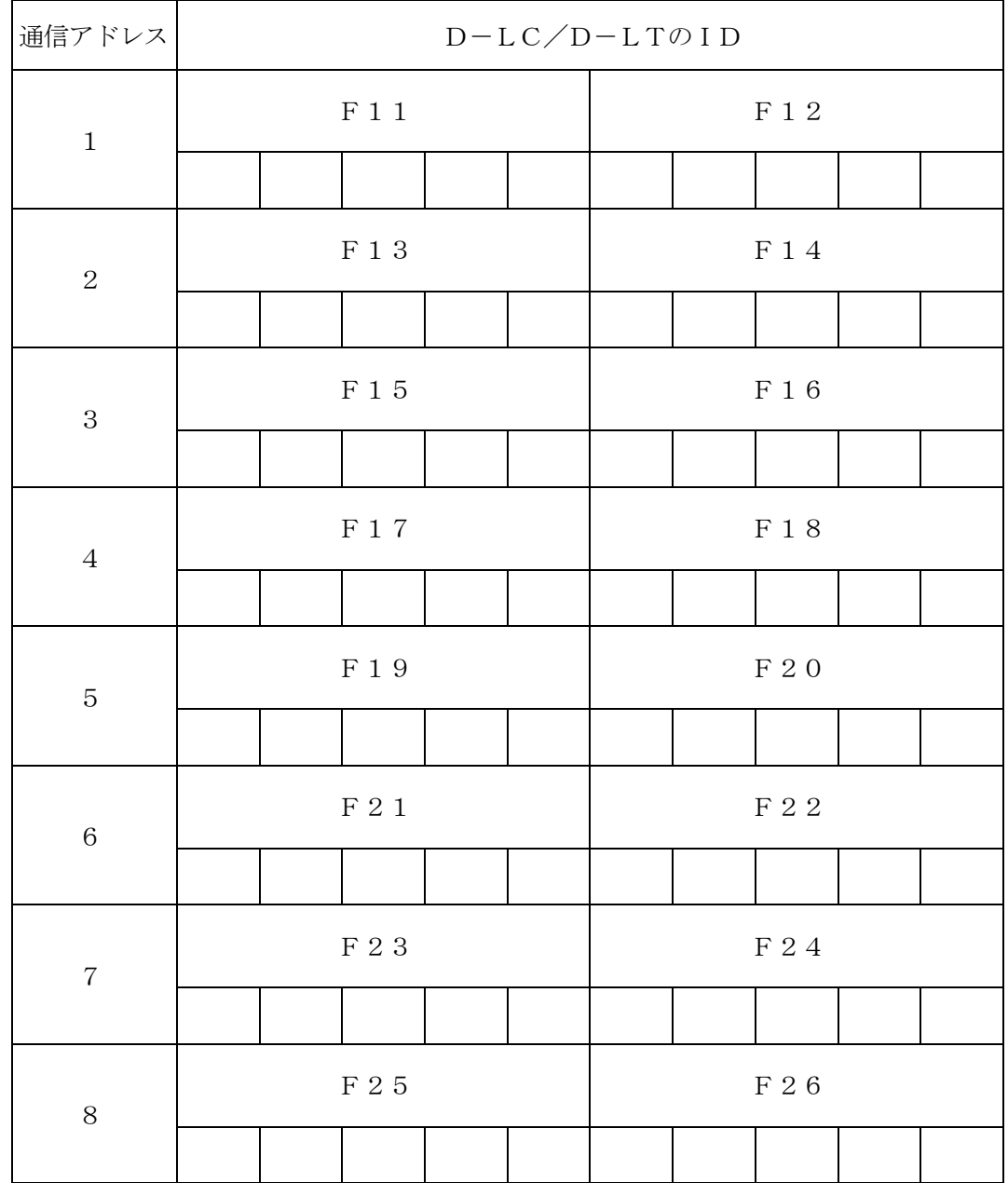

・IDはD-LC/D-LTに表記されています。据付前にそれを読みとってここに記録し ておけば便利です。

① IDおよびD-LC/D-LT接続個数の入力

 接続するD-LC/D-LTのIDを設定します。接続するD-LC/D-LTの通信ア ドレスとIDが一致するように設定する必要があります。

1. D-LC/D-LTをシステムコントローラに 操 作 重量表示欄 コード項目

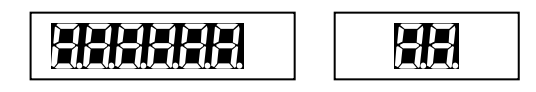

2. 電源を ON してください。

接続してください。

 重量表示が全点灯し、重量表示かエラー 表示(FFFFFF、EEEEEE など)をします。

3. 計量状態で

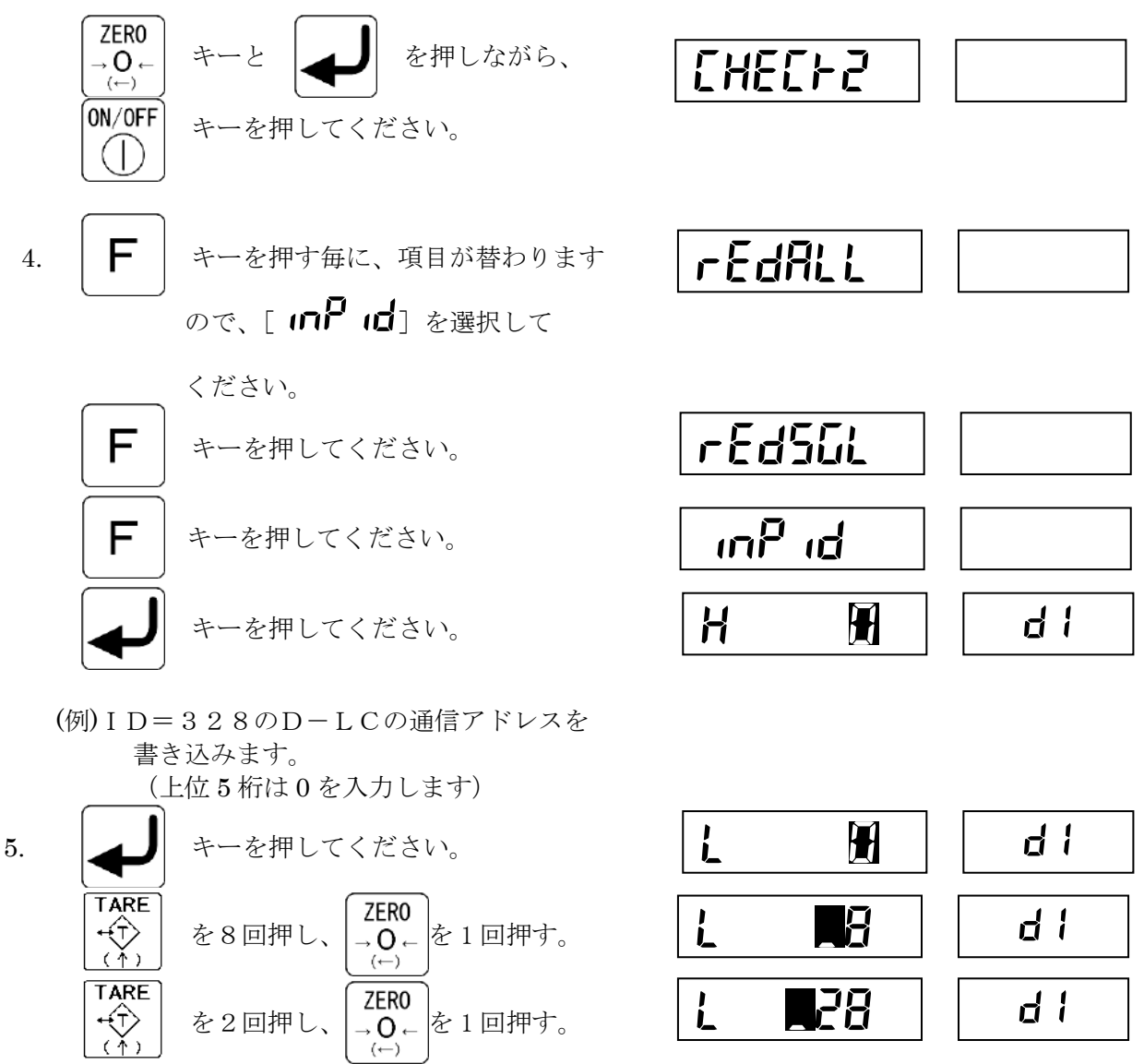

**TARE** 

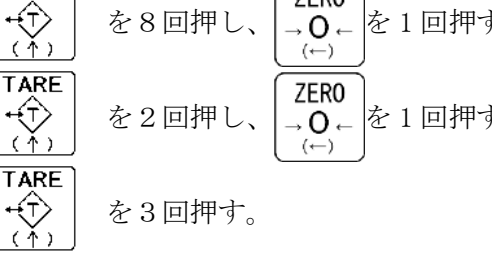

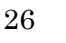

 $L$  528  $\parallel$  dH

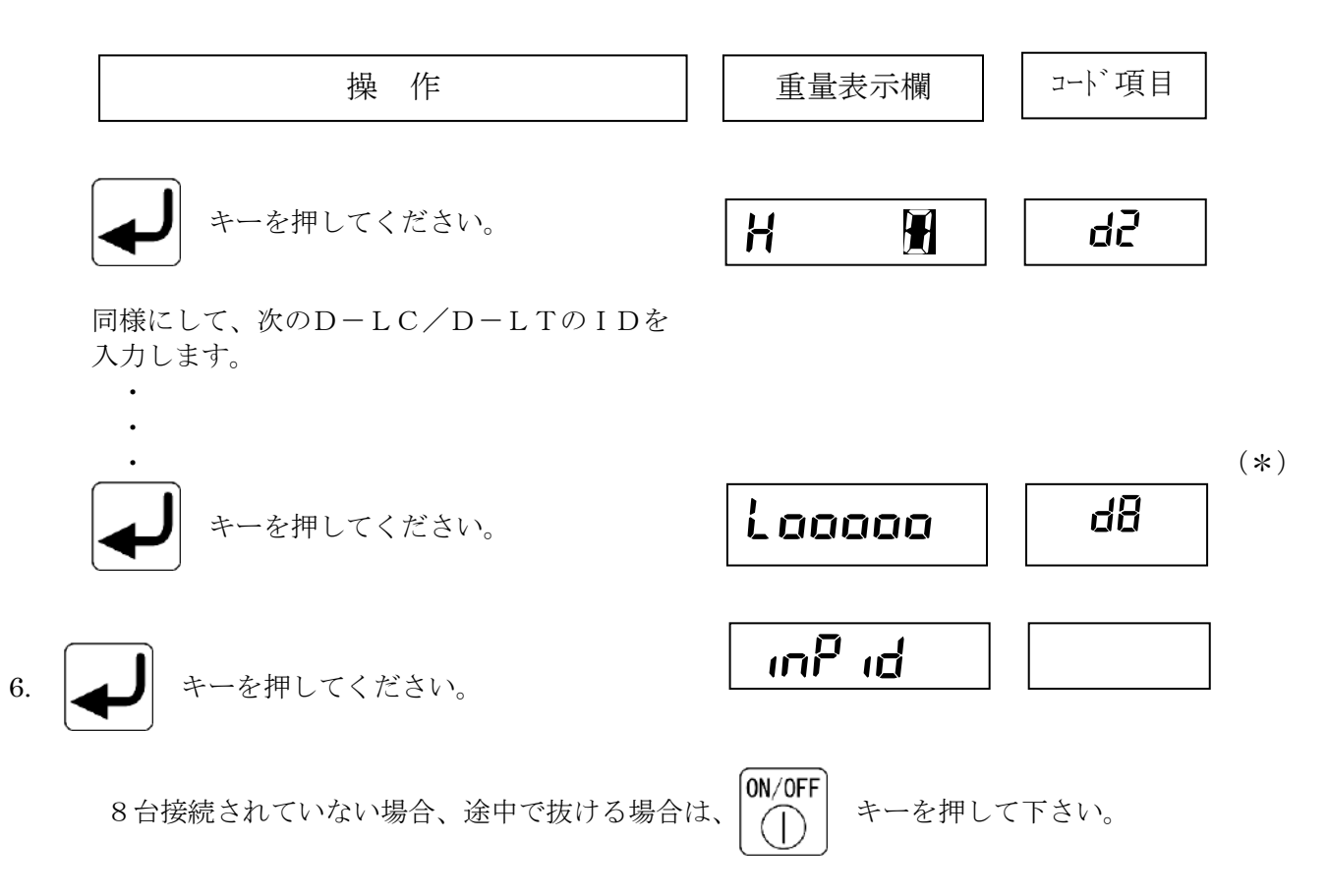

② 通信アドレスの書き込み

計量モードに戻ります。

(1) で入力したIDと通信アドレスに(F11~26)に従って、各D-LC/D-LTの 通信アドレスを書き換えます。

\* 通信アドレスが正しく、通信が正常な場合は書き換えを行う必要はありません。 \*

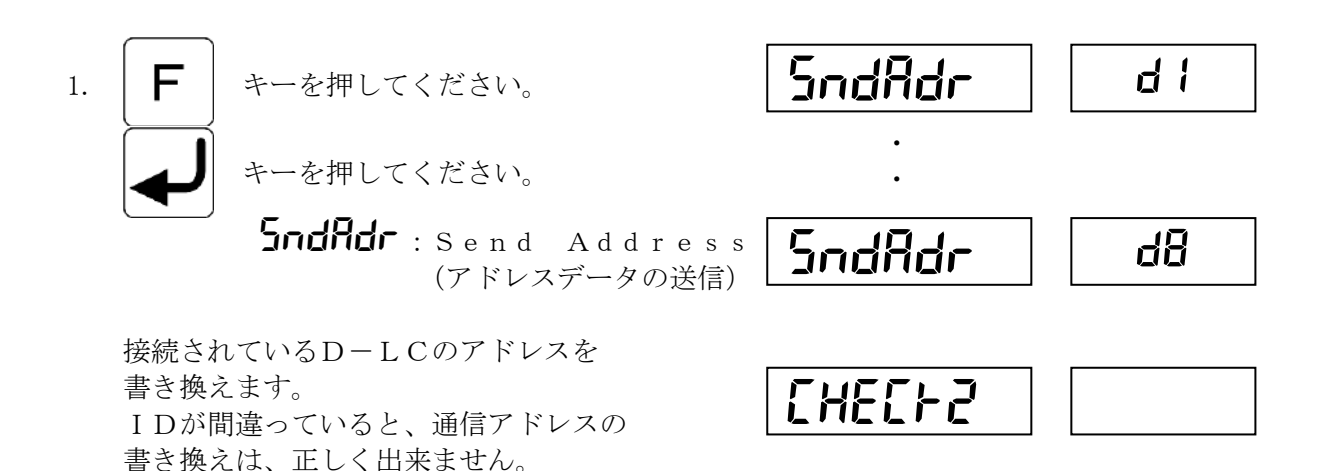

 この時、エラー表示した場合、システムコントローラのIDと通信アドレスの設定に間違いがな いかを確認してください(「·」の後に続くID番号がエラーのあった通信アドレスを示します)。

以上(1)(2)の操作でIDの設定は完了です。 以下に示す機能は特殊機能です。D-LC/D-LTに表記されているIDがわからなく なった場合や、システムコントローラを交換した場合などに使用できます。

③ IDと通信アドレスの読み出し/書き込み(個別)

 D-LC/D-LTのIDと通信アドレスを読み込みます。また、読み込んだ通信アドレスを 変更してそれをD-LC/D-LTに書き込むことができます。

この機能は、システムコントローラにD-LC/D-LTを1個のみ接続した状態で、動作します ので、マルチモードや、M-Sモードの場合は、接続箱内で読み出したいD-LC以外の接続を 全てはずしてください。

 D-LC/D-LTに表記されているIDが「汚れ」等で見えなくなったときや、ID設定せずに 機械(ホッパー等)に組み込んでしまったときのように、IDがわからなくなった場合に 使用できます。

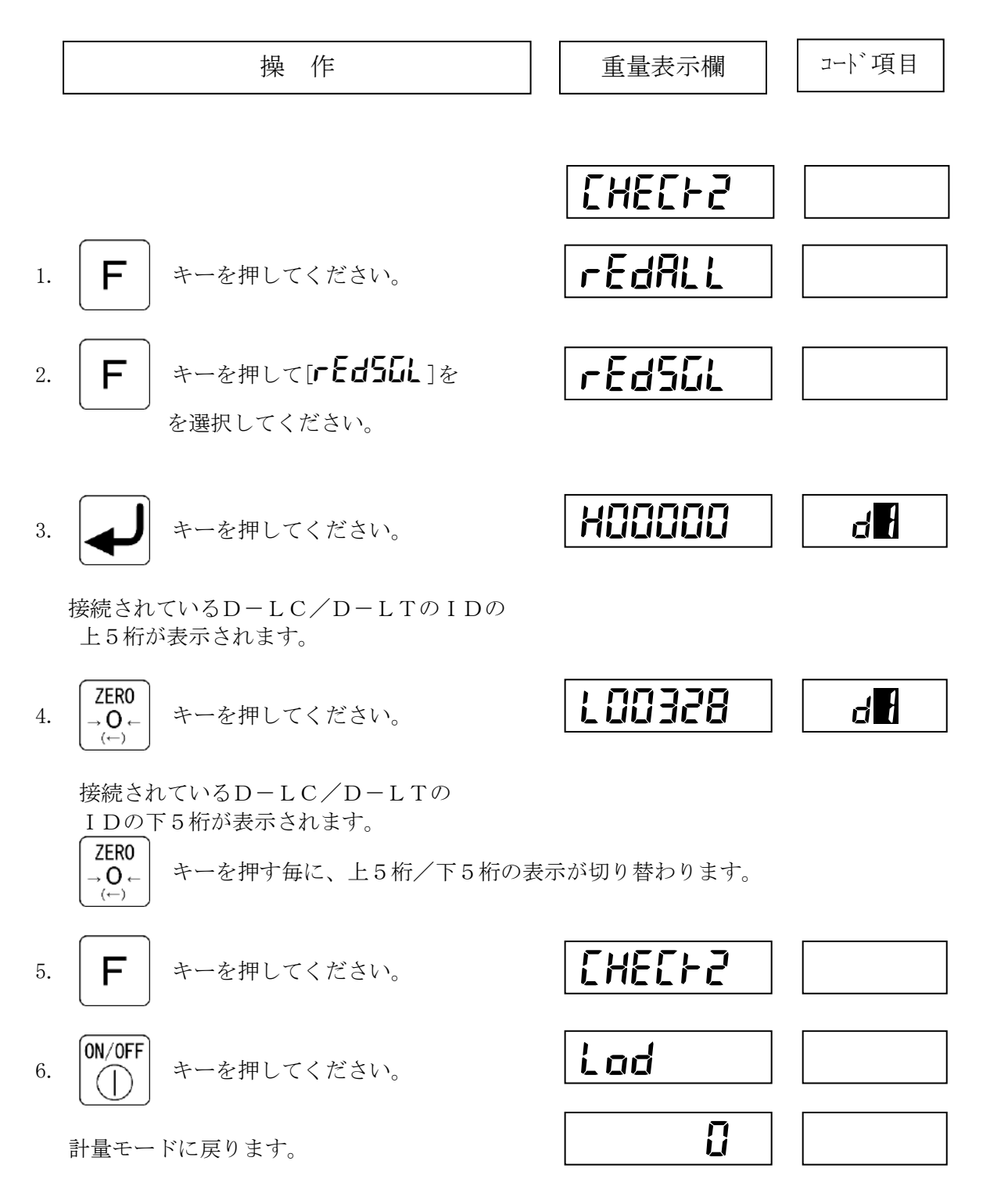

操 作 重量表示欄 コード項目

ステップ3または4で、

**TARE** +(1) キーを押すと、通信アドレスの値が<br>(↑) 変更できます。

(例)ID=328のD-LCの通信アドレスを 1から3に変更します。

前ページのステップ4で

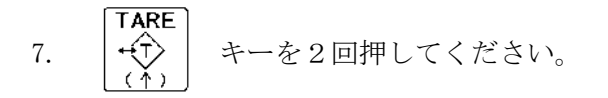

8. 4 キーを押してください。

 接続されているD-LCの通信アドレスを 書き換えます。

このステップで 
$$
\left[\frac{ZERO}{-O_{\leftarrow}}\right]
$$
キーを神したがら、

CHEC<sub>F2</sub>

$$
\begin{array}{|c|c|c|c|c|}\hline \rule{0pt}{16pt}\quad \quad & \quad \quad & \quad \quad \\ \hline \rule{0pt}{16pt}\quad \quad & \quad \quad & \quad \quad \\ \hline \rule{0pt}{16pt}\quad \
$$

$$
\left|\bigoplus\right|\; \text{Hilb}_{\text{Hilb}_{\text{c}}}
$$

 接続されているD-LCの通信アドレスを 書き換えると同時に、読み込んだIDを F11~26の該当するところに書き込みます。

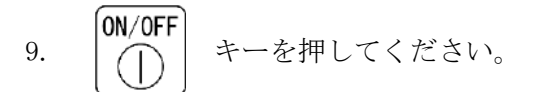

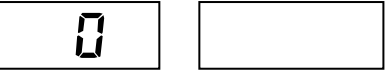

計量モードに戻ります。

これで、接続されているD-LC/D-LTの通信アドレスの変更が完了しました。 システムコントローラ側に設定されているIDと通信アドレスの関係によっては、この時 にエラー表示をすることがあります。(「d 」の後に続く番号がエラーのあった通信アド レスを示します)。

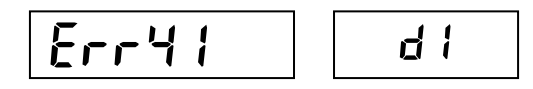

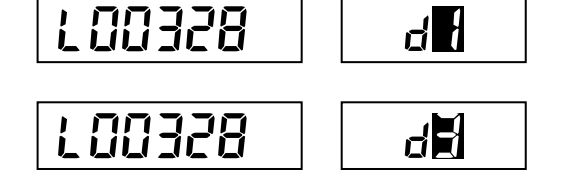

 また、以下の操作を行うことによっても、 ID入力することもできます。

1. 
$$
\left( \begin{array}{cc} \mathbf{F} \end{array} \right)
$$
 \*  $-\geq 2$   $\neq$   $\downarrow$   $\downarrow$   $\downarrow$   $\sim$   $\downarrow$   $\downarrow$   $\downarrow$ 

 右のようにファンクション設定モードに なります。

2. 共通ファンクションのF11~26で接続する D-LC/D-LTのID入力を行います。

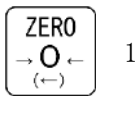

<mark>ZERO</mark> |<br>→**O**← | 1回押す(点滅している桁が、 1つ移動します)

**TARE** ← → 1回押す (点滅している桁が、

が1つ歩進します)

F11の項目となりましたので、 リターンを押します。

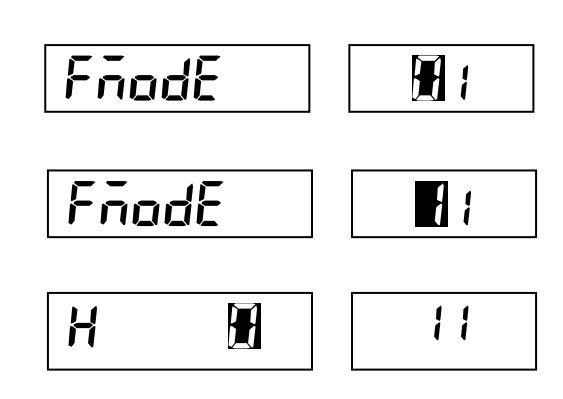

 $FindE$   $||$   $0$ 

- 3. 接続するD-LC/D-LTのIDを入力します。IDは10桁入力しますが、 上桁5桁と、下桁5桁を各々のファンクション項目 NO.の所へ入力します。
	- 例 0000004247 上位5桁をF11、下位5桁をF12に入力します。 この場合、上桁5桁は、全て「0」ですから、F11が「0」であることを 確認して、リターンキーを押します。

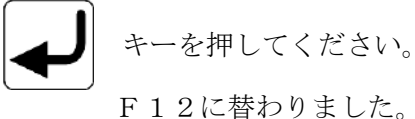

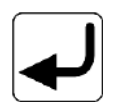

キーを押してください。

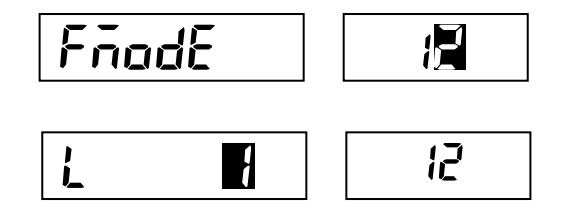

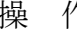

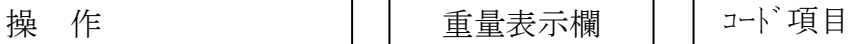

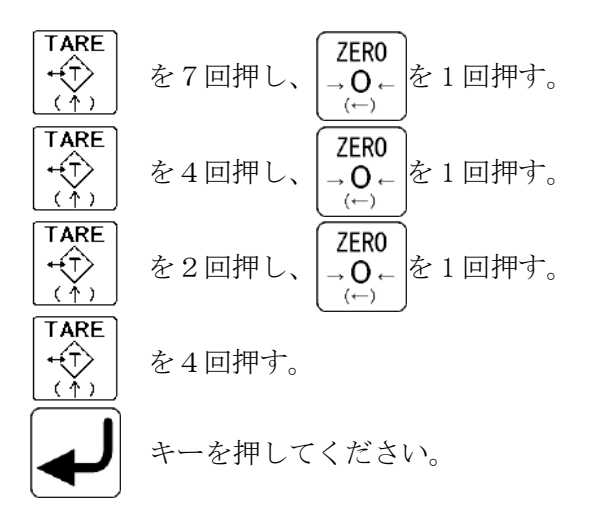

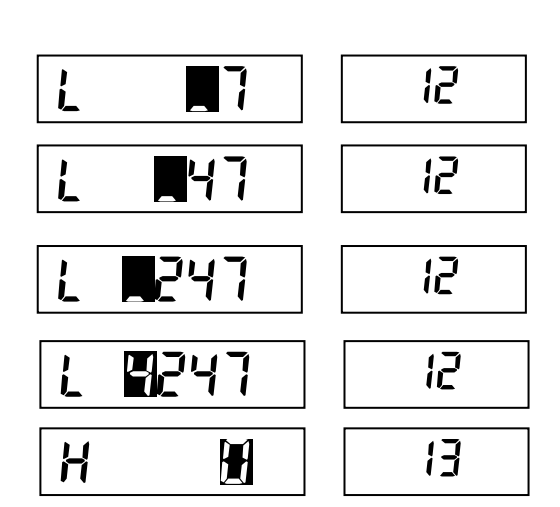

 同様にして、次のD-LC/D-LTのIDを 入力します。

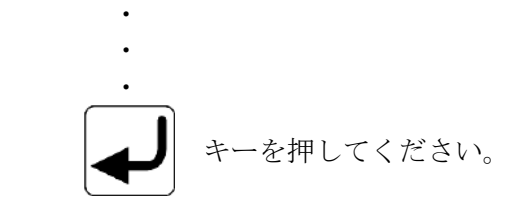

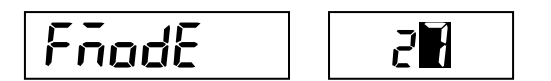

4. 設定を終了

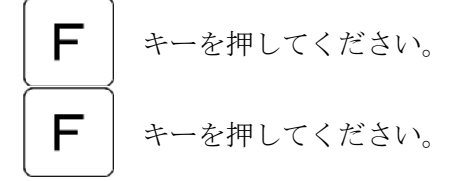

計量モードに戻ります。

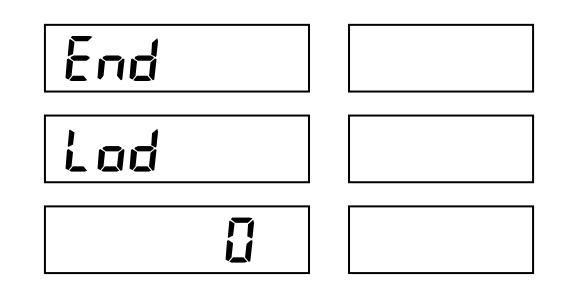

#### ④ IDの読み出し(一括)

D-LC/D-LTのIDを読み込んで、システムコントローラのF11~26の該当する ところに書き込みます(自動的にID入力します)。 この機能は、システムコントローラにD-LC/D-LTを複数個接続した状態でかつ、それぞ れのD-LC/D-LTの通信アドレスが異なっている場合にのみ動作します(通信アドレスを キーにしてIDを読み込むので、通信アドレスが同じD-LC/D-LTがあると読み込むこと ができません)。

この機能を用いると、故障等でシステムコントローラを交換した場合に、上記(1)(2)の操作 せずに、自動的にID設定と通信アドレスの書き込みができます。

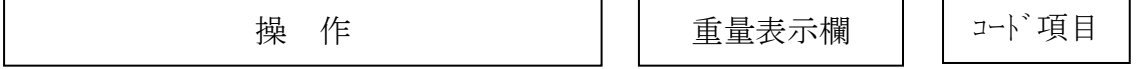

1. 計量状態で

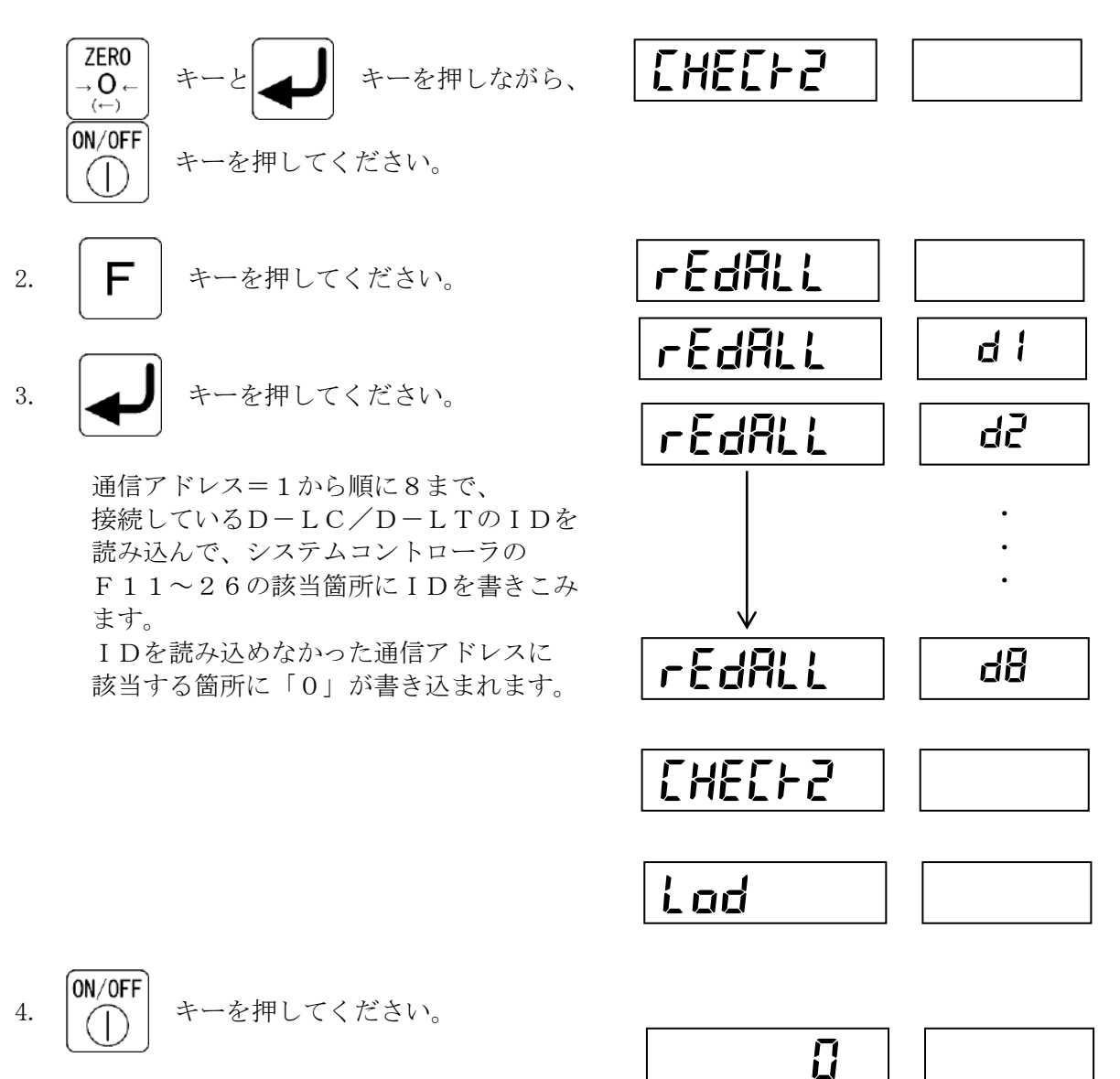

計量モードに戻ります。
### 7.5 重量関連設定

はかり調整に必要な重量関連設定値を設定します。基本的な設定項目は次の5点です。

・小数点位置 : ゼロ・スパン調整モード DP ・重力加速度(調整地、使用地) : ゼロ・スパン調整モード Ⅰ、52 ・目量、ひょう量 : ゼロ・スパン調整モード d、【 ・スパン調整ポイント : ゼロ・スパン調整モード P

M-Sモードの場合には、接続されているD-LC/D-LTそれぞれについて設定します。

① 小数点位置の設定

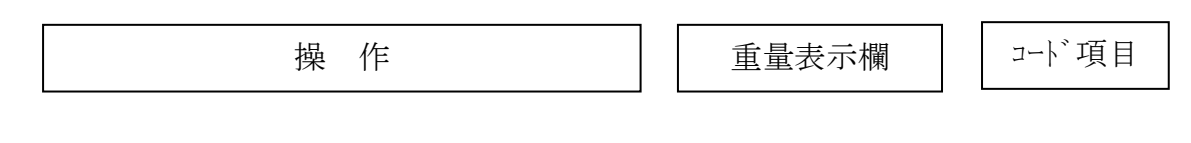

1. ゼロ・スパン調整モードに切り替えます。

$$
F + -\hat{\epsilon}\n\pi \iota \kappa \kappa \delta,
$$
\n
$$
\begin{bmatrix}\n\boxed{\mathbf{0} \mathsf{N}/\mathsf{OFF}} \\
\boxed{\mathsf{ON}} \\
\boxed{\mathsf{F}} \\
\boxed{\mathsf{F}} \\
\boxed{\mathsf{F}} \\
\boxed{\mathsf{F}} \\
\boxed{\mathsf{F}} \\
\boxed{\mathsf{F}} \\
\boxed{\mathsf{F}} \\
\boxed{\mathsf{F}} \\
\boxed{\mathsf{F}} \\
\boxed{\mathsf{F}} \\
\boxed{\mathsf{F}} \\
\boxed{\mathsf{F}} \\
\boxed{\mathsf{F}} \\
\boxed{\mathsf{F}} \\
\boxed{\mathsf{F}} \\
\boxed{\mathsf{F}} \\
\boxed{\mathsf{F}} \\
\boxed{\mathsf{F}} \\
\boxed{\mathsf{F}} \\
\boxed{\mathsf{F}} \\
\boxed{\mathsf{F}} \\
\boxed{\mathsf{F}} \\
\boxed{\mathsf{F}} \\
\boxed{\mathsf{F}} \\
\boxed{\mathsf{F}} \\
\boxed{\mathsf{F}} \\
\boxed{\mathsf{F}} \\
\boxed{\mathsf{F}} \\
\boxed{\mathsf{F}} \\
\boxed{\mathsf{F}} \\
\boxed{\mathsf{F}} \\
\boxed{\mathsf{F}} \\
\boxed{\mathsf{F}} \\
\boxed{\mathsf{F}} \\
\boxed{\mathsf{F}} \\
\boxed{\mathsf{F}} \\
\boxed{\mathsf{F}} \\
\boxed{\mathsf{F}} \\
\boxed{\mathsf{F}} \\
\boxed{\mathsf{F}} \\
\boxed{\mathsf{F}} \\
\boxed{\mathsf{F}} \\
\boxed{\mathsf{F}} \\
\boxed{\mathsf{F}} \\
\boxed{\mathsf{F}} \\
\boxed{\mathsf{F}} \\
\boxed{\mathsf{F}} \\
\boxed{\mathsf{F}} \\
\boxed{\mathsf{F}} \\
\boxed{\mathsf{F}} \\
\boxed{\mathsf{F}} \\
\boxed{\mathsf{F}} \\
\boxed{\mathsf{F}} \\
\boxed{\mathsf{F}} \\
\boxed{\mathsf{F}} \\
\boxed{\mathsf{F}} \\
\boxed{\mathsf{F}} \\
\boxed{\mathsf{F}} \\
\boxed{\mathsf{F}} \\
\boxed{\mathsf{F}} \\
\boxed{\mathsf{F}} \\
\boxed{\mathsf{F}} \\
\boxed{\mathsf{F}} \\
\boxed{\mathsf{F}} \\
\boxed{\mathsf{F}} \\
\boxed{\mathsf{F}} \\
\boxed{\mathsf{F}} \\
\boxed{\mathsf{F}} \\
\boxed{\mathsf{F}} \\
\boxed{\mathsf{F}} \\
\boxed{\mathsf{F}} \\
\boxed{\mathsf{F}} \\
\boxed{\mathsf{F}} \\
\boxed{\mathsf{F}} \\
\boxed{\mathsf{F}} \\
\boxed{\mathsf{F}} \\
\boxed{\mathsf
$$

$$
\boxed{\qquad \qquad \boxed{\qquad \qquad }
$$

(注)検定付きの場合は、この表示をさせる 為には、パスコードが必要です

M/Sモードの場合は、「
CHL-1」の右に 通信しているD-LC/D-LTの通信 アドレスを表示します。

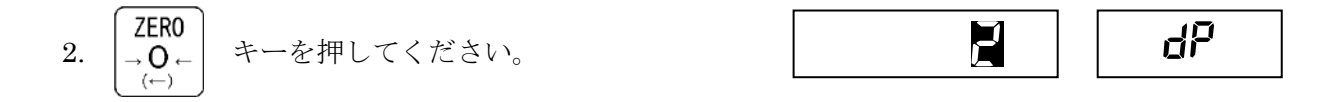

**TARE** 3. 十二 キーで数字を変更して、 以下のいずれかに設定してください。

<小数点位置>

$$
\begin{array}{cccc}\n & \cdots & & & 0 \\
 & \cdots & & & & 0 \\
 & \vdots & & & & 0 \\
 & \vdots & & & & 0 \\
 & \vdots & & & & 0 \\
 & \vdots & & & & 0 \\
 & \vdots & & & & 0\n\end{array}
$$

※ 精度等級 M 級のはかりでは、小数点位置の設定は個別ファンクション設定(S21)で行います。 (7.8③個別ファンクション設定 P.58 参照) その場合上記の 1.2.の操作で「②重力加速度の設定」になります。

操 作 重量表示欄 コード項目

- ② 重力加速度の設定
- 1. ここでは、重力加速度の設定を行います。 調整場所の重力加速度を[L 1]、実際に使用する場所の重力加速度を[L2]として 2つの重力加速度を以下のように設定します。

2. 
$$
\left\{\bigoplus\right\} \quad \leftarrow \circlearrowright \# \cup \tau \leftarrow \circlearrowright \circlearrowright \circlearrowright \circlearrowright
$$

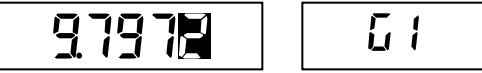

3. スパン調整を行う場所の重力加速度を入力してください。 (例) 9.7980を入力します。

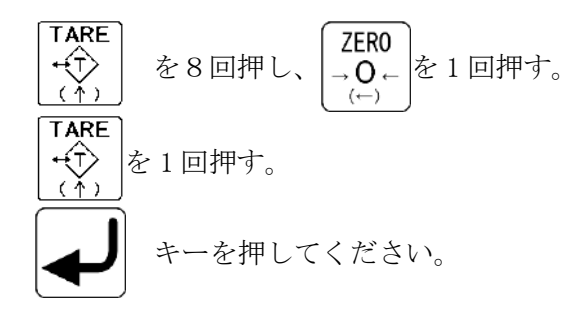

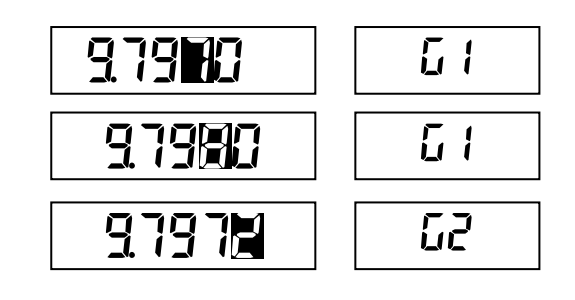

4. はかりを使用する場所の重力加速度を入力してください。 (例) 9.8060を入力します。

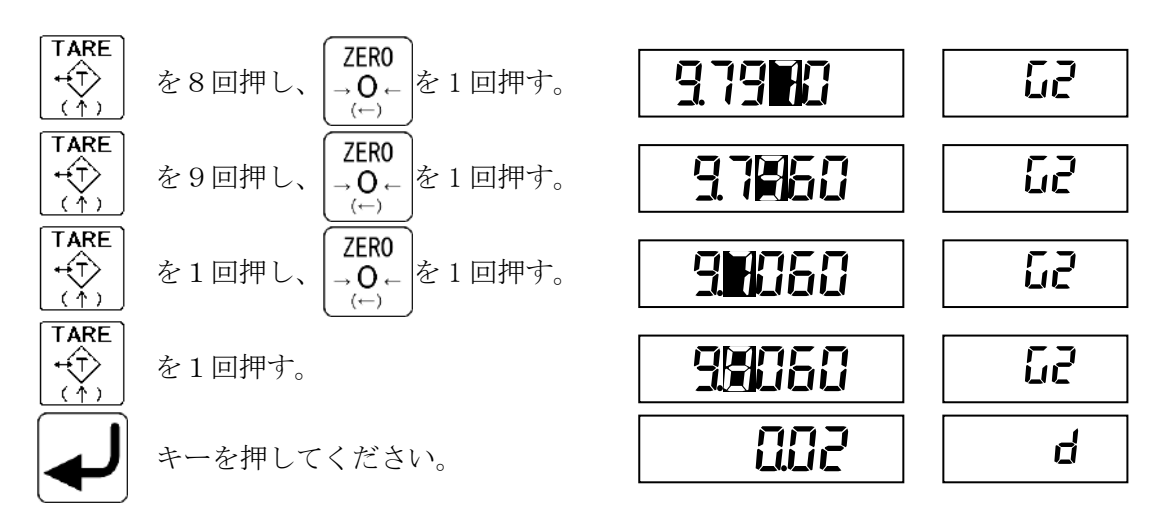

以降の操作は、目量、ひょう量、調整ポイントの設定に続きます。

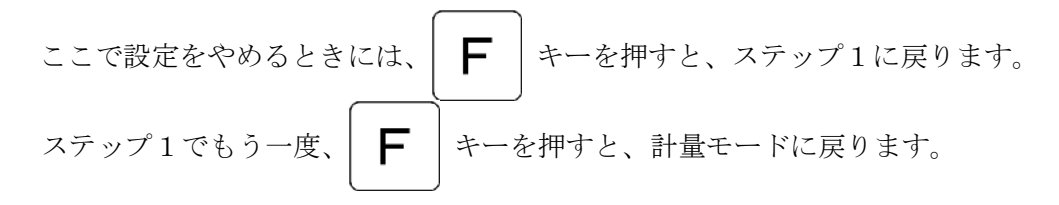

(注)共通ファンクション設定 F6=0に設定すれば、旧検則で定められていた「地区」での入力も 可能です。

地区区分一覧表

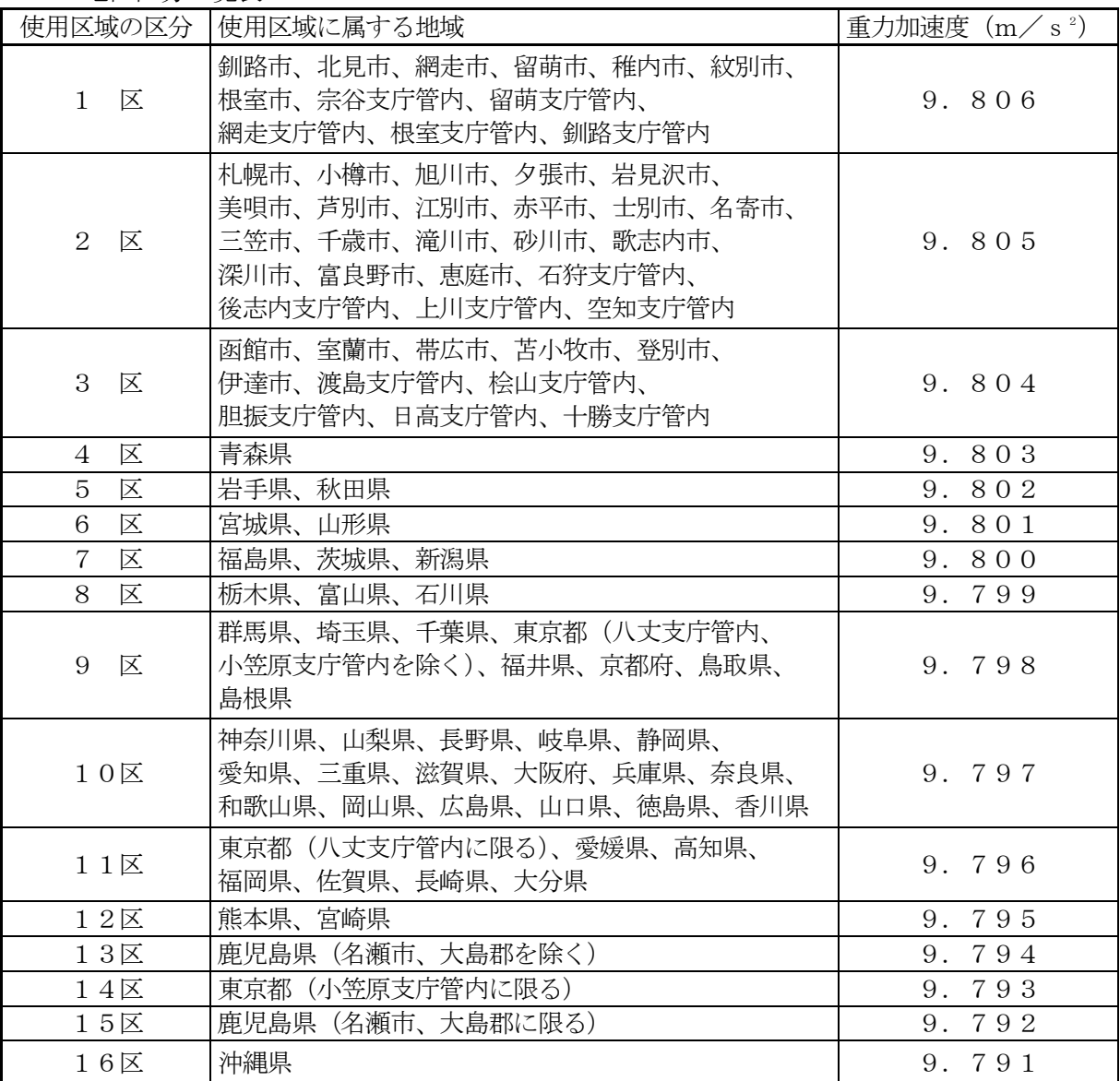

③ 目量(d)、ひょう量(C)、調整ポイント(P)の設定

操 作 重量表示欄 コード項目

1. この操作は、重力加速度の設定から続きます。 キーを押してください。

 $\boxed{0}$ 

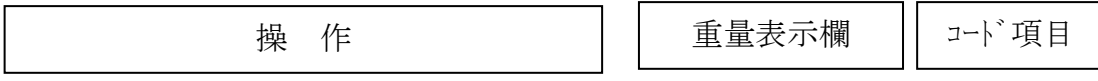

2. 目量を入力してください。

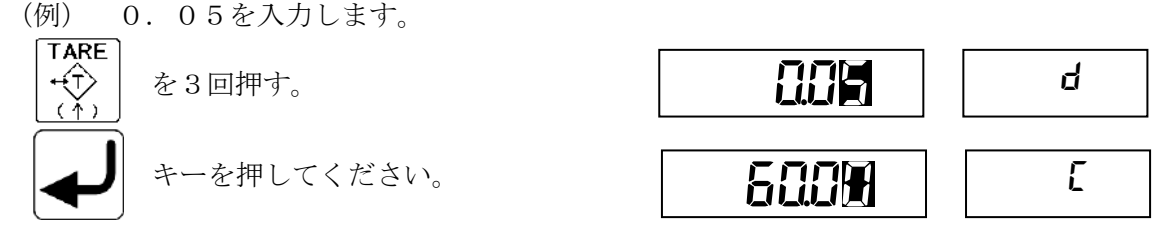

 目量は 1,2,5,10,20,50,100のみの入力可能です。 それ以外を入力するとエラー表示されます。

エラー表示は、 ZERO |<br>エラー表示は、 | → O ← | キーを押すと解除され、ステップ5に戻ります。

3. ひょう量を入力してください。

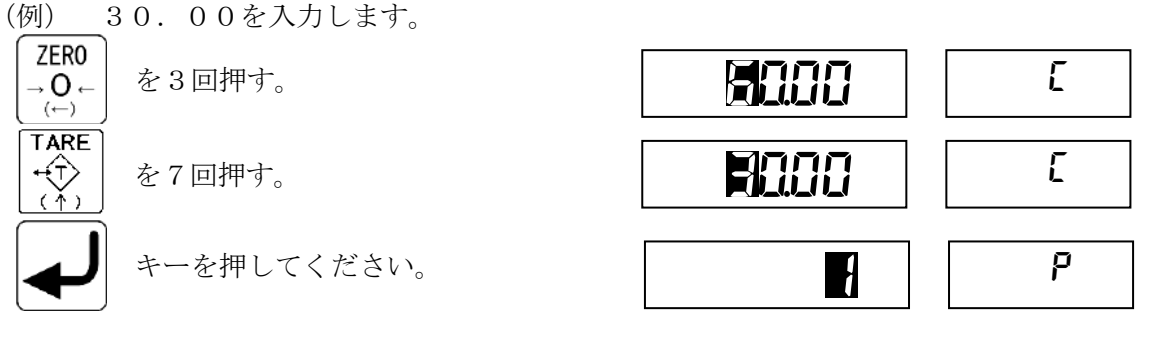

4. スパン調整の調整ポイント数を入力してください。 (例) 2を入力します。

> 2以上の調整ポイント数を設定してスパン調整すると、直線性補正をすることができます。 調整ポイント数は、1から5点まで選択できます。 通常は1ポイントの調整でおこないます。

ポイント数を設定します。

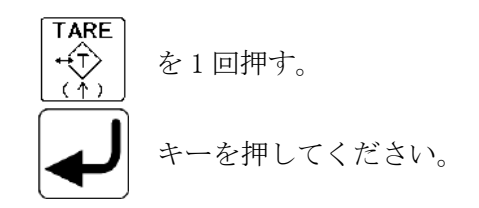

 引き続きゼロ・スパン調整を行うときには、 ここからスパン調整の操作を継続すること ができます

「7.7ゼロ・スパン調整」(P.45)参照)。

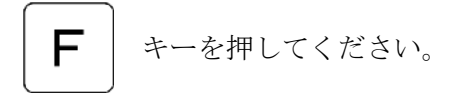

計量モードに戻ります。

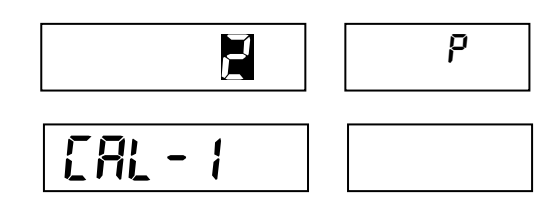

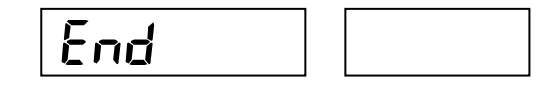

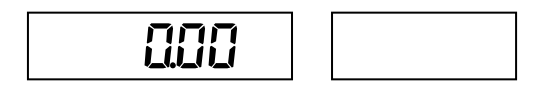

偏置誤差調整は、マルチモードで使用する場合にのみ有効です。

D-LCは出力感度がそろっているので基本的には偏置誤差調整は不要ですが、KS-C210はD -LCの機械への組み込み状態などにより発生する偏置誤差を調整することができます。

偏置誤差調整モードのフロー

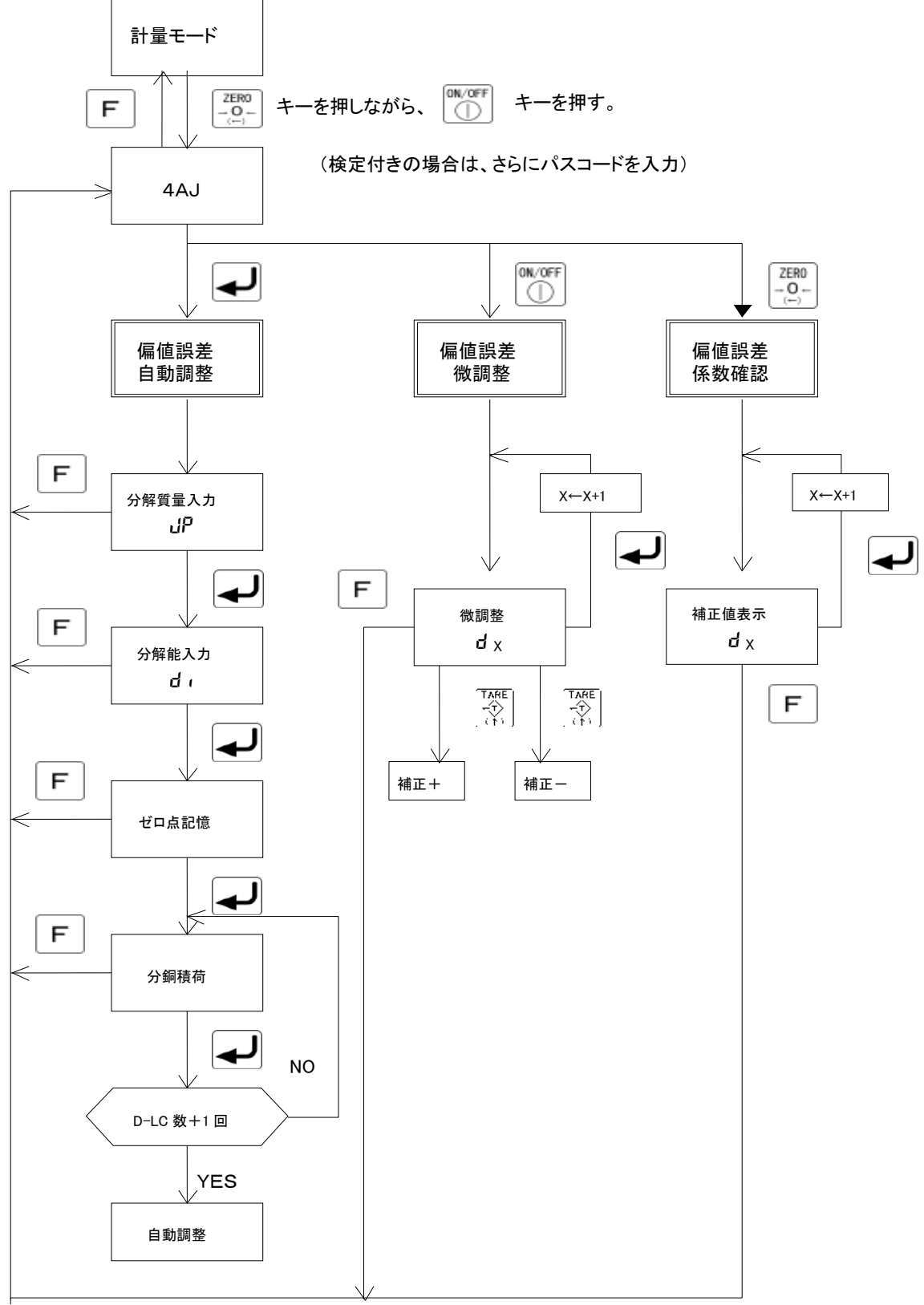

① 偏置誤差自動調整

 偏置誤差を自動的に調整します。この調整は分銅を用いて行います。「重量関連設定」が完了して いることが前提です。

 任意の質量の分銅を載台上の任意の場所に置いて、それぞれの状態で各D-LCの出力を記憶します。 記憶した全てのデータを用いて偏置誤差補正係数を自動計算します。

 マルチの場合、載台を支持しているD-LCそれぞれの出力が個別に判り、その合計値を用いて、質量 を計算しています。偏置誤差調整を行う場合、任意の位置(4隅)に分銅を載せたときの個々D-LC の出力の合計値と、台部の中央に分銅を載せたときの個々のD-LCの出力の合計値が同じになるよう に個々のD-LCの出力感度を調整します。

偏置誤差自動調整モードは、分銅を載せて自動計算を行う方法です。

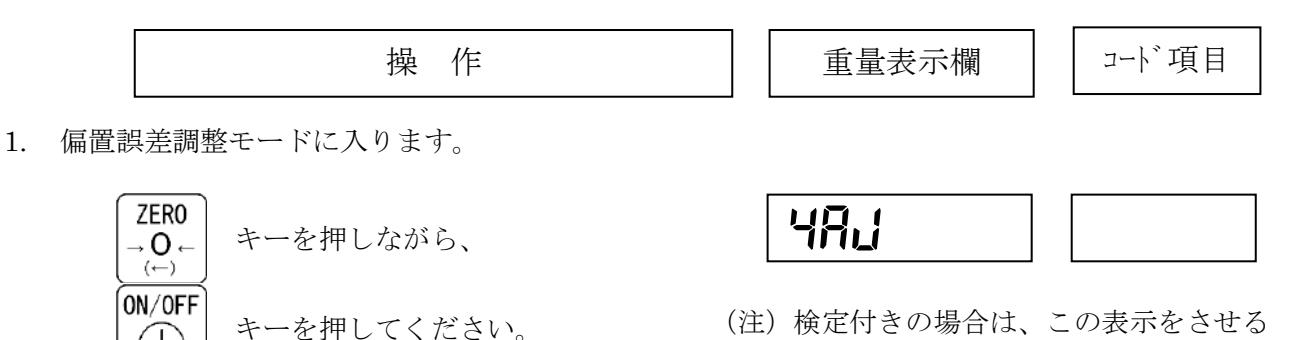

為には、パスコードが必要です。

(条件入力)

分解能(ひょう量に対する出力カウント数): x (×103カウント)

比率(4隅を廻ったときの分銅の質量のひょう量に対する割合):y(%)を入力します。 xの値は、D-LC総定格(D-LCの定格容量×使用個数)に対するひょう量に相当する 分の出力(カウント)

 yの値は、4隅を廻ったときの分銅の質量のひょう量に対する割合(%)の実際の値 を入力してください。正確な数値(割合)でなくとも、4隅調整は可能ですが、ここに正確 な数値を入力すれば、ひょう量に対して正確に、xに入力した値が出力されます。 上記の操作で記憶したD-LCの出力値と、これらの(条件)設定値を用いて、4隅誤差を

計算して、それをもとに補正値を自動的に計算して記憶します。

 (例)ひょう量:40t、D-LC4点支持式、D-LC定格:25t、 D-LC定格出力:600000カウントで、調整用分銅:10t用意している場合。 分解能xの計算:

 $D-LC$ の総定格( $D-LC$ 定格容量×使用個数) = 25t×4本=100t D-LCの総定格カウント(D-LC定格出力×使用個数) =600000カウント×4本=2400000カウント に対するひょう量に相当するカウント数ですから、 2400000カウント÷100t×40t=960000カウント(=x) 入力時には、xの値は、千カウント単位で入力します(この場合は960)。

分銅の質量のひょう量に対する割合y:

 $10 t \div 40 t \times 100 = 25\% (=v)$ 

<sup>「</sup>HR」」と表示されます。

操 作 重量表示欄 コード項目

2. 偏置誤差自動調整モードに切り替えます。

$$
\begin{pmatrix} \begin{matrix} \begin{matrix} \end{matrix} \\ \end{pmatrix} & \begin{matrix} \begin{matrix} \begin{matrix} \end{matrix} \\ \end{matrix} \\ \end{pmatrix} \end{pmatrix} & \begin{matrix} \begin{matrix} \end{matrix} \\ \end{pmatrix} \end{pmatrix} & \begin{matrix} \begin{matrix} \end{matrix} \\ \end{pmatrix} & \begin{matrix} \begin{matrix} \end{matrix} \\ \end{pmatrix} & \begin{matrix} \begin{matrix} \end{matrix} \\ \end{pmatrix} & \begin{matrix} \begin{matrix} \end{matrix} \\ \end{pmatrix} & \begin{matrix} \end{matrix} \end{pmatrix} & \begin{matrix} \begin{matrix} \end{matrix} \\ \end{pmatrix} & \begin{matrix} \begin{matrix} \end{matrix} \\ \end{pmatrix} & \begin{matrix} \begin{matrix} \end{matrix} \\ \end{pmatrix} & \begin{matrix} \begin{matrix} \end{matrix} \\ \end{pmatrix} & \begin{matrix} \begin{matrix} \end{matrix} \\ \end{pmatrix} & \begin{matrix} \end{matrix} \end{pmatrix} & \begin{matrix} \begin{matrix} \end{matrix} \\ \end{pmatrix} & \begin{matrix} \begin{matrix} \end{matrix} \\ \end{pmatrix} & \begin{matrix} \begin{matrix} \end{matrix} \\ \end{pmatrix} & \begin{matrix} \begin{matrix} \end{matrix} \\ \end{pmatrix} & \begin{matrix} \end{matrix} \end{pmatrix} & \begin{matrix} \begin{matrix} \end{matrix} \\ \end{pmatrix} & \begin{matrix} \begin{matrix} \end{matrix} \\ \end{pmatrix} & \begin{matrix} \begin{matrix} \end{matrix} \\ \end{pmatrix} & \begin{matrix} \begin{matrix} \end{matrix} \\ \end{pmatrix} & \begin{matrix} \begin{matrix} \end{matrix} \\ \end{pmatrix} & \begin{matrix} \begin{matrix} \end{matrix} \\ \end{pmatrix} & \begin{matrix} \begin{matrix} \end{matrix} \\ \end{pmatrix} & \begin{matrix} \begin{matrix} \end{matrix} \\ \end{pmatrix} & \begin{matrix} \begin{matrix} \end{matrix} \\ \end{pmatrix} & \begin{matrix} \begin{matrix} \end{matrix} \\ \end{pmatrix} & \begin{matrix} \begin{matrix} \end{matrix} \\ \end{pmatrix} & \begin{matrix} \begin{matrix} \end{matrix} \\ \end{pmatrix} & \begin{matrix} \begin{matrix} \end{matrix} \\ \end{pmatrix} & \begin{matrix} \begin{matrix} \end{
$$

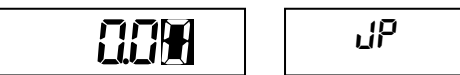

3. 偏置誤差調整を行う分銅のひょう量に対する割合(%)を入力してください。 (例) 25%(ひょう量=40tに対して10t)を入力します。

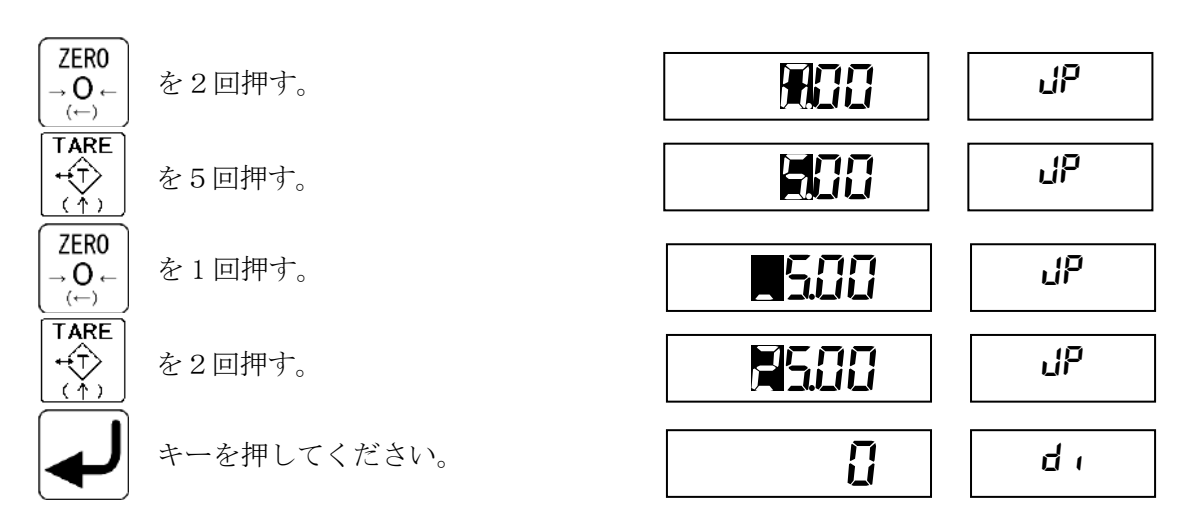

偏置誤差調整を行うときの代表的なひょう量と目量での、分解能と分銅質量を示します。

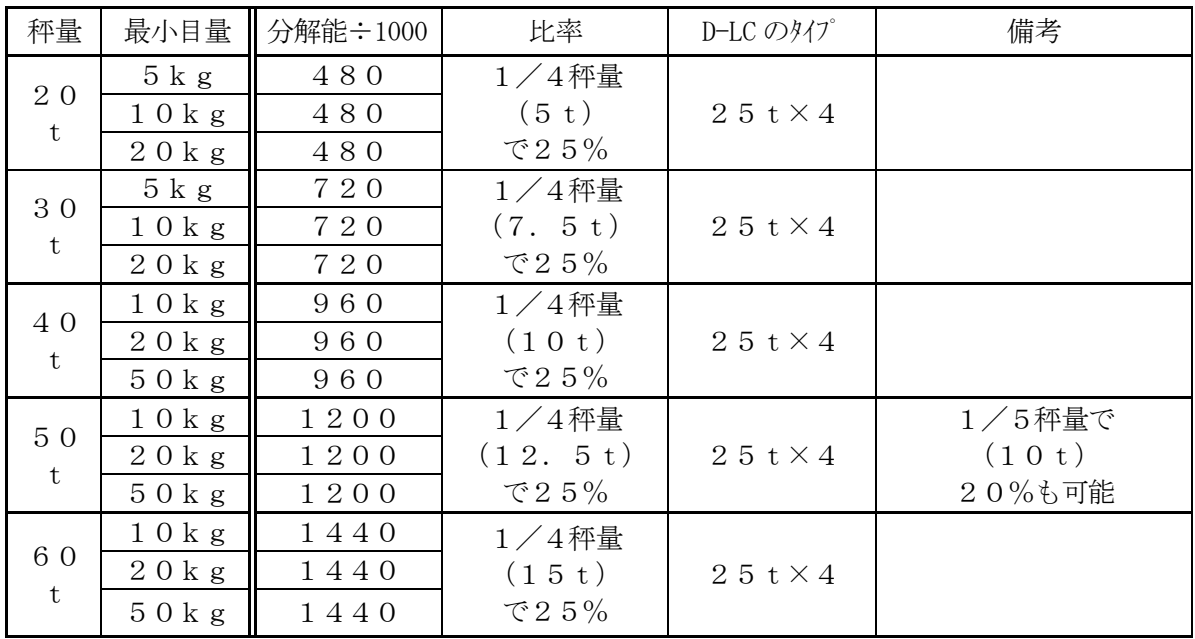

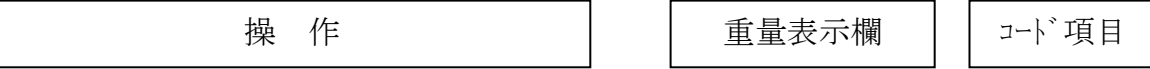

- 4. 分解能を入力してください。
	- (例)960000を入力します。 千カウント単位なので、960 と入力します。

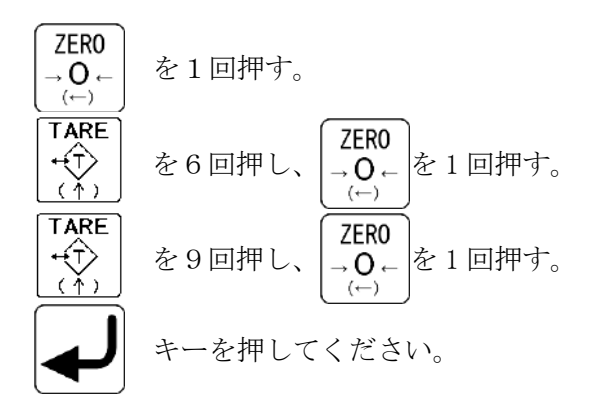

D-LC接続個数が表示されます。

5. (ゼロ点のデータ記憶)

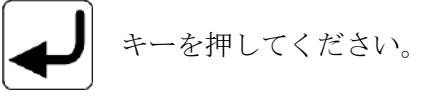

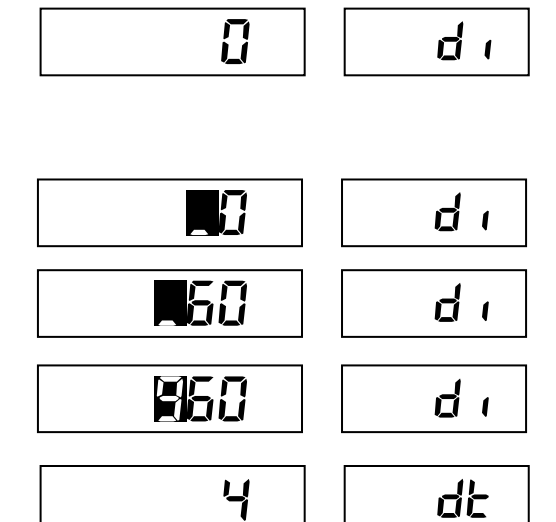

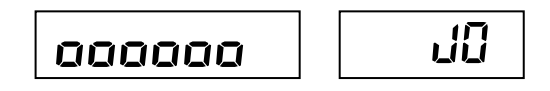

生データ(D-LC出力の接続個数分の和算値) が表示されます。

6. はかりの上に何ものっていないことを確認して、

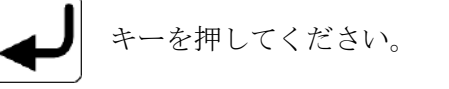

計測中は、コード欄は 5~0 までカウント ダウンします。 接続されている全てのD-LC出力を 収集して記憶します。

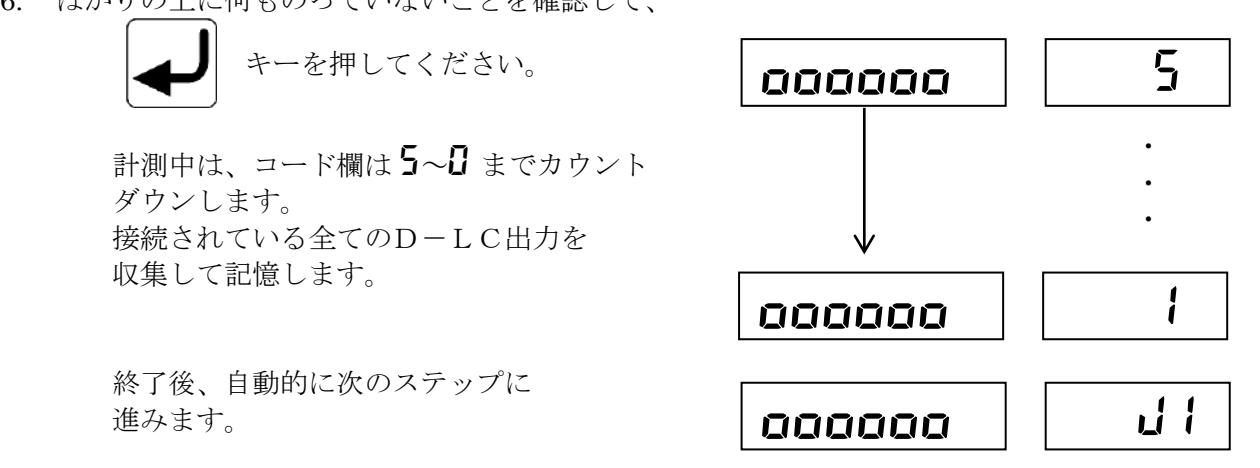

操 作 重量表示欄 コード項目

(偏置誤差データ記憶)

7. 4隅の1箇所目(1番目のD-LC付近) に分銅を載せた後、

$$
\begin{pmatrix} \begin{matrix} \begin{matrix} \end{matrix} \\ \end{pmatrix} & \begin{matrix} \begin{matrix} \begin{matrix} \end{matrix} \\ \end{matrix} \\ \end{pmatrix} \end{pmatrix} & \begin{matrix} \begin{matrix} \begin{matrix} \end{matrix} \\ \end{matrix} \\ \end{pmatrix} & \begin{matrix} \begin{matrix} \end{matrix} \\ \end{pmatrix} & \begin{matrix} \begin{matrix} \end{
$$

計測中は、コード欄は5~0 まで カウントダウンします。 接続されている全てのD-LC出力を 収集して記憶します。

 終了後、自動的に次のステップに 進みます。

8. この操作を、接続している D-LCの個数分+1回(中央)、 繰り返します。

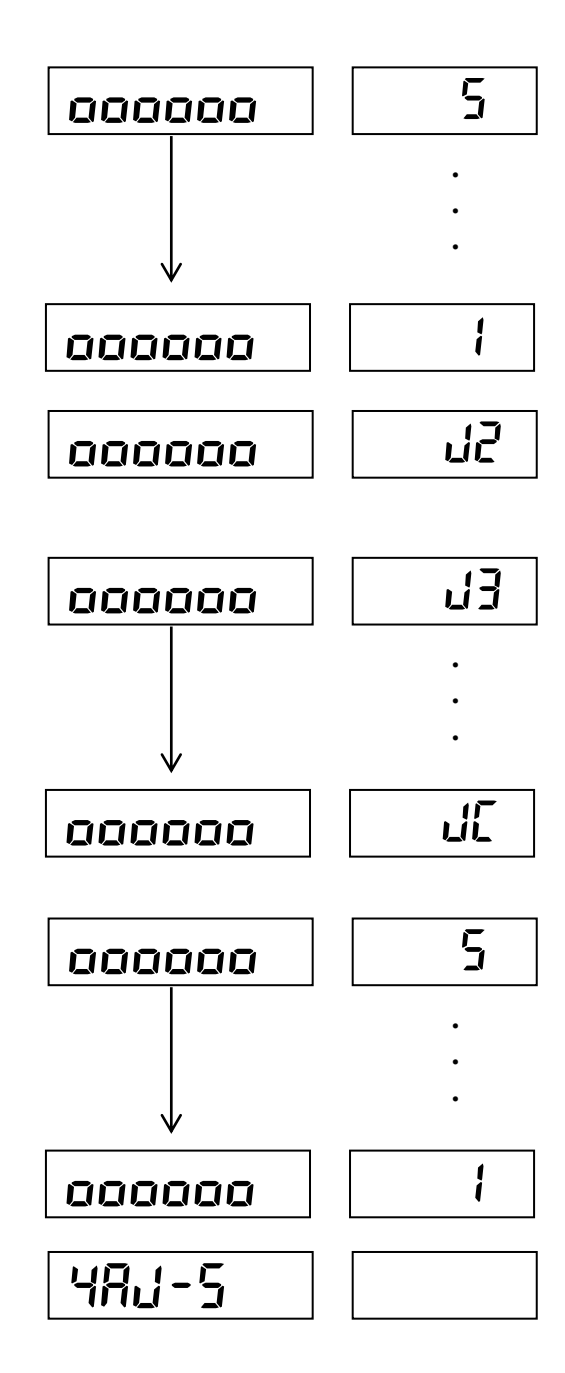

9. 中央に分銅を載せた後、

$$
\left[\begin{matrix}\begin{matrix}\end{matrix}\end{matrix}\right]\begin{matrix} \begin{matrix} \begin{matrix} \begin{matrix} \mathcal{A} \\ \mathcal{A} \end{matrix} \end{matrix} \end{matrix} \begin{matrix} \begin{matrix} \begin{matrix} \mathcal{A} \\ \mathcal{A} \end{matrix} \end{matrix} \end{matrix} \begin{matrix} \begin{matrix} \begin{matrix} \mathcal{A} \\ \mathcal{A} \end{matrix} \end{matrix} \end{matrix} \begin{matrix} \begin{matrix} \begin{matrix} \mathcal{A} \\ \mathcal{A} \end{matrix} \end{matrix} \end{matrix} \begin{matrix} \begin{matrix} \begin{matrix} \mathcal{A} \\ \mathcal{A} \end{matrix} \end{matrix} \end{matrix} \begin{matrix} \begin{matrix} \begin{matrix} \mathcal{A} \\ \mathcal{A} \end{matrix} \end{matrix} \end{matrix} \begin{matrix} \begin{matrix} \begin{matrix} \mathcal{A} \\ \mathcal{A} \end{matrix} \end{matrix} \end{matrix} \end{matrix} \begin{matrix} \begin{matrix} \begin{matrix} \begin{matrix} \mathcal{A} \\ \mathcal{A} \end{matrix} \end{matrix} \end{matrix} \end{matrix} \begin{matrix} \begin{matrix} \begin{matrix} \begin{matrix} \mathcal{A} \\ \mathcal{A} \end{matrix} \end{matrix} \end{matrix} \end{matrix} \begin{matrix} \begin{matrix} \begin{matrix} \begin{matrix} \mathcal{A} \\ \mathcal{A} \end{matrix} \end{matrix} \end{matrix} \end{matrix} \begin{matrix} \begin{matrix} \begin{matrix} \begin{matrix} \mathcal{A} \\ \mathcal{A} \end{matrix} \end{matrix} \end{matrix} \end{matrix} \begin{matrix} \begin{matrix} \begin{matrix} \begin{matrix} \begin{matrix} \mathcal{A} \\ \mathcal{A} \end{matrix} \end{matrix} \end{matrix} \end{matrix} \end{matrix}
$$

計測中は、コード欄は5~0 まで カウントダウンします。 接続されている全てのD-LC出力を 収集して記憶します。

終了後、右のような表示になります。

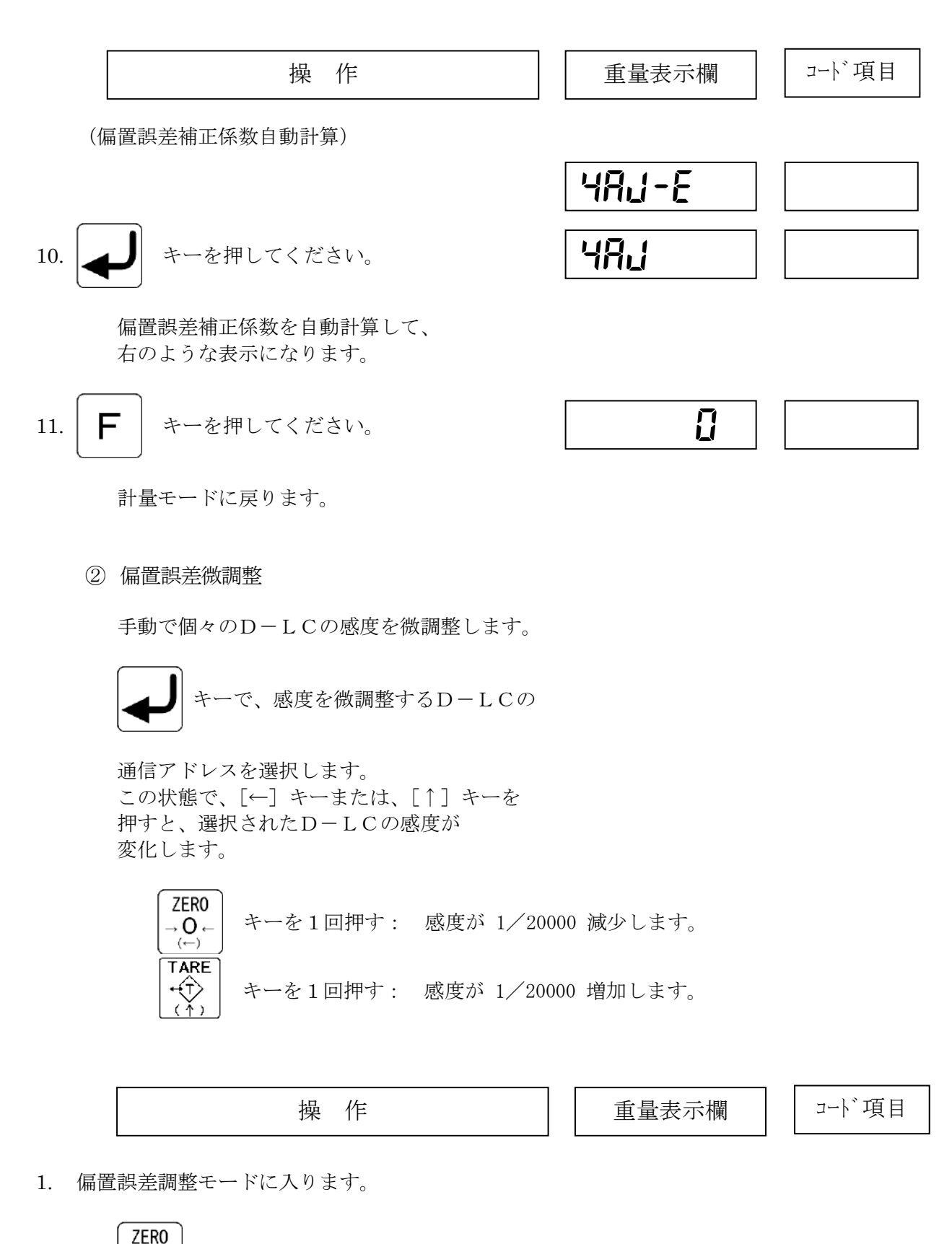

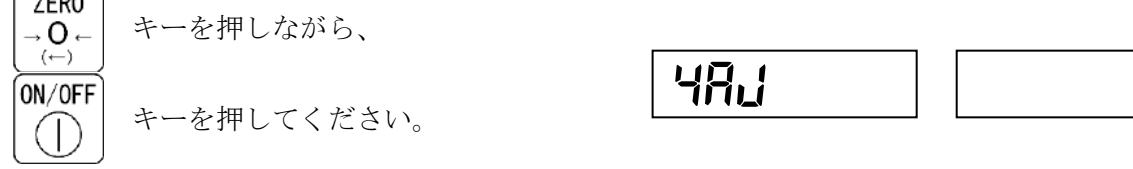

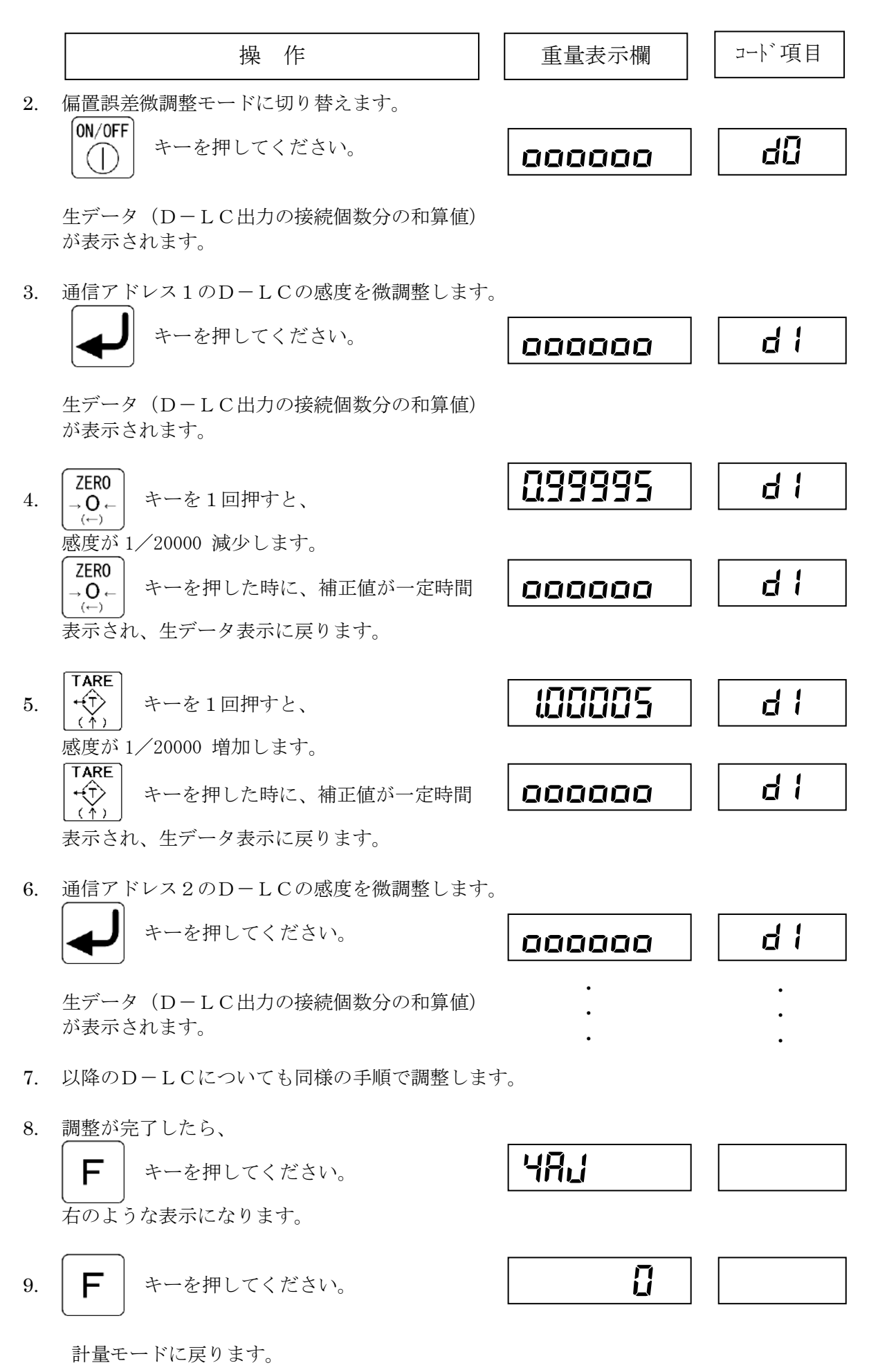

43

③ 偏置誤差補正係数確認

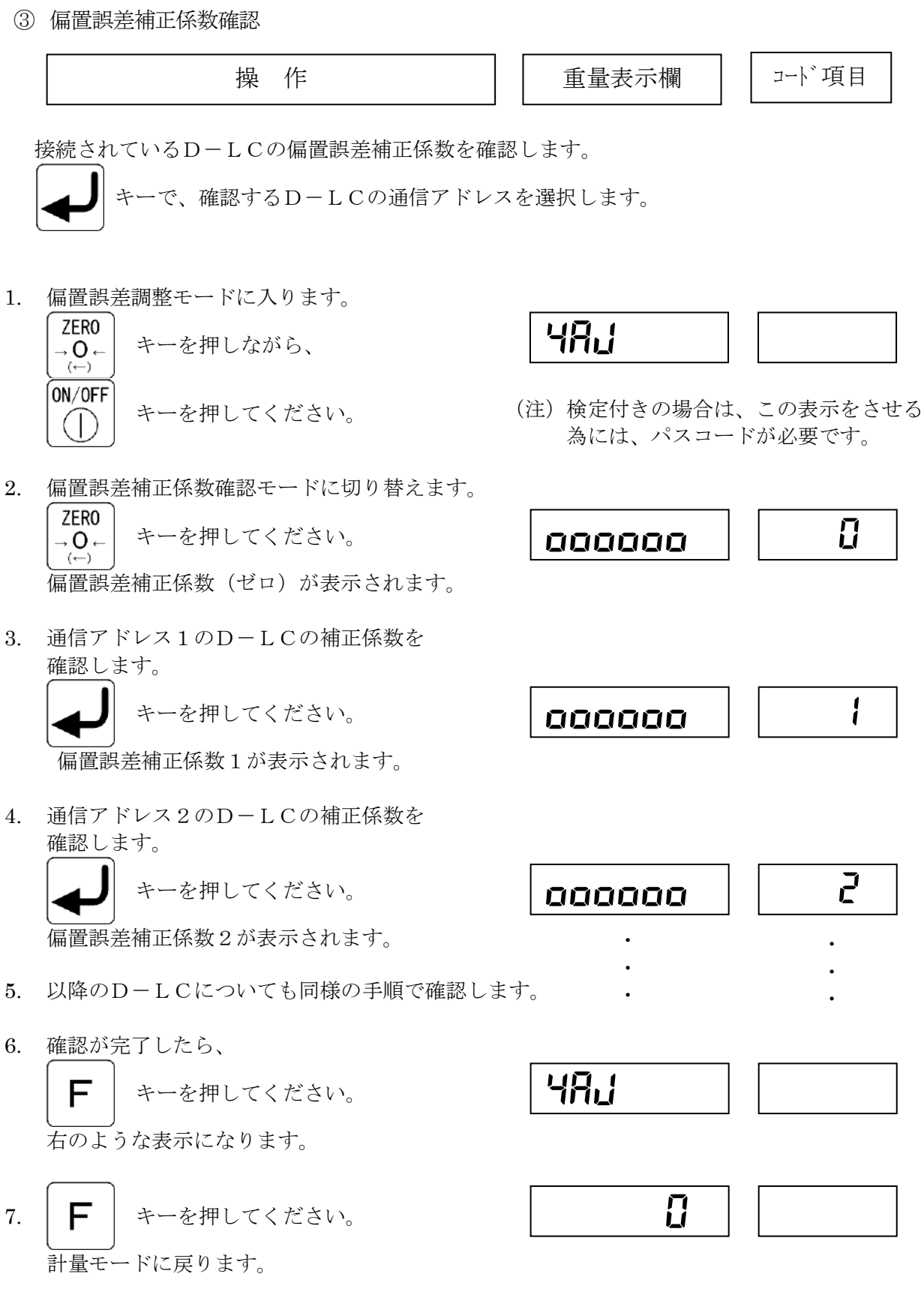

7.7 ゼロ・スパン調整

 ゼロ・スパン調整は、はかりに分銅を載せて、載せた分銅の質量を入力すれば、自動的に実行され ます(事前に重量関連設定が必要です)。

 ひょう量までの間で、最大5ポイントでスパン調整を行い、直線性補正をすることもできます。 また、D-LC/D-LTの特徴(出力がデジタルで、定格出力のばらつきが小さい)を活かして、 D-LC/D-LTの定格容量と定格出力を入力するだけで、分銅を載せることなく、調整できる モードも準備しています。

スパン調整モードのフロー

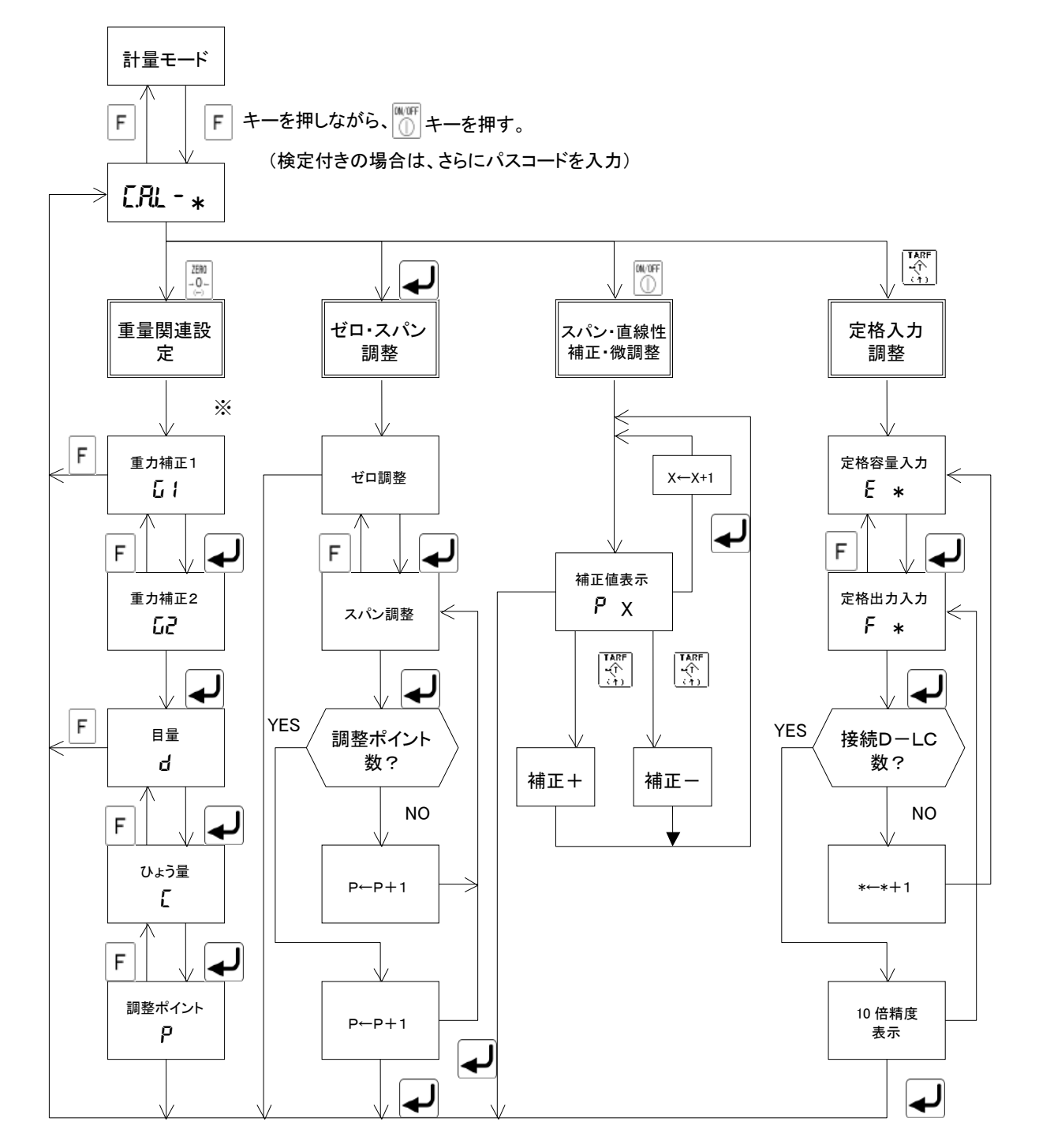

※精度等級 3 級のはかりでは、重量関連設定で「重力補正 1」の前に「小数点位置」の設定があります。

① ゼロ調整

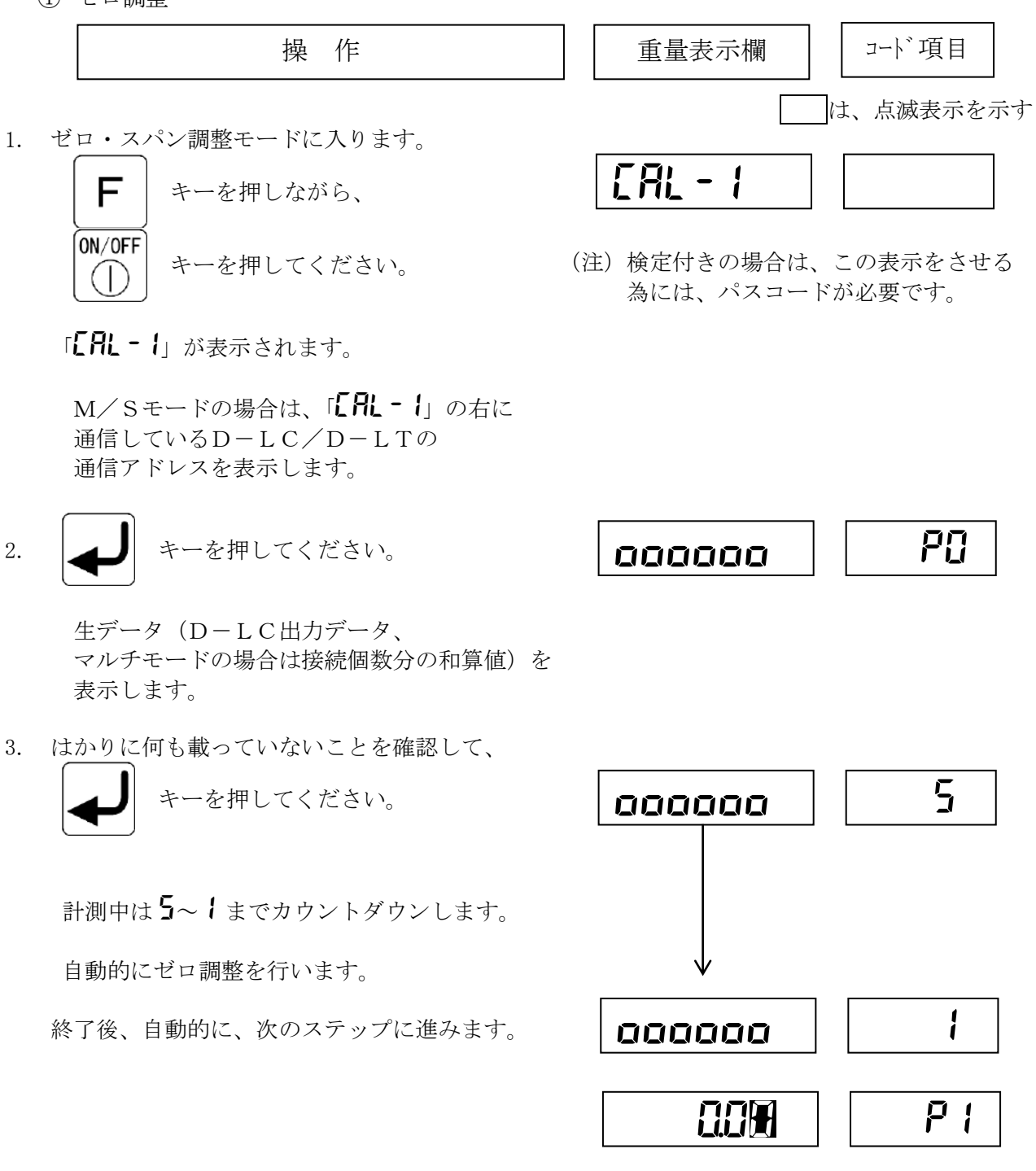

ここで、Fキーを押すと、前のステップ(PC)に戻ります。さらにFキーを押すと ステップ1に戻ります。 この操作で、ゼロ調整のみを完了することができます。

② スパン調整

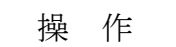

重量表示欄 | コード項目

 ゼロキャリブレーションが終了し、コード項目欄に 「PI」が表示されたら、調整用分銅をはかりに のせてください。

 調整ポイントを1と設定している時は、調整用分銅は できるだけ、ひょう量に近いものを使用してください。

 調整ポイントを2以上と設定している場合は、 できるだけひょう量をポイント数で均等分割した 調整用分銅を使用してください。

1. はかりにのせた分銅の重量を設定してください。 (例) 60.00kgを入力します。

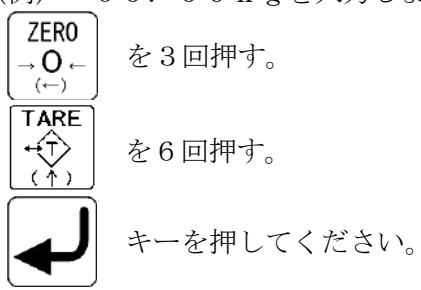

![](_page_50_Figure_9.jpeg)

生データ (D-LC出力データ、 マルチモードの場合は接続個数分の和算値)を 表示します。

2. △ → キーを押してください。

計測中は5~1までカウントダウンします。

 自動的にスパンキャリブレーションを 行います。

 調整ポイントを1に設定している場合は、 スパン調整が終了します。

終了後、10倍精度表示に変わります。

 計量モードに戻るには、ステップ6に 進んでください。

![](_page_50_Figure_17.jpeg)

![](_page_51_Figure_0.jpeg)

調整中で、Fキーを押すと、調整値入力のステップ(P1、P2)に戻ります。 各調整ポイントでの調整をやり直すことができます。

![](_page_51_Figure_2.jpeg)

③ スパン・直線性補正値の微調整

 スパン(全体)および、各スパン調整ポイントでの 直線性補正値を微調整します。

 キーで、スパン調整ポイントを選択します。 この状態で、[←] キーまたは、[↑] キーを押すと、 スパンおよび直線性補正値が変化します。

ZER<sub>0</sub> -L^C ← │ キーを1回押す: スパン: 1/20000 減少、 直線性補正値:1カウント減少<br>- (←) **TARE** + (1) キーを1回押す: スパン: 1/20000 増加、 直線性補正値: 1カウント増加<br>(↑)

![](_page_52_Figure_4.jpeg)

1. ゼロ・スパン調整モードに入ります。

![](_page_52_Figure_6.jpeg)

「LHL - I」が表示されます。

M/Sモードの場合は、「CHL-I」の右に 通信しているD-LC/D-LTの通信アドレスを 表示します。

![](_page_52_Figure_9.jpeg)

10倍精度表示になります。

3. スパンを微調整します。 **ZERO** |<br>→ **O**← | キーを押してください。 ~99995 SP  $(+)$ 

スパンが 1/20000 減少します。

$$
\begin{bmatrix} \text{ZERO} \\ \rightarrow \mathbf{O} \leftarrow \\ \stackrel{(\leftarrow)}{\longleftarrow} \end{bmatrix}
$$

キーを押した時に、補正値が

![](_page_52_Figure_15.jpeg)

(注)検定付きの場合は、この表示をさせる 為には、パスコードが必要です。

CAL-1

一定時間表示され、生データ表示に戻ります。

![](_page_53_Figure_0.jpeg)

50

④ 定格入力調整

接続されているD-LC/D-LTの定格容量と定格出力を入力して、分銅を載せることなく、 スパン調整を行います。

定格容量は質量単位(kg、lb等)、定格出力は「カウント」で入力します。

 シングル/マルチ/M-Sのモード設定と重量関連設定値に従い、自動的にスパン調整されます。 この調整後、ゼロ調整を行ってください。

![](_page_54_Figure_4.jpeg)

1. ゼロ・スパン調整モードに切り替えます。

![](_page_54_Figure_6.jpeg)

![](_page_54_Picture_7.jpeg)

(注)検定付きの場合は、この表示をさせる 為には、パスコードが必要です。

「LHL - 1」が表示されます。

M/Sモードの場合は、「CHL-1」の右に、 通信しているD-LC/D-LTの 通信アドレスを表示します。

![](_page_54_Figure_11.jpeg)

![](_page_54_Figure_12.jpeg)

3. 通信アドレス1のD-LC/D-LTの定格容量を 入力してください。

![](_page_54_Figure_14.jpeg)

![](_page_54_Figure_15.jpeg)

4. 通信アドレス1のD-LC/D-LTの定格出力を 入力してください。 (例) 600000カウントを入力します。

<mark>ZERO</mark> と5回押す。<br>→ **O**← 交5回押す。  $(\leftarrow)$ **TARE** ←(†) を6回押す。 キーを押してください。

![](_page_54_Figure_18.jpeg)

![](_page_55_Picture_0.jpeg)

|| 重量表示欄 | | コード 項目

5. 通信アドレス2以降のD-LC/D-LTについても 同様の手順で調整します。

 コード欄に 「E」 の表示が表示されると、 調整終了です。

終了後、10倍精度表示に変わります。

 $40000$   $\left| \right|$   $\epsilon$ 

調整中で、Fキーを押すと、調整値入力のステップ(E1、E2)に戻ります。 各D-LC/D-LTの調整値入力をやり直すことができます。

6. 調整が完了したら、 キーを押してください。 CAL-1

右のような表示になります。

7. | ► | キーを押してください。

![](_page_55_Picture_12.jpeg)

計量モードに戻ります。

 ファンクション設定で、システムコントローラの動作条件を設定します。 ファンクション設定項目は次の2つに分けられます。

- (1)共通ファンクション設定1(F※※) システムコントローラ自身の動作条件を設定します。 (ゼロランプ点灯条件、ホスト出力データ設定 等)
- (2)共通ファンクション設定2(A※※) 直線性補正、ヒステリシス補正等の動作条件を設定します。
- (3)個別ファンクション設定(S※※) システムコントローラに接続されるD-LC/D-LT個々の動作に関わる条件を 設定します。(デジタルフィルタ条件、上下限設定値 等) M-Sモードの場合は、D-LC/D-LTそれぞれに設定値を持つことになります。

操作方法は次の通りです。設定項目および内容は「8.ファンクション設定一覧表」(P.59)の項を参照 願います。

① 共通ファンクション設定

![](_page_56_Figure_7.jpeg)

![](_page_56_Figure_8.jpeg)

キーを押してください。

4. 続けて設定する場合は、ステップ2から 同様の方法で行います。

 $FindE$   $|$  30

![](_page_57_Figure_0.jpeg)

計量モードに戻ります。

② 共通ファンクション設定2

(2)-1 共通ファンクション2設定手順

1. 共通ファンクション設定2モードに入ります。 計量モードで、  $ZERO$  $\sqrt{ }$ 

$$
\begin{bmatrix} 1 & 0 & - \\ -0 & - \\ 2 & 2 & \end{bmatrix} \neq -\underbrace{1}_{\leftarrow} \left[\begin{array}{c}\n\uparrow & -\circ & \uparrow \\
\downarrow & \downarrow & \uparrow\n\end{array}\right] \neq -\circ \uparrow
$$

2. 設定する共通ファンクション設定2の項目番号を 入力してください。

![](_page_57_Figure_7.jpeg)

3. 設定値を入力してください。 (例)6を設定します。 **TARE** 

![](_page_57_Figure_9.jpeg)

- 4. 続けて設定する場合は、ステップ2から 同様の方法で行います。
- 5. 設定を終了する場合は、

![](_page_57_Figure_12.jpeg)

![](_page_57_Figure_13.jpeg)

**000** 

(注)検定付きの場合は、この表示をさせる 為には、パスコードが必要です

![](_page_57_Picture_15.jpeg)

![](_page_57_Picture_16.jpeg)

![](_page_57_Picture_17.jpeg)

#### (2)-2.荷重分布誤差補正

荷重分布による台部の「たわみ」量の違いによって発生する計量誤差を補正します。 この補正アルゴリズムは、4点支持のトラックスケールにのみ有効です。 補正パラメータは、共通ファンクション設定2(A3~A20、A30)で設定します (パラメータは、台部の構造により異なります)。 荷重分布誤差補正係数Ce(A6)の設定により、補正量が決まります。 クボタ標準型トラックスケール(4点支持のみ)におけるパラメータは、以下の通りです。

## [荷重分布補正設定値]

-

荷重分布補正の代表的な設定値は、下表を参照願います。ロードセルの使用本数は4本です。 その他の場合には、対応できません(補正不要です)

![](_page_58_Picture_281.jpeg)

(2)-3.ヒステリシス補正

ヒステリシス誤差を補正します。

 補正パラメータは、共通ファンクション設定2(A21~A30)で設定します。 ゼロからひょう量までを3つの区間に分け、各区間の補正量をパラメータとして設定して、 その分を差し引きます。

 6つの「補正パターン」が予め準備されており、いずれかを選択することができます。 また、補正量を任意設定することも可能です。

<補正パターン> (ひょう量=40t の場合)

|       | パターン No. |     |     |     |     |     |     |  |  |
|-------|----------|-----|-----|-----|-----|-----|-----|--|--|
|       |          |     |     |     | G   | O   |     |  |  |
| 補正区間1 | 0kg      | 2kg | 2kg | 3kg | 3kg | 3kg | 任意  |  |  |
| 補正区間2 | 0kg      | 2kg | 3kg | 4kg | 5kg | 6kg | 任意  |  |  |
| 補正区間3 | 0kg      | 0kg | 2kg | 2kg | 2kg | 3kg | 任 意 |  |  |

補正区間は、次のように定義されています。

区間1: ゼロ~500 目量

区間2: 500 目量を超え、ひょう量×0.78 まで

区間3: ひょう量×0.78 を超え、ひょう量まで

![](_page_59_Figure_10.jpeg)

### $(2)$  -4. 事前直線性補正

直線性誤差を補正します。

 補正パラメータは、共通ファンクション設定2(A1~A2、A30)で設定します。 ゼロからひょう量までを3つの区間に分け、下図に示す補正量eをパラメータとして設定して、 各区間に応じた補正量を計算し、その分を差し引きます。

 2つの「補正パターン」が予め準備されており、いずれかを選択することができます。 補正量は、任意設定することができます。

![](_page_60_Figure_4.jpeg)

![](_page_60_Figure_5.jpeg)

③ 個別ファンクション設定

![](_page_61_Figure_1.jpeg)

- 4. 続けて設定する場合は、ステップ2から同様の方法で行います。
- 5. 設定を終了する場合は、

![](_page_61_Figure_4.jpeg)

 (注)M-Sモードの場合には、計量モードでD-LC切替を行い、 すべてのD-LC/D-LTについて設定を行ってください。 この場合「SnodE」の右に、表示されているD-LC/D-LTの通信アドレスが 表示されます。

# 8 ファンクション設定一覧表

8.1共通ファンクション設定1

![](_page_62_Picture_362.jpeg)

![](_page_63_Picture_395.jpeg)

![](_page_64_Picture_475.jpeg)

![](_page_65_Picture_436.jpeg)

![](_page_66_Picture_360.jpeg)

8.2共通ファンクション設定2

![](_page_67_Picture_262.jpeg)

![](_page_68_Picture_338.jpeg)

![](_page_69_Picture_319.jpeg)

![](_page_70_Picture_129.jpeg)

8.3個別ファンクション設定

| N <sub>o</sub>                | 機<br>能                  | 内<br>容                                                                                                    | 設                | 定 | 值 |
|-------------------------------|-------------------------|----------------------------------------------------------------------------------------------------|------------------|---|---|
| S <sub>1</sub>                | ゼロ付近設定値                 | ゼロ付近設定値 (5桁)                                                                                                    | 0.00             |   |   |
| S <sub>2</sub>                | 正味オーバー設定値               | 正味オーバー設定値 (5桁)<br>" 0. 00"のときは設定なしとする。                                                                                   | 0.00             |   |   |
| S <sub>3</sub>                | 総量オーバー設定値               | 総量オーバー設定値 (5桁)<br>0. 00"のときは設定なしとする。                                                                                     | 0.00             |   |   |
| S 4                           | (メーカー設定項目)              |                                                                                                    | 0.00             |   |   |
| $\ensuremath{\mathrm{S}}$ 5   | 設定HH                    | 上下限設定値 設定HH (5桁)                                                                                                    | 0.00             |   |   |
| S 6                           | 設定 H                    | 上下限設定値 設定 H (5桁)                                                                                                    | 0.00             |   |   |
| S 7                           | 設定 L                    | 上下限設定値 設定 L (5桁)                                                                                                    | 0.00             |   |   |
| $\ensuremath{\mathsf{S}}$ 8   | 設定LL                    | 上下限設定値 設定LL (5桁)                                                                                                    | 0.00             |   |   |
| S 9                           | デジタルゼロ範囲                | パワーONゼロ、ゼロキーまたはゼロ入力(デ<br>ジタルゼロ)の有効範囲を、真のゼロ点からひ<br>ょう量の±何%までにするかの設定<br>$(0. 0\% \sim \pm 9.9. 9\%)$                       | 10.0             |   |   |
| S 1 0                         | バランス1検出時間<br>(移動平均バランス) | 安定時デジタルフィルタ・非安定時デジタル<br>フィルタの切替条件                                                                                        | 1.0              |   |   |
| $\ensuremath{\mathrm{S}}$ 1 1 | バランス1検出幅<br>(移動平均バランス)  | 質量値の変化幅が設定した幅以下になり、<br>その状態が設定した時間以上継続すると、<br>質量値が安定しているとみなす<br>(安定検出時間: 0. 0~9. 9秒)<br>(安定検出幅 :0~99目量)                  | $\sqrt{2}$       |   |   |
| S 1 2                         | バランス2検出時間<br>(バランスランプ)  | バランスランプの点灯条件<br>(一般のバランス検出)                                                                                              | 1.0              |   |   |
| S 1 3                         | バランス2検出幅<br>(バランスランプ)   | 質量値の変化幅が設定した幅以下になり、<br>その状態が設定した時間以上継続すると、<br>質量値が安定しているとみなす<br>(安定検出時間:0.0~9.9秒)<br>(安定検出幅: 0~9. 9目量)                   | 2.0              |   |   |
| S 1 4                         | (メーカー設定項目)              |                                                                                                    | 1.0              |   |   |
| S 1 5                         | (メーカー設定項目)              |                                                                                                    | 20               |   |   |
| S 1 6                         | (メーカー設定項目)              |                                                                                                    | $\sqrt{2}$       |   |   |
| S 1 7                         | (メーカー設定項目)              |                                                                                                    | $\boldsymbol{0}$ |   |   |
| S 1 8                         | ゼロトラッキング時間              | ゼロトラッキングの動作条件<br>(ゼロトラッキング時間: 0. 0~9. 9秒)<br>(ゼロトラッキング幅: 0~99 カウント)                                                      | 1.0              |   |   |
| S19                           | ゼロトラッキング幅               | どちらかの設定値が0であれば、ゼロトラッキン<br>グ機能は OFF になります。ホッパーやタンクの計<br>量制御に使用する場合など、被計量物の重量がゆ<br>っくり変化する場合、ゼロトラッキング機能は<br>OFF に設定してください。 | $\overline{4}$   |   |   |
| S <sub>20</sub>               | ゼロトラッキング範囲              | ゼロトラッキングの有効範囲を、<br>デジタルゼロからひょう量の±何%までに<br>設定するかの設定 (0.0%から±99.9%)                                                        | 2.0              |   |   |
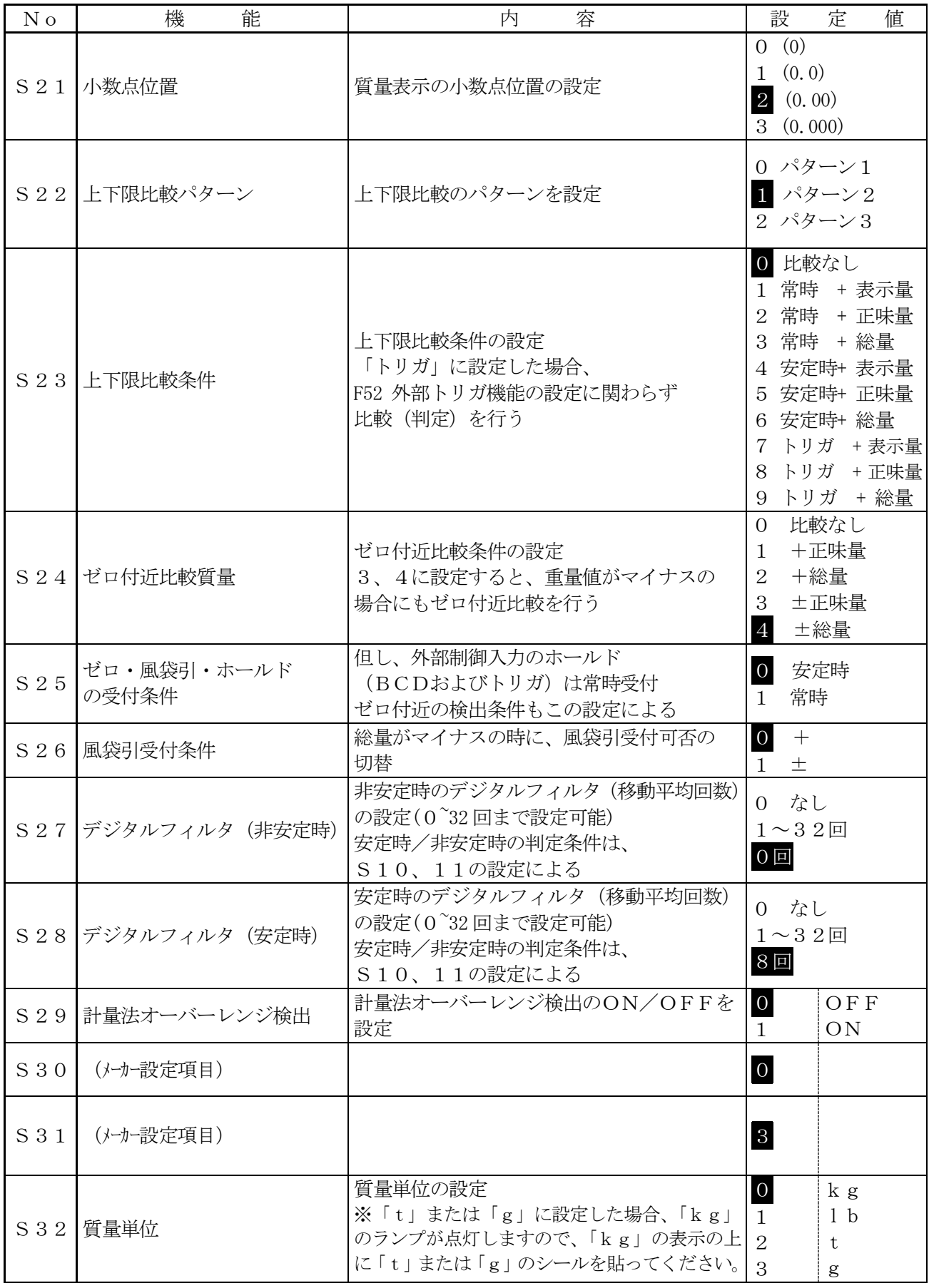

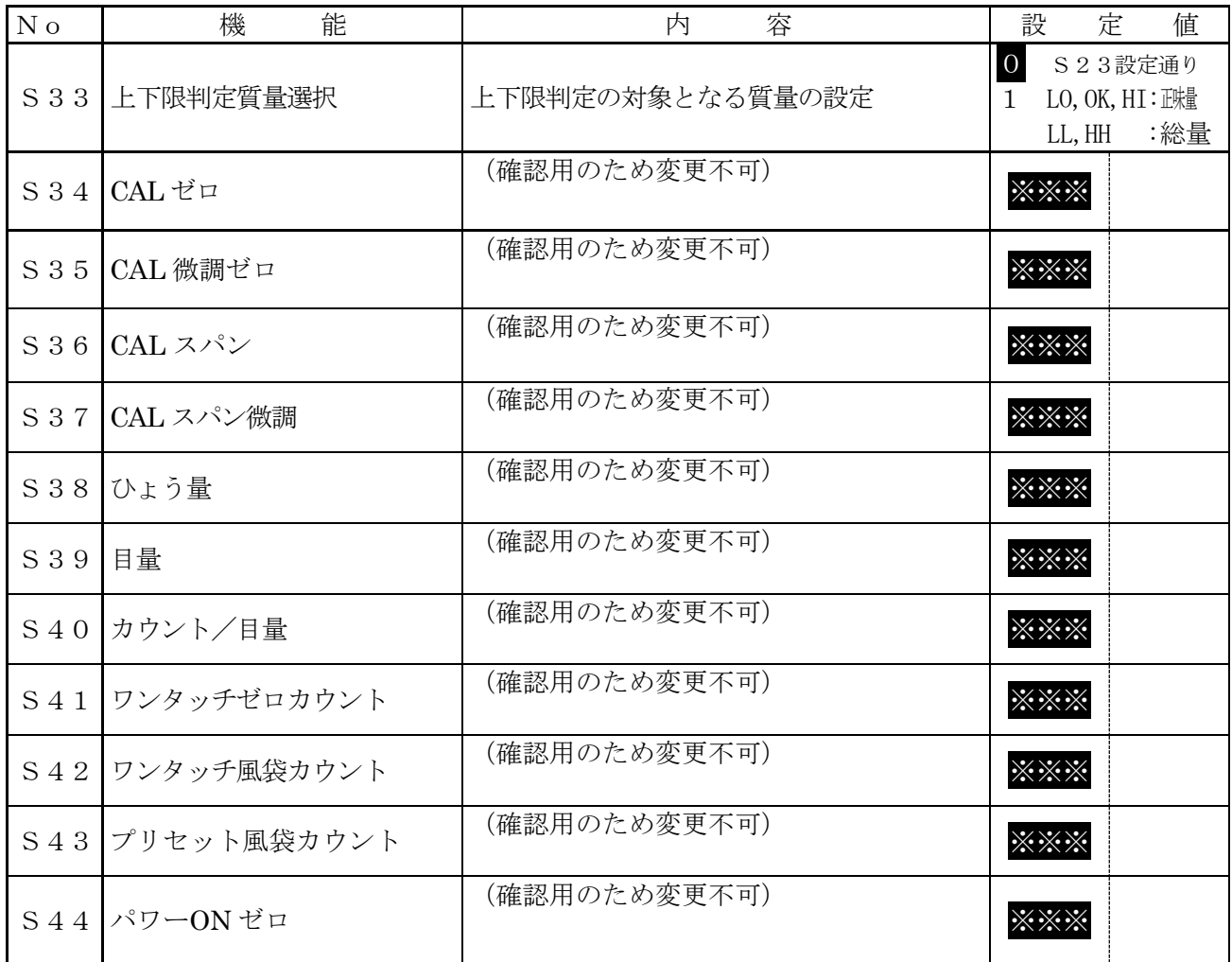

8.4 計量モードでの操作方法

計量モードでのキー操作によって次に示す機能が動作します。

- 1. 表示点灯・消灯 :表示の点灯・消灯を行います。
- 2.ゼロ :総量をゼロにします。
- 3.風袋引/風袋消去:表示している風袋量を引いて、正味量をゼロにします。
- 4.風袋データ登録・置数風袋引/風袋データ呼出: 風袋量を置数し、それを8種類まで登録(記憶)することができます。 また、記憶した風袋量を呼び出すことができます。
- 5.D-LC/D-LT切替(M-Sモードのみ): 質量表示するD-LC/D-LTを切り替えます。 「通信アドレス」によて、D-LC/D-LTの識別を行います。
- 6.上下限設定:

4ポイントの上下限設定値(LL、L、H、HH)を入力できます。 M-Sモードの場合には、接続されているD-LC/D-LT毎に設定できます。

- ・ 表示点灯・消灯
- ・ ゼロ

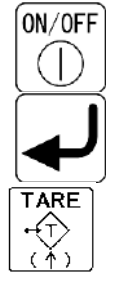

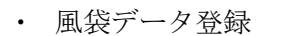

・ 風袋引 (ワンタッチ風袋引)

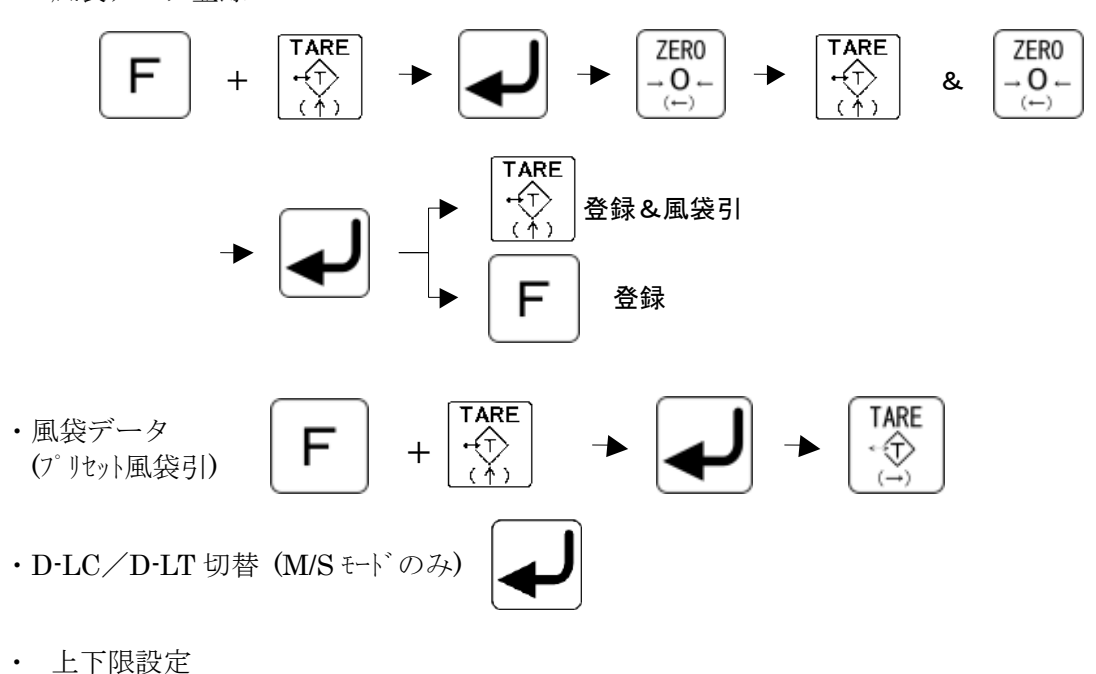

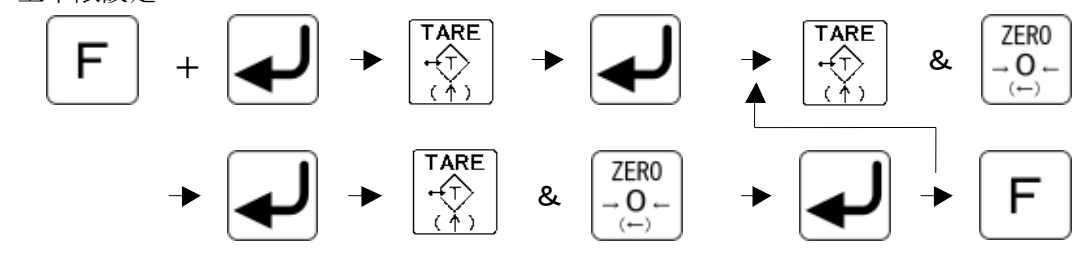

(上下限設定項目は「個別ファンクション設定」の項目の中にあります)

8.5 表示点灯・消灯

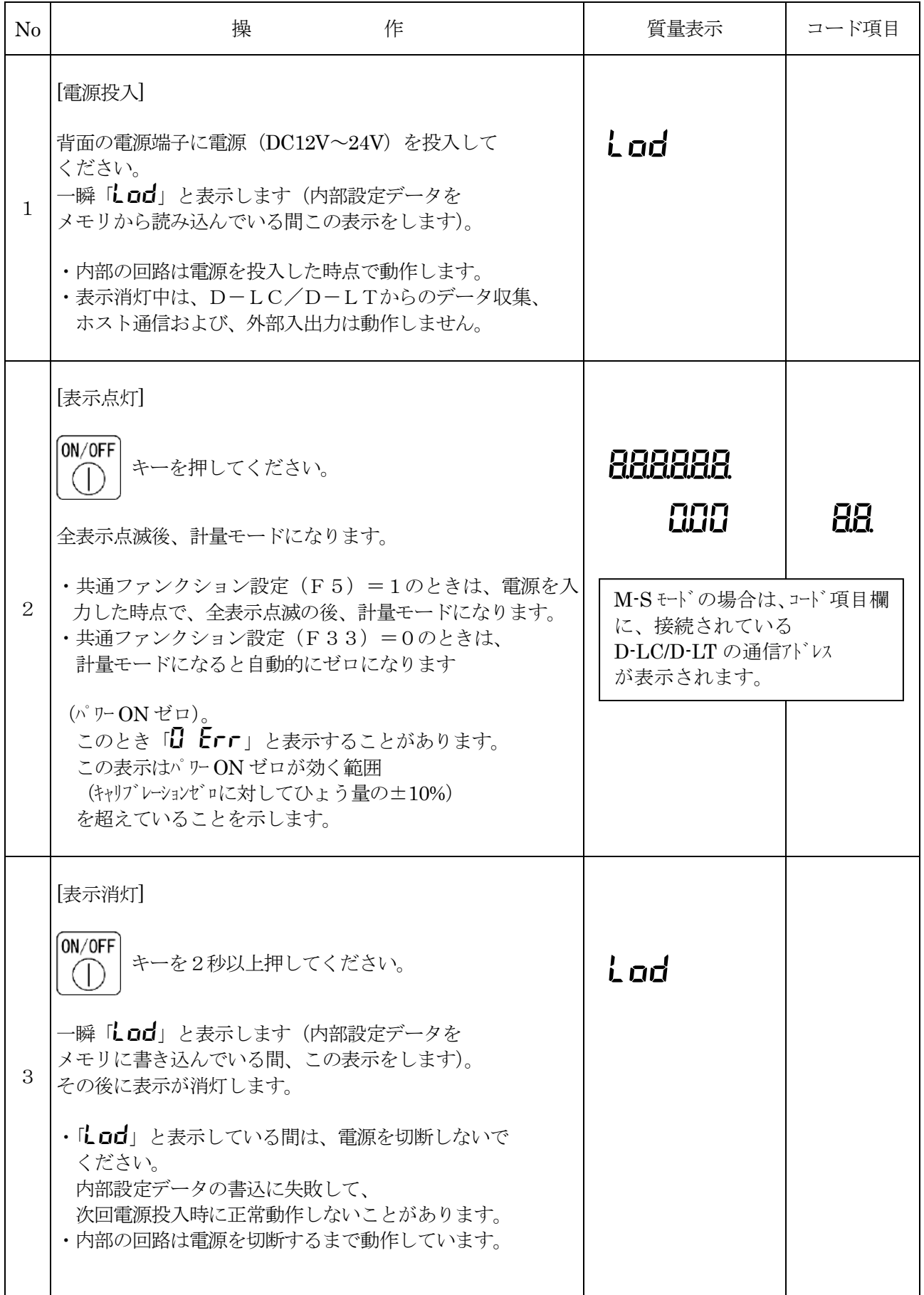

8.6 ゼロ

総量をゼロにします。

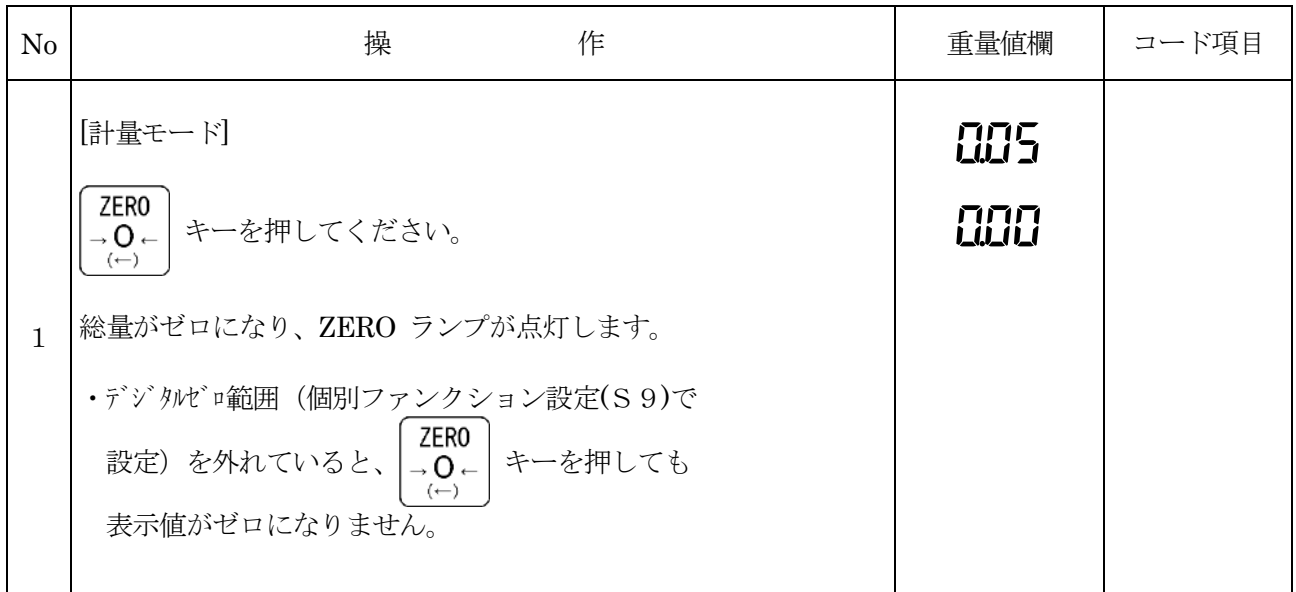

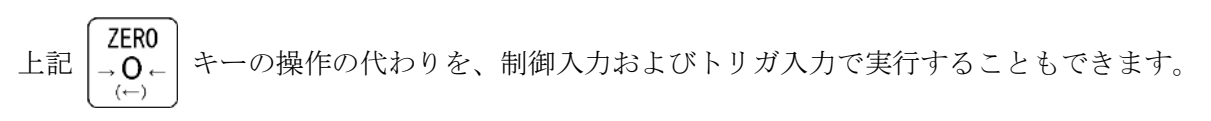

 表示している風袋量を引いて、正味量をゼロにします。 <風袋引>

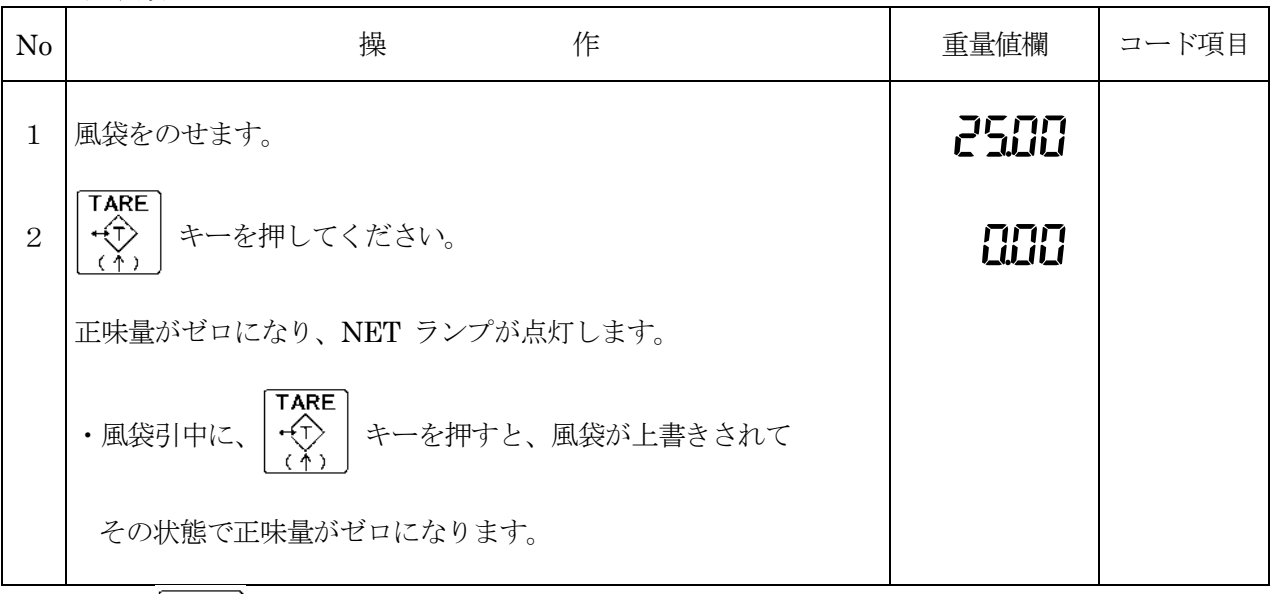

上記 TARE TARE キーの操作の代わりを、制御入力およびトリガ入力で実行することもできます。

<風袋消去>

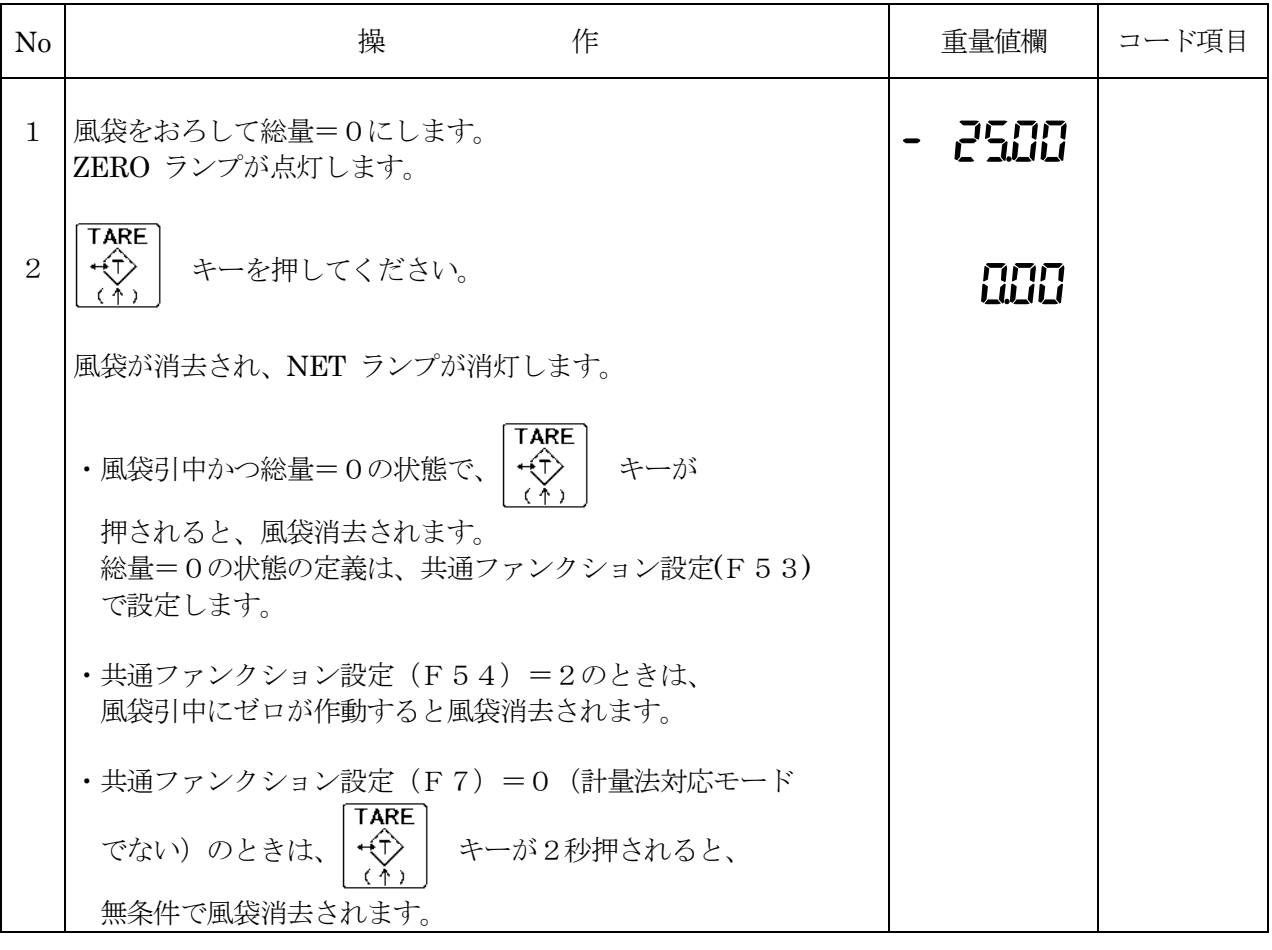

TARI

上記 TARE キーの操作の代わりを、制御入力およびトリガ入力で実行することもできます。

## 8.8 風袋データ登録・置数風袋引/風袋データ呼出

 風袋量を置数し、それを8種類まで登録(記憶)することができます。 また、記憶した風袋量を呼び出すことができます。

<風袋データの登録・置数風袋引>

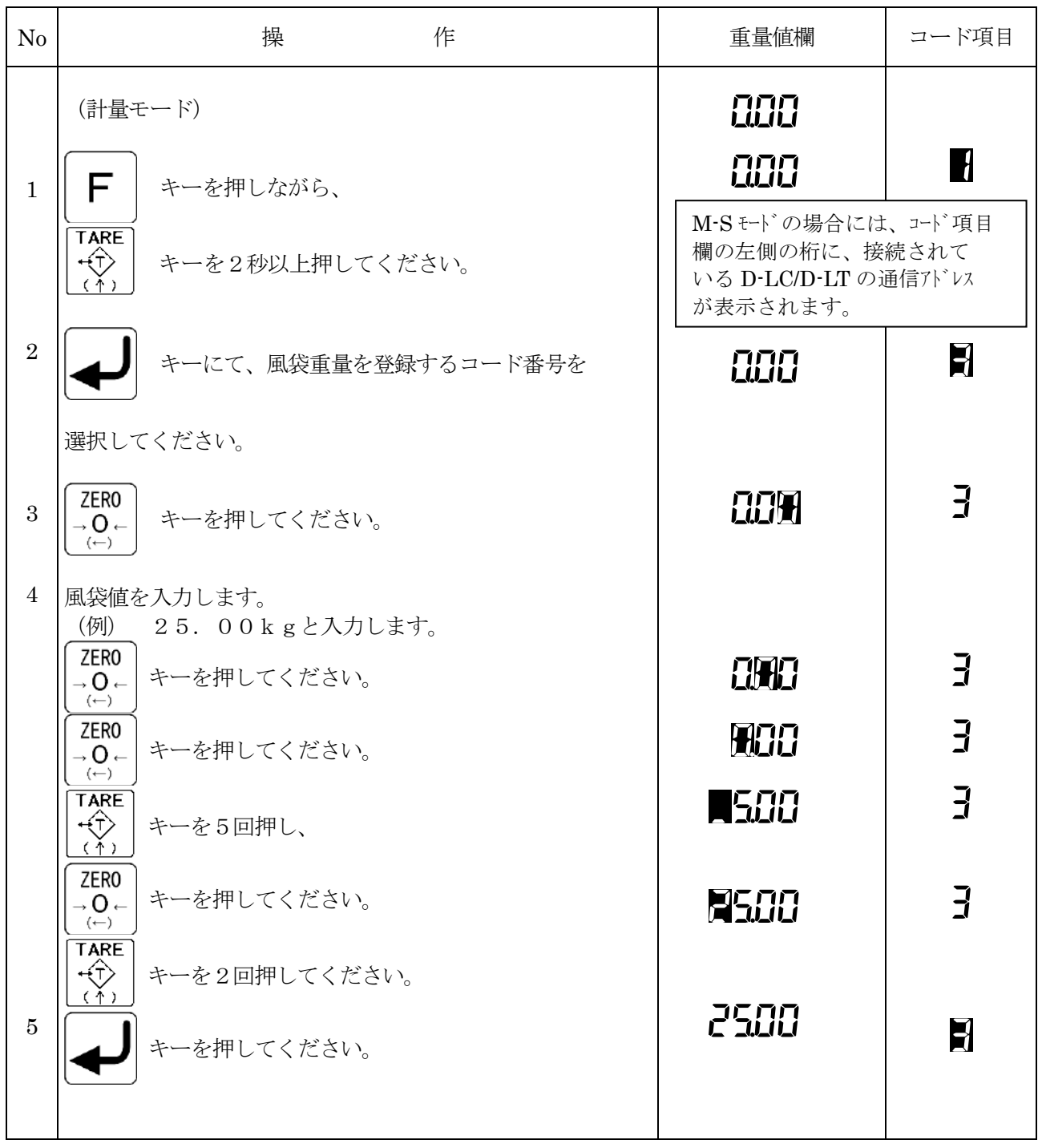

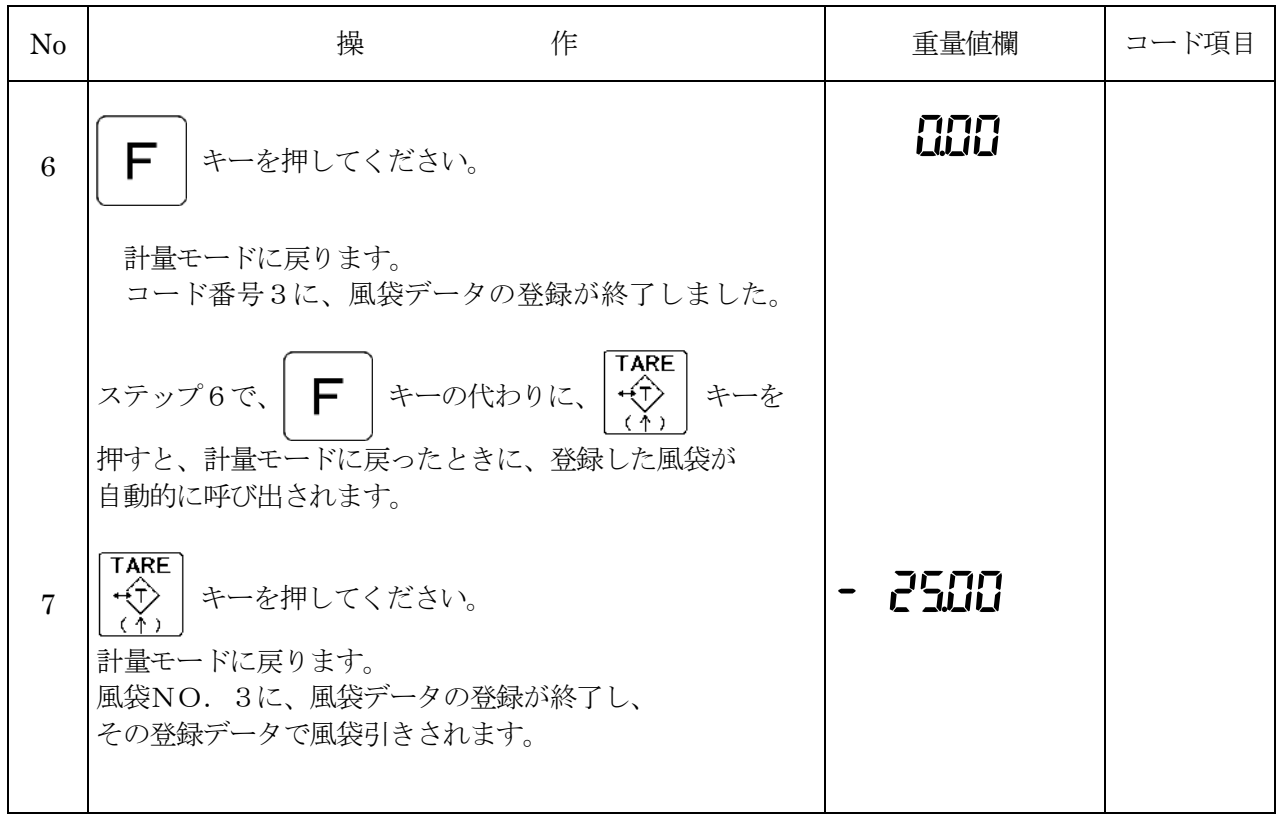

<風袋データ呼出>

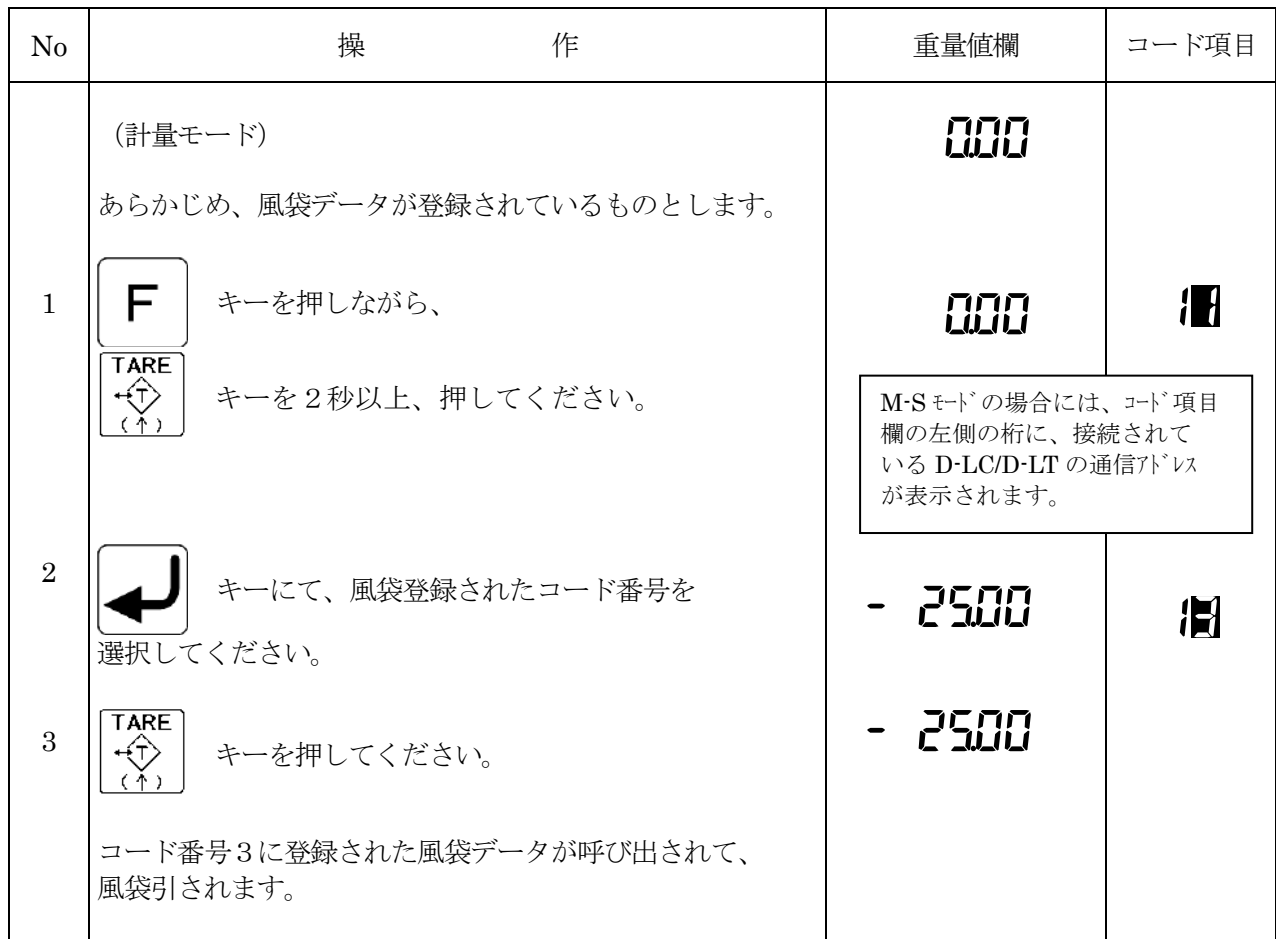

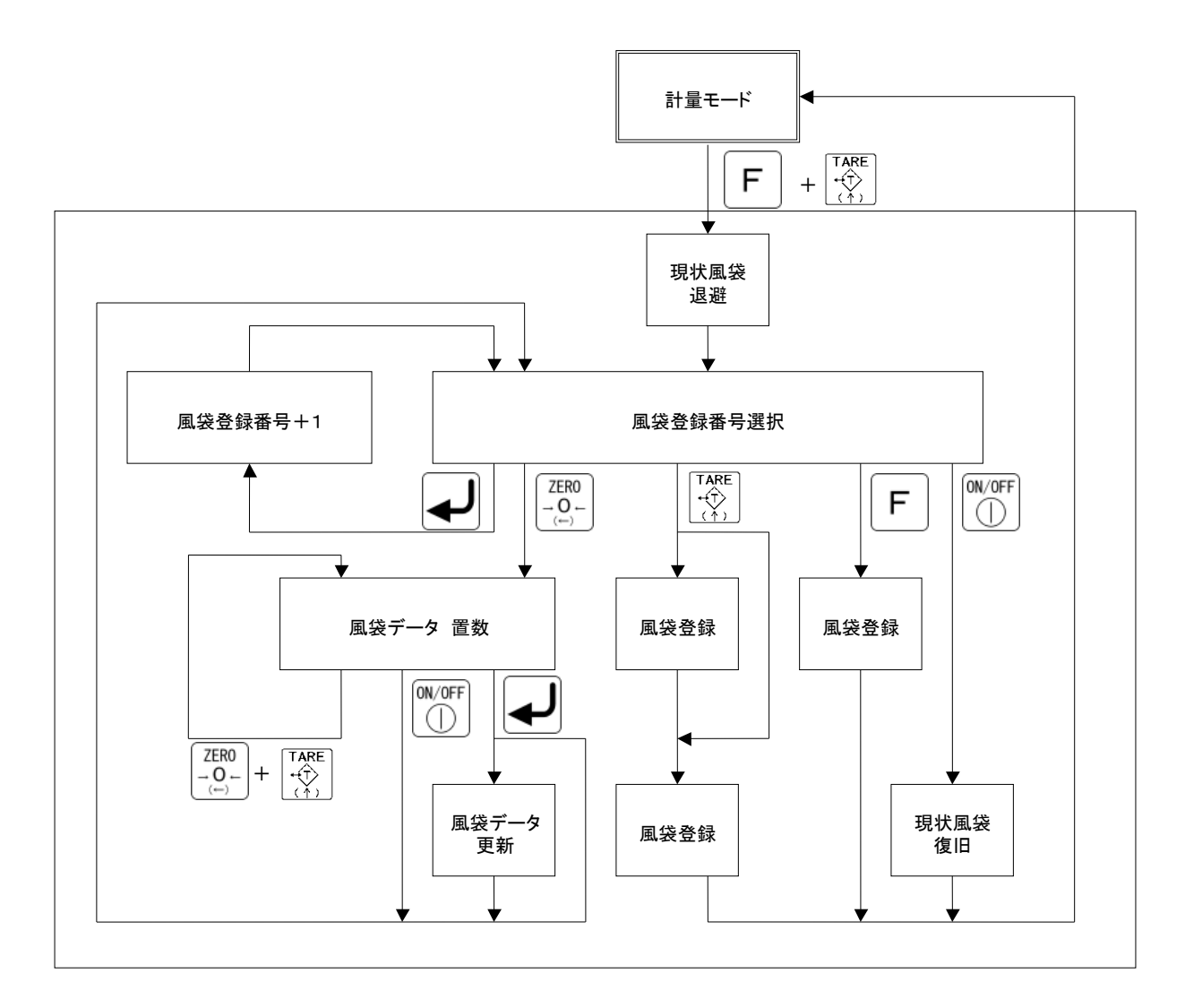

- ※ M-Sモードの場合、コード番号の上桁には、選択中のD-LC/D-LTの通信アドレスが 表示され、設定値はそのD-LC/D-LTの風袋値として扱われます。
- ※ 呼び出された風袋値は、選択中のD-LC/D-LTの小数点位置情報に合わせて、 「丸め」られて表示されます。

## 8.9 D-LC/D-LT切替(M-Sモードのみ)

質量表示するD-LC/D-LTを切り替えます。 「通信アドレス」によて、D-LC/D-LTの識別を行います。

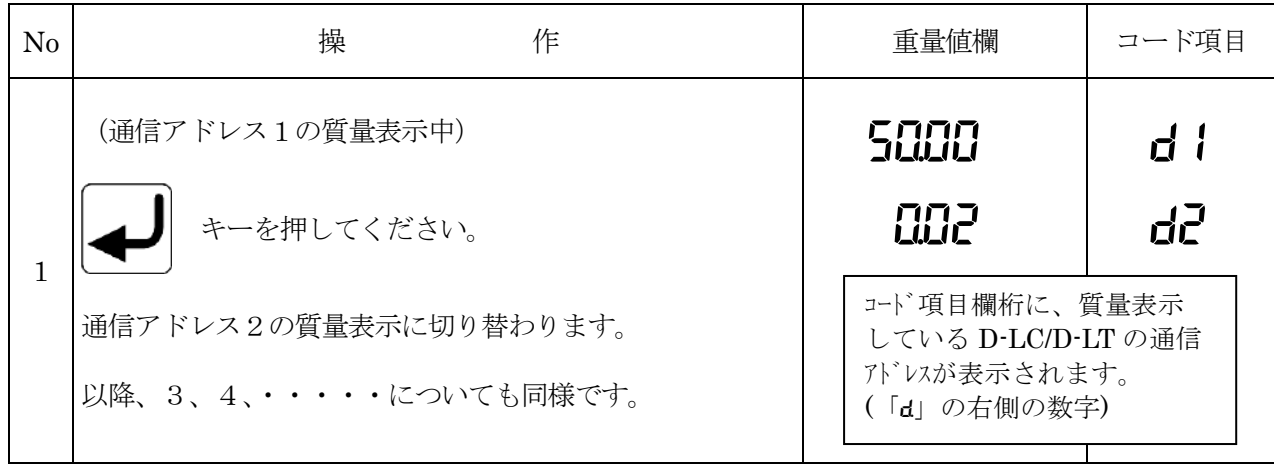

上記 キーの操作の代わりを、トリガ入力で実行することもできます。

# 8.10 上下限設定

 4ポイントの上下限設定値(LL、L、H、HH)を入力できます。 M-Sモードの場合には、接続されているD-LC/D-LT毎に設定できます。 この設定は、個別ファンクション設定項目に含まれています。

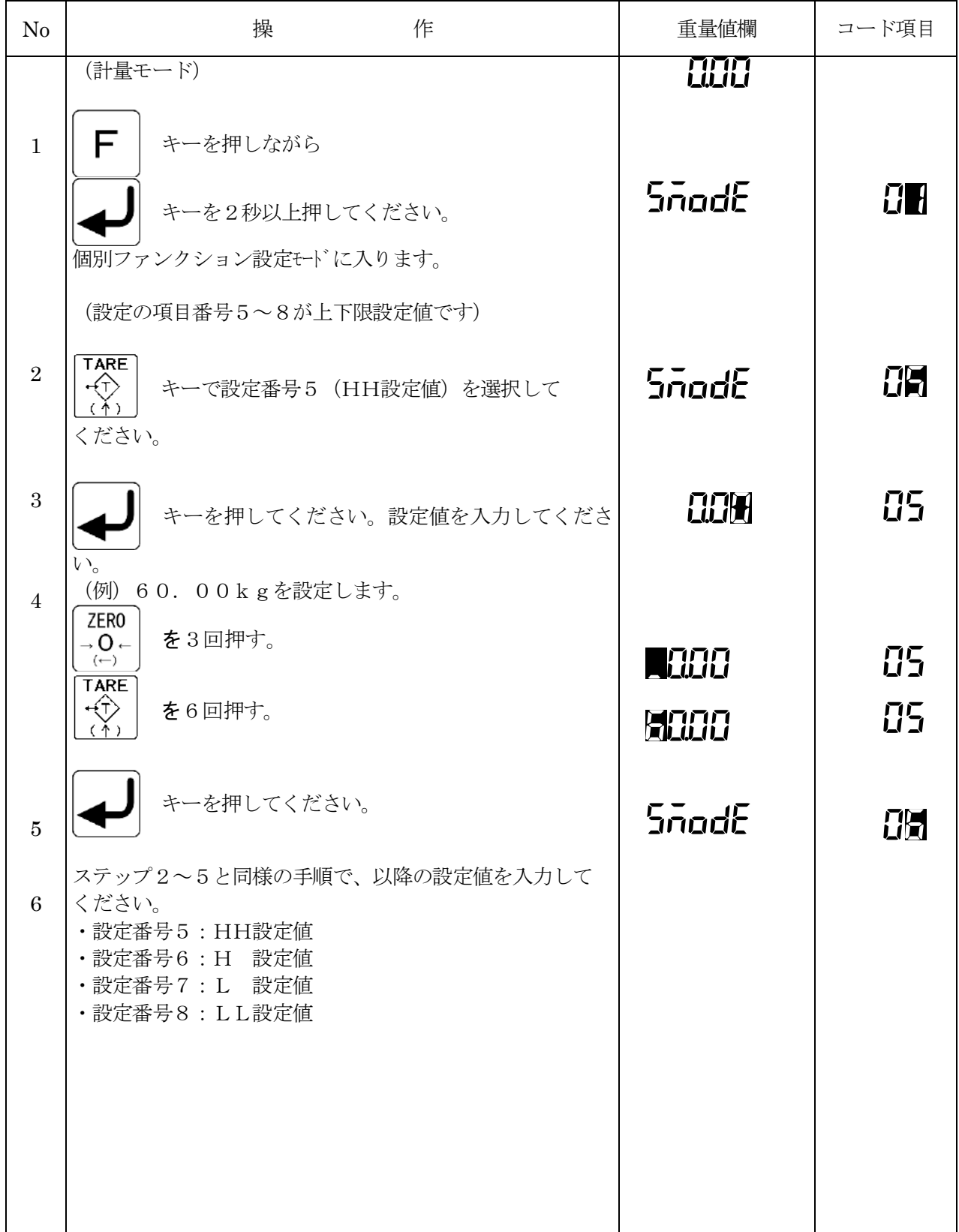

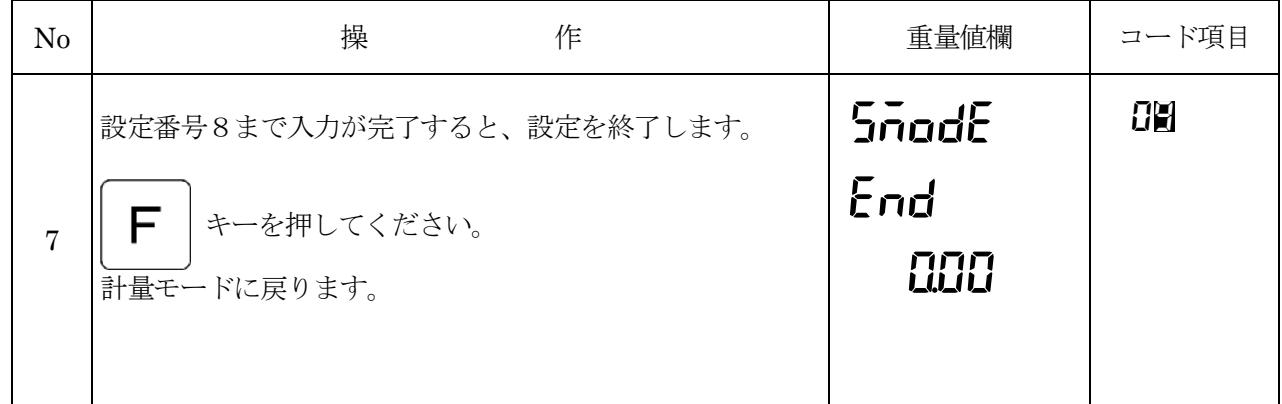

M-Sモードの場合には、計量モードでD-LC切替を行い、すべてのD-LC/D-LTに

ついて、設定を行ってください。<br>この場合、「**SnadE**」の右に、表示されているD-LC/D-LTの通信アドレスが 表示されます。

### 9 ホスト通信

9.1 通信仕様

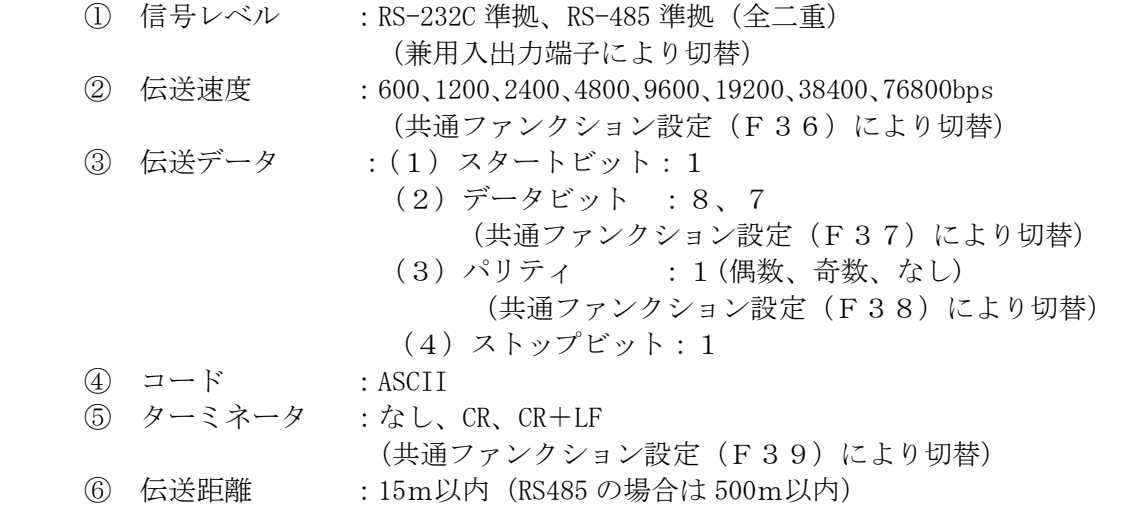

9.2通信モード

- ① ストリーム(連続出力)モード 一定周期で質量値、ステータスを連続出力します。
- ② コマンドモード 外部からのコマンドに応答する形で質量値を出力したり、風袋、ゼロ等の動作をおこないます。 ホスト(パソコン、シーケンサ)と KS-C との通信手順は、ホストが KS-C へコマンドを 送ることで開始され、そのコマンドに対する処理の実行完了後に KS-C が応答テキストを 返送することで終了します。最初に必ずCAコマンド(応答させる指示計アドレスを指定する) を送信する必要があります。
- ③ KJ-1000モード ジャーナルプリンタ (KJ-1000) に接続して、質量データを印字します。

·通信モードは、共通ファンクション設定(F34)により切り替えします。

9.3端子配列

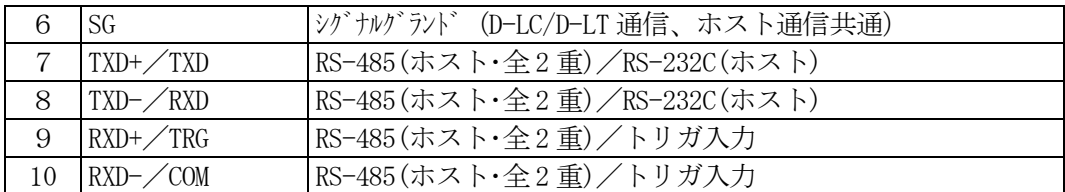

・内部ジャンパの設定により端子の定義が変わります。

9.4ストリームモード

以下に示すデータフォーマットで、一定の周期でデータが出力されます。出力周期は共通 ファンクション設定(F41)で設定します。

| S<br>$\sqrt{ }$<br>X | S                                                                                                    |       | 0              |   | N             |    | ٠ | $\mathbf{2}$ | 3       | 4             | $\overline{5}$ | $\bullet$   | 6            | $\overline{ }$ | k            | g            | E<br>$\mathcal T$<br>X | ⌒<br>◡<br>R                | ⊥<br>F                      |
|----------------------|----------------------------------------------------------------------------------------------------|-------|----------------|---|---------------|----|---|--------------|---------|---------------|----------------|-------------|--------------|----------------|--------------|--------------|------------------------|----------------------------|-----------------------------|
| Ŧ                    | $\mathfrak{D}% _{T}=\mathfrak{D}_{T}\!\left( a,b\right) ,\ \mathfrak{D}_{T}=C_{T}\!\left( a,b\right) ,$ | 3     | $\overline{4}$ | 5 | $^\copyright$ | T  | 8 | $^\circledR$ | 8       | 8             | $^\circledR$   | $\circledR$ | $^\circledR$ | 8              | $^\circledR$ | $^\circledR$ | $^{\circledR}$         | $^{\textcircled{\tiny 1}}$ | $^{\textcircled{\tiny{1}}}$ |
|                      |                                                                                                    | ステータス | アドレス           |   | 種別            | 極性 |   | データ          |         |               | 8桁 (小数点含む)     |             |              |                |              | 単位           |                        |                            | ターミネータ                      |
|                      |                                                                                                    |       |                |   |               |    |   |              | 工厂工厂 一个 | $\rightarrow$ |                |             |              |                |              |              |                        |                            |                             |

出力データ

・複数のデータを出力するときは、上記「出力データ」(⑥~⑨の12桁)がETXの前に データ数分連続します。

・出力データが1種類のとき:20バイト固定

・出力データが2種類のとき:32バイト固定

・出力データが3種類のとき:44バイト固定

- $\bigcirc$  STX=02H
- ② ステータス1:

 "U "(55H) 非安定 "S "(53H) 安定 "H "(48H) ホールド中 "O "(4FH) オーバー "E "(45H) エラー

③ ステータス2:

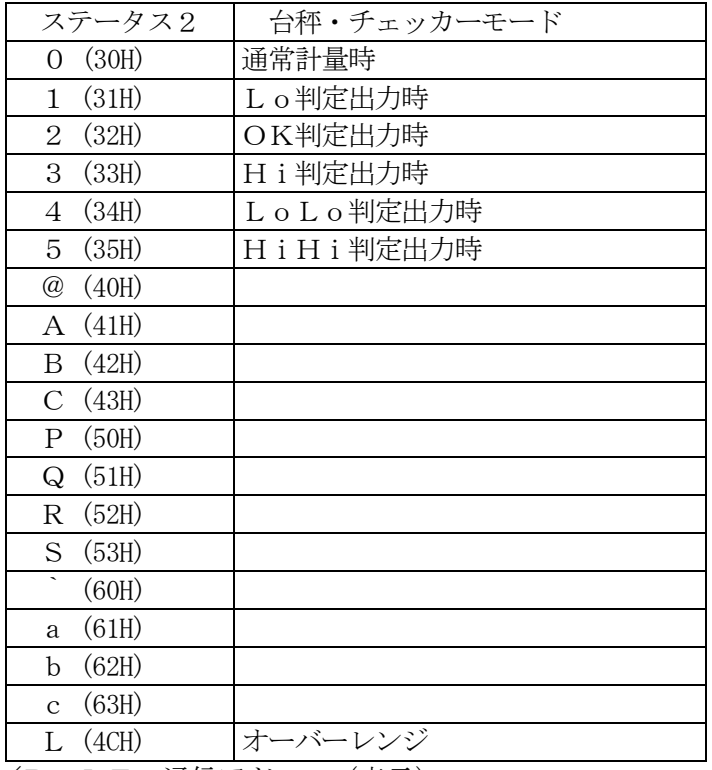

- ④ D-LC/D-LTの通信アドレス(表示)
- ⑤ D-LC/D-LTの通信アドレス(出力データ)
- ⑥ 出力データ種別:
	- " N " (4 E H) 正味量
	- "G " (47H) 総量
	- "T " (54H) 風袋量
	- "D " (44H) 表示量
- ⑦ 出力データの極性:
	- $" +"$  (2 B H)
	- $" -"$  (2DH)
- ⑧ 出力データ:

 7桁+小数点 出力データはゼロサプレスし、スペース(20H)で後ろ詰め オーバーレンジ発生時の出力データ:

- "FFFFFFFFF" 計量法オーバーレンジ
- "EEEEEEEEE" A/DCオーバーまたはひょう量オーバー
- "---------" マイナスオーバー
- "NE OVR " 正味重量オーバー
- "GR OVR " 総重量オーバー
- "0 ERROR " ゼロ異常
- "CCCCCCCCC" その他のエラー(D-LC通信エラー等)

※検定付きの場合、重量がマイナスになった時、外部出力はマイナスオーバーになります。

- ⑨ 質量単位:
- "kg" (6BH,67H) "lb" (6CH,62H)  $''$  t "  $(74H, 20H)$  $\degree$  g  $\degree$  (67H, 20H)  $\overline{10}$  ETX=03H ⑪ ターミネータ:
- CR (0DH)  $LF$   $(OAH)$

#### 9.5コマンドモード

以下に示すコマンドが準備されています。

コマンド 応答動作

- CA 応答させる指示計アドレスを指定する
- RS ステータスを出力する
- OD 表示重量を出力する。
- OG 総重量を出力する。
- ON 正味重量を出力する。
- OT 風袋重量を出力する。
- OC D-LC からのデータをそのまま出力する。
- SZ 総重量値をゼロにする。
- ST 風袋引きを行う。
- TT テンキー風袋引きを行う。
- CT 風袋引きをクリアする。
- SN 正味重量を表示させる。
- SG 総重量を表示させる。
- SH 表示をホールドさせる。
- CH ホールドを解除させる。
- TR トリガ入力をさせる。
- RD 指定した設定データを出力する。
- WD 設定データを記憶させる。
- IT 設定データを呼び出す。
- DD 重量表示する D-LC/D-LT を切り替える。

9.6 ジャーナルプリンタ KJ-1000

本機は計量法上の「取引証明」には、使用できません。

 ジャーナルプリンタKJ-1000と接続することにより、計量印字を行うことができます。 RS-232C出力に接続し、共通ファンクション設定により、出力モードの設定(F34) と出力データの設定(F40)、印字周期の設定(F42)を行って下さい。

<配線>

KS-C210 KJ-1000 CN2(Dサブコネクタ)

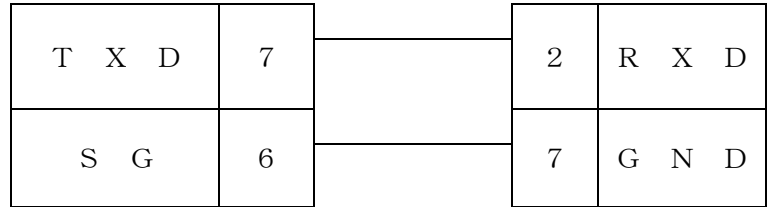

<共通ファンクション設定>

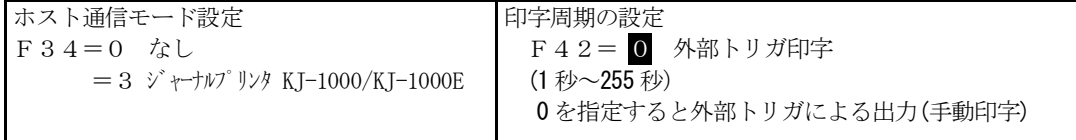

 ※ファンクション設定F42は、ファンクション設定F34=3設定時に有効となります。 F34=3、F42=0を設定すると、外部トリガ(外部入力信号)による手動印字モードに なります。このとき、F52=6(外部トリガ機能をシリアル出力)に設定すると、外部トリガ に合わせて手動印字できます。外部トリガの入力方法は「11. トリガ入力」(P.91)を参照くだ さい。

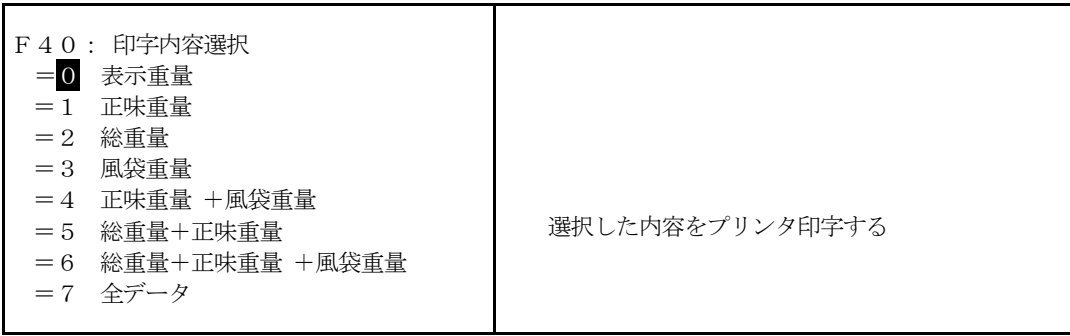

<計量印字フォーマット>

------------------------

 $ADR=8$ D +  $0.00kg$  $G + 0.00kg$  $N + 0.00kg$  $T + 0.00kg$  $ADR=7$  $D + 0.00kg$  $G + 0.00kg$  $N + 0.00kg$  $T + 0.00kg$ ------------------------  $ADR=7$  $D + 0.00kg$  $G + 0.00kg$ ------------------------  $ADR=5$ D + 0.00 kg  $T + 0.00kg$ ------------------------  $ADR=5$  $D + 0.00kg$  $\mathbf{r} \in \mathbb{R}^{n \times n}$  , where  $\mathbf{r} \in \mathbb{R}^{n \times n}$  , we have  $\bullet$   $\bullet$   $\bullet$   $\bullet$   $\bullet$   $\bullet$   $\bullet$ 

 $T$   $VZ = I D$  No. D 表示重量 G 総重量 N 正味重量 T 風袋重量  $\mathcal{F}$ ドレス=ID No. D 表示重量 G 総重量 N 正味重量 T 風袋重量 印字する重量項目はF40の設定値 に従う

9.7 注意事項

- ・高圧線や動力線とシリアル入出力の接続ケーブルを同一配管にしますと、誤動作の原因となる ことがありますので、単独配管でお願いします。
- ・接続ケーブルは、シールドケーブルを使用してシールド線は SG に接続せず、開放にしてください。 接続する機器側では F.G に接続してください。
- ・RS-485 の場合は、使用ケーブルはシールド付きツイストペアケーブル(TXD+×TXD-、 RXD+×RXD-)を使用してください。
- ・ホスト通信機能を使用して、KS-C210 とパソコンのシリアルポートを直接接続するような場合、 周囲環境や設置状況によっては、雷・誘導雷・電磁ノイズなどの外部ノイズ等の影響で通信が できなくなったり、最悪の場合は、指示計やパソコンを破損する場合があります。 このような場合、シリアル通信に絶縁型通信コンバータ (MOXA 製 A53 など)を使用するなど、 KS-C210 とパソコン側のアースを絶縁すると改善することがあります。

10 上下限判定と制御出力

 質量値と上下限設定値(HH、HI、LO、LL の4点)を比較して、判定結果を表示すると ともに、判定信号を外部に出力します。

10.1 上下限判定条件

判定条件は上下限比較パターン(個別ファンクション設定(S22)で設定)によって、 以下の3パターンから選択できます。

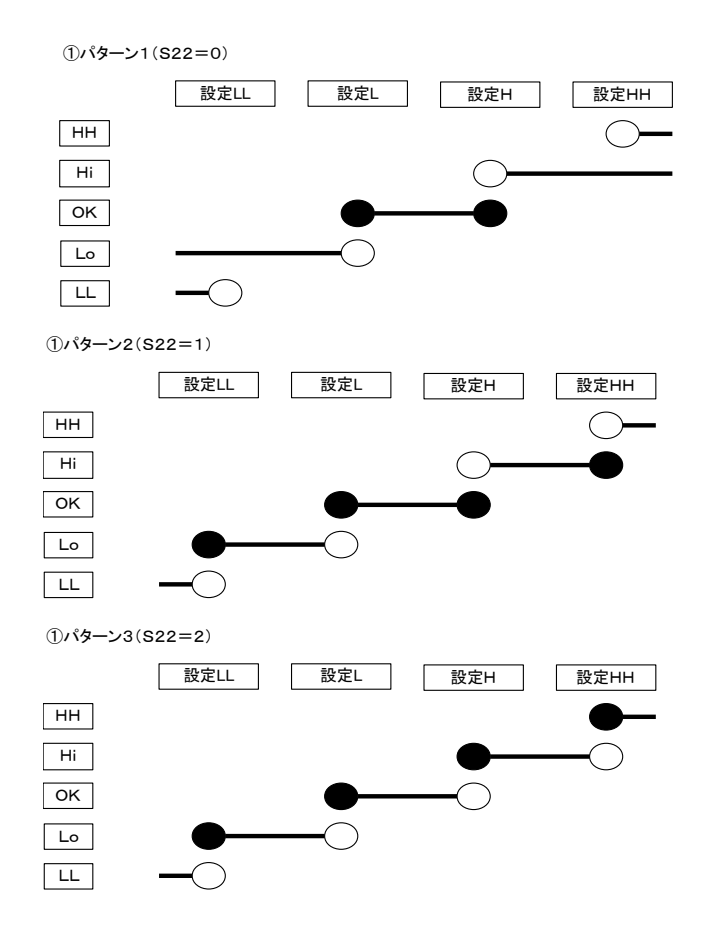

●は「設定値を含む」を示します。

- 10.2 上下限判定タイミング
	- ① 判定タイミングは上下限比較条件(個別ファンクション設定(S23)で設定)によって、 9つのパターンから選択できます。

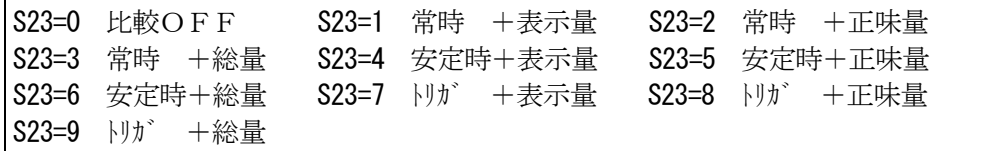

 また、上下限判定質量選択(個別ファンクション設定(S33)で設定)によって、 LLとHHを総量で判定、その他を正味量で判定させることもできます。

 ② 判定タイミングが「常時」以外に設定されているときは、判定タイマー(共通ファンクション 設定(F29)で設定)と判定出力時間(共通ファンクション設定(F28)で設定)が有効に なります。

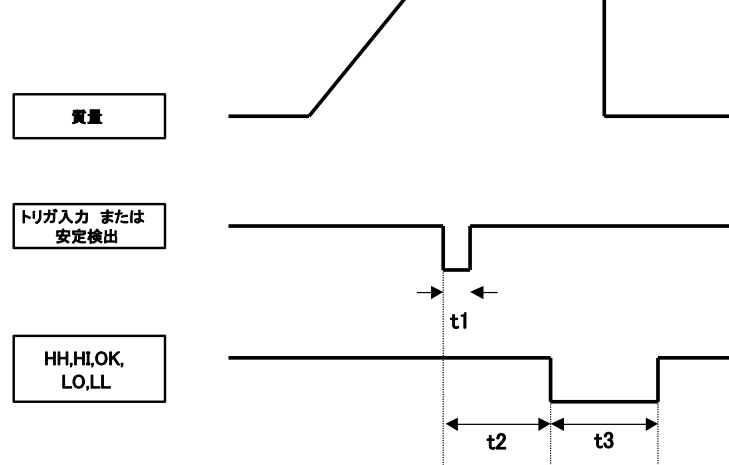

- t1: 100msec 以上 (トリガ入力の場合)
- t2 : 判定タイマー(F29)

トリガ入力または安定検出後、設定時間(秒)だけ待って判定をおこなう。

t3 : 判定出力時間(F28)

判定信号の出力時間(秒)の設定。"0.00" に設定すると出力しません。

10.3 出力等価回路

ダーリントンフォトカプラのオープンコレクタ出力です。

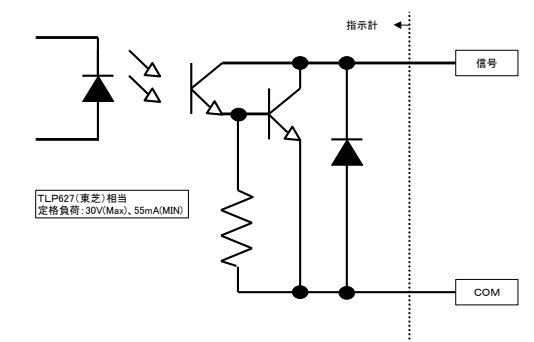

- ・オープンコレクタ出力に印加する電圧(VCE)は、最大DC24Vとしてください。
- ・リレー回路を接続する場合には、接点側にサージアブゾーバやスパークキラーを接続して ノイズに対する、対策を行ってください。

10.4 制御例

① 単純比較

チェッカーや簡単な供給制御に使います。

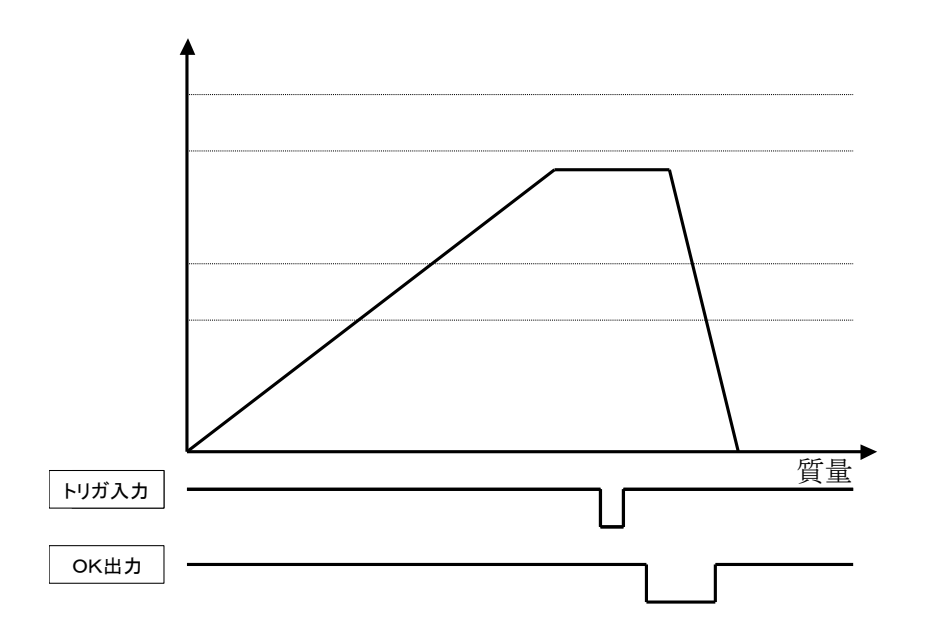

② 排出比較

 上下限設定値にマイナスの値を設定することにより、排出量に対して上下限判定することが できます。

 LLとHHを総量で判定することで、タンク等の残量検出や簡単な投入制御も併せて行うことが できます。

 タンクに原料などを投入しておき、容器に排出する際に OK 信号などにより、排出バルブを制御 し、目標質量を容器に切り出します。タンクの原料が少なくなってきたら、LL(下限)信号により 排出計量を中止して、原料を HH(上限)信号が検出されるまで、投入します。

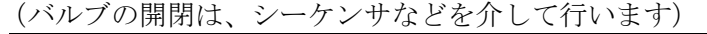

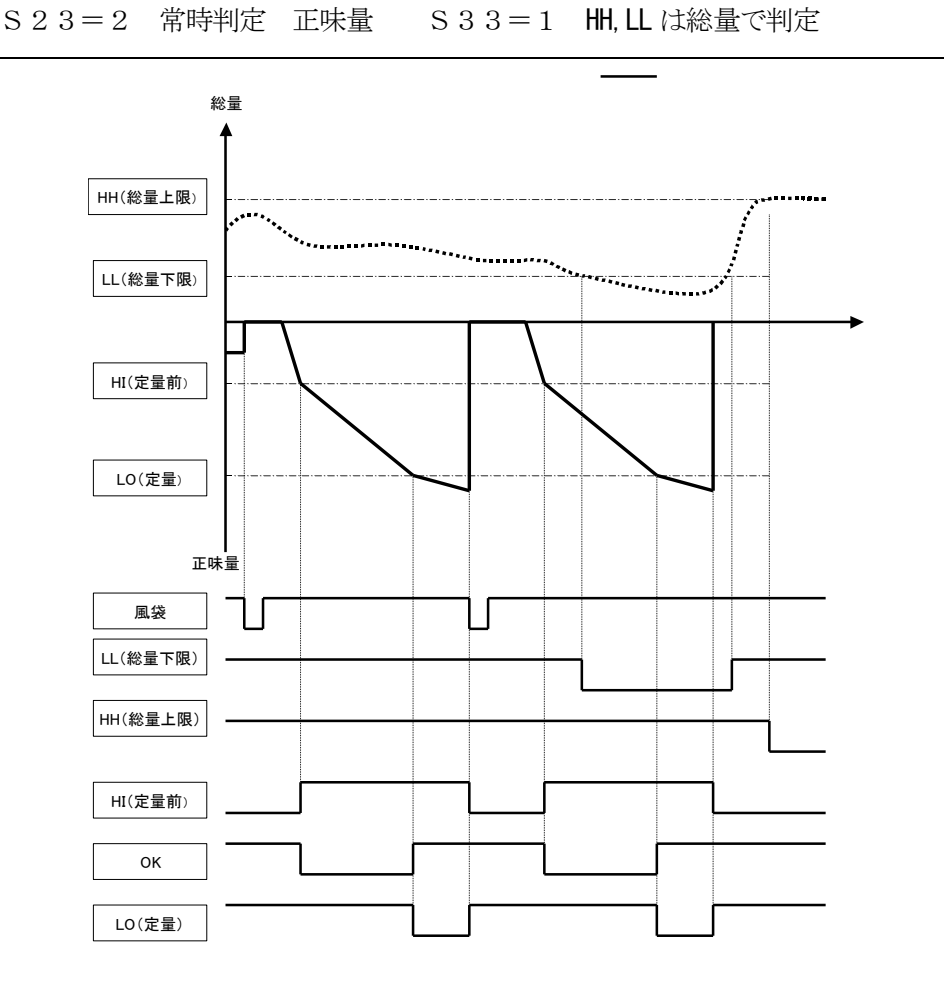

- (1)風袋入力により、正味量をゼロにします。HI信号がONします。
- (2)排出バルブを全開します。
- (3)正味量がHI設定値(定量前)に到達すると、OK信号がONします。
- (4)排出バルブを半開します。
- (5)正味量がLO設定値(定量)に到達すると、LO信号がONします。
- (6)排出バルブを閉じます。
- (7)総量がLL設定値(総量下限)に到達すると、LL信号がONします。
- (8)LL信号のON(総量下限)を検出すると、現在の排出計量終了後、 タンクに計量物を投入します。
- (9)総量がHH設定値(総量上限)に到達すると、HH信号がONします。
- (10)HH信号のON(総量上限)を検出すると投入を停止し、排出計量を再開します。

11 トリガ入力

 汎用の外部入力(1点のみ)です。入力(トリガ)信号検出時の動作は、共通ファンクション設定 (F52)で選択します。

11.1 トリガ検出時の動作

<共通ファンクション設定(F52)の設定内容>

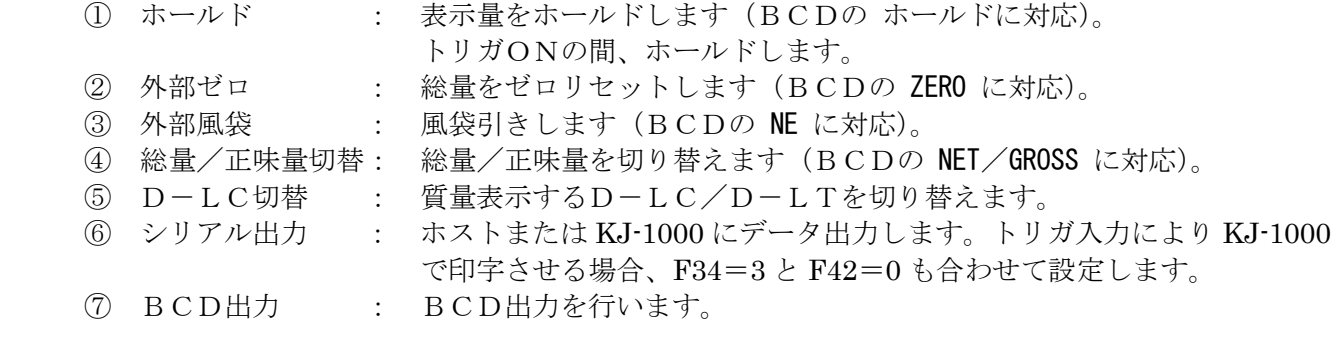

上下限判定時の「判定」は(F52の設定に関わらず)トリガ検出時に必ず行われます。

## 11.2 入力等価回路

 フォトカプラ入力です。 DC24Vが入力されたとき、ONとなります。 DC24Vの入力パルス幅は、100msec以上としてください。

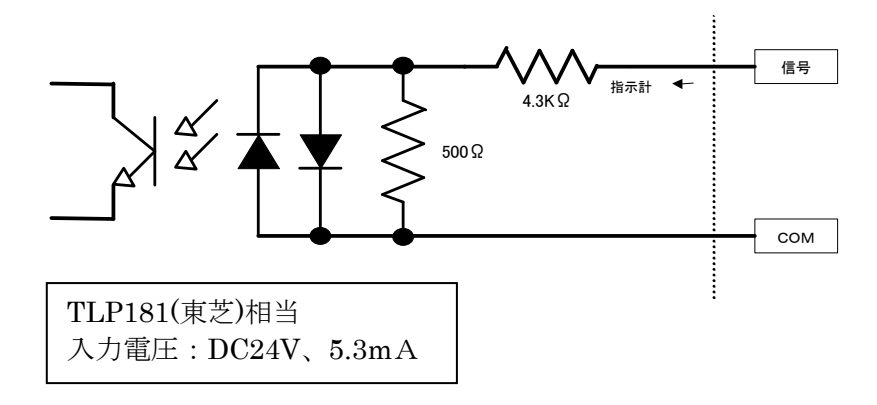

# 12 外部入出力(BCD)

BCDパラレル出力(KS-C210ーBD/BT/BC)

 重量信号などをBCDパラレル出力に変換して、フォトカプラのオープンコレクタ出力として 出力します。ファンクション設定により、出力データの種類、出力回数、出力論理などを変更できます。

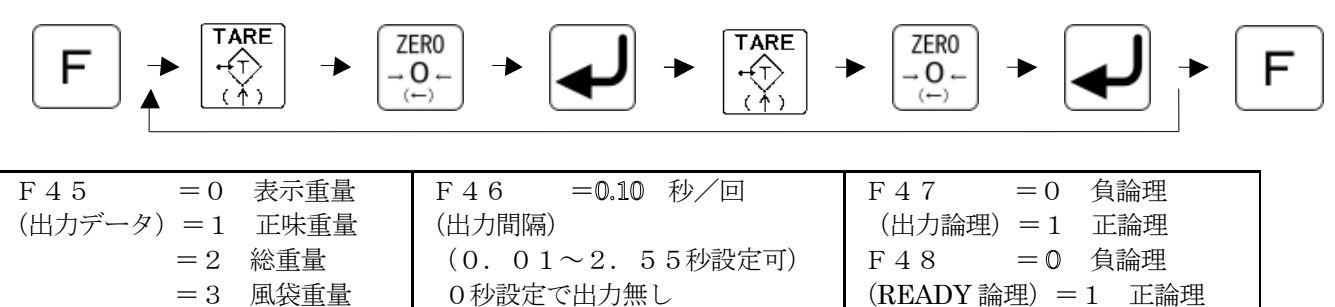

12.1 コネクタピン配列

KS-C210-BD/BTの場合

=4 外部選択

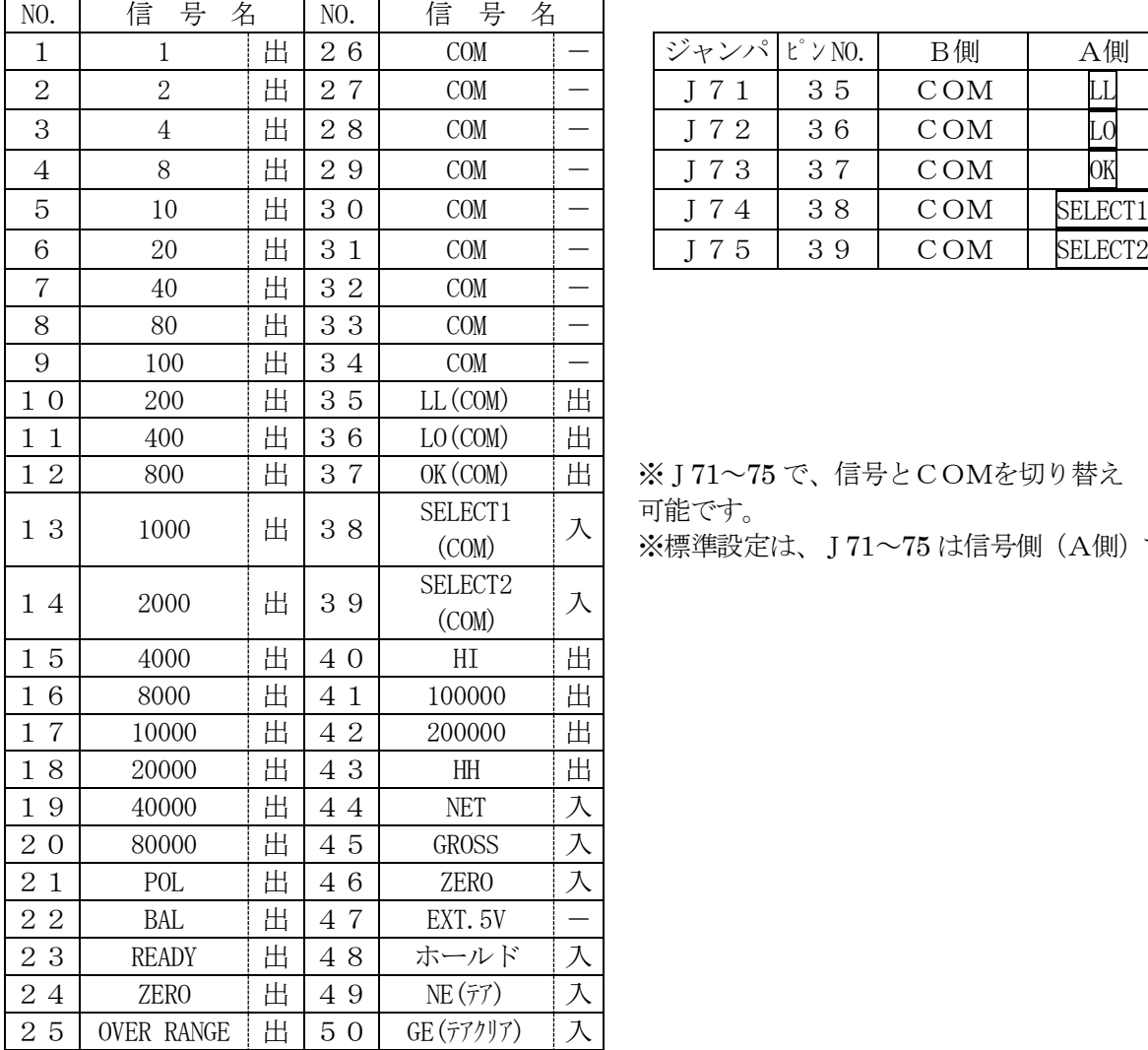

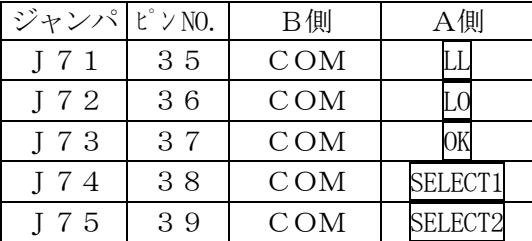

※J71~75 で、信号とCOMを切り替え 可能です。 ※標準設定は、J71~75 は信号側 (A側)です。

適合コネクタ 57-30500(DDK)相当品

## KS-C210-BCの場合(生産中止品)

| NO.                                | 号<br>信<br>名       |   | NO.                                | 号<br>信<br>名         |                      |
|------------------------------------|-------------------|---|------------------------------------|---------------------|----------------------|
| $\mathbf{1}$                       | 1                 | 出 | $\overline{2}$<br>6                | COM                 |                      |
| $\overline{c}$                     | $\overline{c}$    | 出 | $\overline{2}$<br>$\boldsymbol{7}$ | COM                 |                      |
| 3                                  | $\overline{4}$    | 出 | $\overline{2}$<br>8                | COM                 |                      |
| $\overline{4}$                     | 8                 | 出 | $\overline{2}$<br>9                | COM                 |                      |
| 5                                  | $10\,$            | 出 | 3<br>$\overline{O}$                | COM                 |                      |
| 6                                  | 20                | 出 | 3<br>$\mathbf{1}$                  | COM                 |                      |
| $\sqrt{ }$                         | 40                | 出 | 3<br>$\overline{2}$                | COM                 |                      |
| 8                                  | 80                | 出 | 3<br>3                             | SELECT1             | 入                    |
| 9                                  | 100               | 出 | 3<br>$\overline{4}$                | SELECT2             | 入                    |
| $\overline{0}$<br>$\mathbf{1}$     | 200               | 出 | 3<br>5                             | SELECT <sub>3</sub> | 入                    |
| $\mathbf{1}$<br>$1\,$              | 400               | 出 | 3<br>6                             | SELECT4             | 入                    |
| $\mathbf{1}$<br>$\overline{2}$     | 800               | 出 | 3<br>$\overline{7}$                | PRINT               | 出                    |
| $\mathbf{1}$<br>3                  | 1000              | 出 | 3<br>8                             | PF                  | 出                    |
| $\overline{4}$<br>$\mathbf{1}$     | 2000              | 出 | 3<br>9                             | 100000              | 出                    |
| 5<br>$\mathbf{1}$                  | 4000              | 出 | $\overline{4}$<br>$\overline{O}$   | 200000              | 出                    |
| 6<br>$\mathbf{1}$                  | 8000              | 出 | $\mathbf{1}$<br>4                  | 400000              | 出                    |
| $\mathbf{1}$<br>$\overline{7}$     | 10000             | 出 | $\overline{2}$<br>4                | 800000              | 出                    |
| $\mathbf{1}$<br>8                  | 20000             | 出 | 3<br>$\overline{4}$                | <b>GSELECT</b>      | 出                    |
| $\mathbf{1}$<br>$\overline{9}$     | 40000             | 出 | $\overline{4}$<br>$\overline{4}$   | GE (テアクリア)          | 入                    |
| $\overline{2}$<br>$\overline{0}$   | 80000             | 出 | 5<br>$\overline{4}$                | GROSS-NC            | 入                    |
| $\overline{2}$<br>$\mathbf 1$      | POL               | 出 | $\overline{4}$<br>6                | <b>ZERO</b>         | $\overline{\lambda}$ |
| $\mathbf 2$<br>$\mathbf{2}$        | <b>BAL</b>        | 出 | $\overline{7}$<br>$\overline{4}$   | NET-NC              | 入入                   |
| $\boldsymbol{2}$<br>$\,3$          | <b>READY</b>      | 出 | 8<br>$\overline{4}$                | ホールド                |                      |
| $\boldsymbol{2}$<br>$\overline{4}$ | <b>ZERO</b>       | 出 | 9<br>4                             | NE(77)              | 入                    |
| $\overline{2}$<br>5                | <b>OVER RANGE</b> | 出 | 5<br>$\overline{O}$                | EXT. 5V             |                      |

適合コネクタ 57-30500(DDK)相当品

出力信号の論理は負論理となります。

ファンクション設定(F47)により1~800000, POLを正論理にすることができます。

- ①1~800000 : 表示重量データのBCD出力 ファンクション設定(F45)により、正味重量、総重量、風袋重量の出力にすることが できます。 オーバーレンジ発生時は、下記のコードを出力します。 計量法オーバーレンジ・・・全桁Fコード
	- A/DCオーバー・・・・・全桁Eコード ひょう量オーバー・・・・・全桁Eコード マイナスオーバー・・・・・全桁Dコード 正味重量オーバー・・・・・全桁Eコード 総重量オーバー・・・・・・全桁Eコード ゼロ異常・・・・・・・・・全桁Eコード

※検定付きの場合、重量がマイナスにな った時、外部出力はマイナスオーバーに なります。

②POL : 重量表示の極性マイナスのとき "L"になります。

ファンクション設定(F47)により、重量表示の極性プラスのとき"L"にすることが できます。

- ③BAL : 表示が安定したときに "L"になります。
- ④READY : 重量データの同期信号で "L"のとき重量データが不定になります。 ファンクション設定(F48)により、READY信号のみの論理を変更することができます。

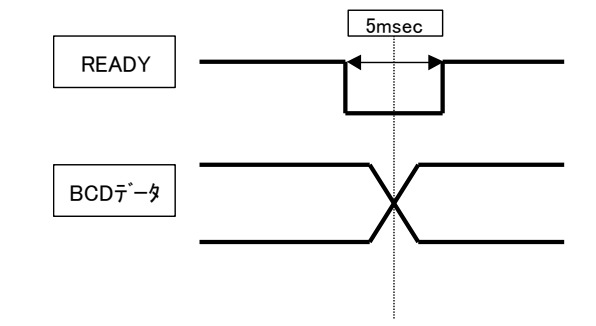

#### (注)

出力データは READY 信号をトリガにして取り込みを行ってください。 シーケンサ等で出力を取り込む場合、シーケンサ側の取り込み処理の状態により、取り込 み動作が READY 信号の周期より長くなることがあります。また、都合により READY 信号を使えない場合もあります。このような場合には、例えば「2回連続してデータを読 み込んで、それらが一致したときにデータ確定とする」等の処理をして、読み込み誤りを 防止する工夫をしてください。

⑤ZERO : ゼロ付近のとき、"L "になりなす。

⑥OVERRANGE:下記のオーバーレンジ発生時に、"L "になります。

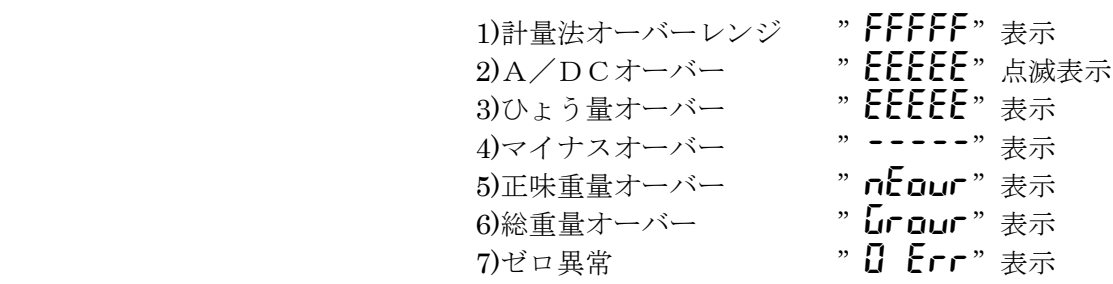

⑦PRINT : 加算時および印字時(印字キー加算機能ONのとき)に出力します。

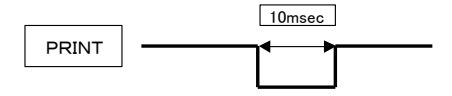

⑧GSELECT : データの出力が総重のとき"L "になります。

 ⑨PF : 電源投入時など、BCD出力が行えないときに"L "になります。 出力回路

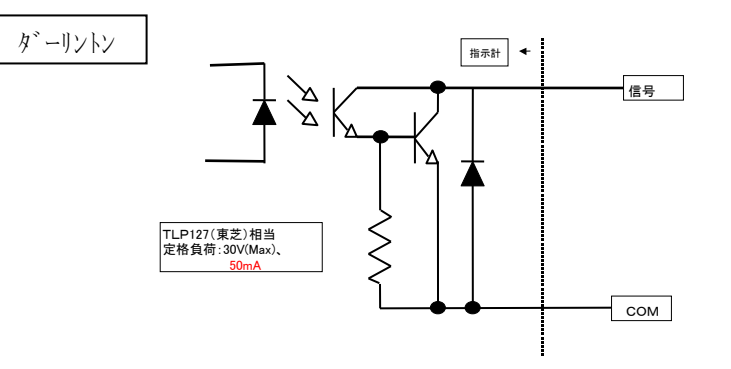

 フォトカプラ (ダーリントン) TLP127 (東芝製) 相当品 I  $F = \frac{25}{3}$  5 m A  $CTR = 1000\%$  (MIN)  $VCE=DC35V(MAX)$ 

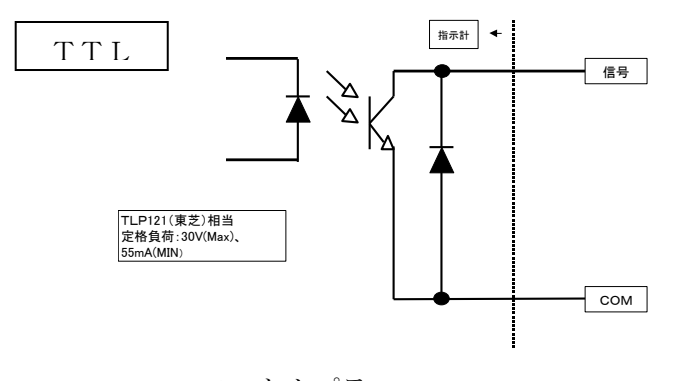

フォトカプラ

 (TTL) TLP181(東芝製)相当品 I  $F = \frac{25}{3}$  5 m A  $CTR = 100\%$  (MIN)  $VCE=DC35V(MAX)$ 

12.3 入力信号の説明

入力信号の論理は負論理となります。

すべての入力信号は、少なくとも20ms以上のパルス幅が必要です。

- ①NET :"H "から"L "のレベルになるとそれ以降の重量表示は正味重量表示になります。 (エッジ入力)
- ②GROSS:"H "から"L "のレベルになるとそれ以降の重量表示は総重量表示になります。 (エッジ入力)
- ③ZERO :"H "から"L "のレベルになるとゼロ入力が働きます。 (エッジ入力)
- ④ホールド :"L "レベルのとき、重量表示及びデータ出力がホールドされます。 (レベル入力)
- ⑤NE :"H "から"L "のレベルになると風袋引入力が働きます。 (エッジ入力)
- ⑥GE :"H "から"L "のレベルになると風袋引リセット入力が働きます。 (エッジ入力)
- ⑦SELECT1:F45=4のとき、BCD出力データの内容を選択できます。

SELECT2

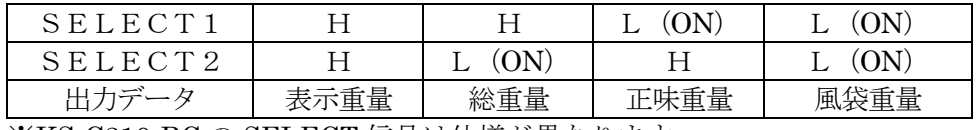

※KS-C210-BC の SELECT 信号は仕様が異なります。

⑧EXT.5V :入力信号のコモンであり、この端子に5Vを入力してください。 (コモン)

入力回路

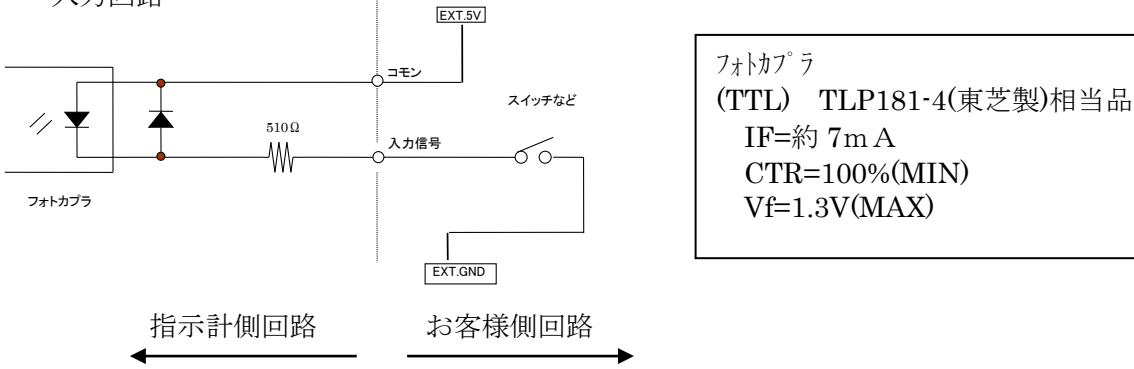

13 外部入出力(4-20mAアナログ出力)

4~20mAアナログ出力基板 (KS-C210-C)

重量値がゼロのとき、4mA、ひょう量で20mAの電流を外部機器に出力します。

13.1 仕様

| 1.変換精度    | : $\pm 0.15\%$ F.S.   |
|-----------|-----------------------|
| 2. 総合出力誤差 | : $\pm 0$ . 25% F. S. |
| 3. 温度係数   | $\pm 100$ p p m/°C    |
| 4. 内部分解能  | : 16E <sub>v</sub>    |
| 5. 外部負荷   | : 抵抗値 $5000$ 以下       |

13.2 端子台

| - 7 | $+CUR$ |
|-----|--------|
| 18  | $-CUR$ |

13.3 回路

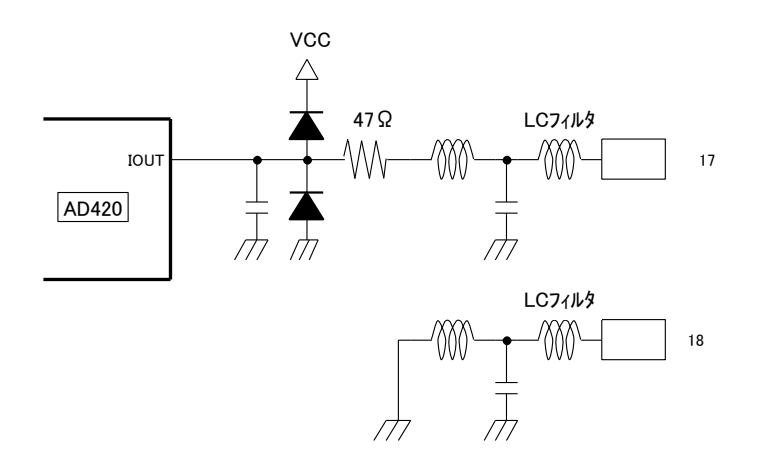

13.4 設定

- (1)4-20mAレンジ(この設定は KS-C200 用ですので KS-C210 では使用しません。)  $F58=1$ として アナログ出力基板のJ1のジャンパをA側に挿入する。 (重量がF50の設定以下でも4mA,F51の設定以上でも20mAしか出力されません。)
- (2) 0-24mAレンジ (工場出荷時はこの設定です。)  $F58=0$ として アナログ出力基板のJ1のジャンパをB側に挿入する。 (重量がF50の設定以下なら4mA以下が、F51の設定以上なら20mA以上が出力されます。)
- (3)ファンクション設定 4-20mAレンジ、0-24mAレンジ使用時共に設定してください。

 ファンクション設定(F49,50,51)により、出力するデータの選択、 4mAを出力する重量値および20mAを出力する重量値をそれぞれ設定できます。

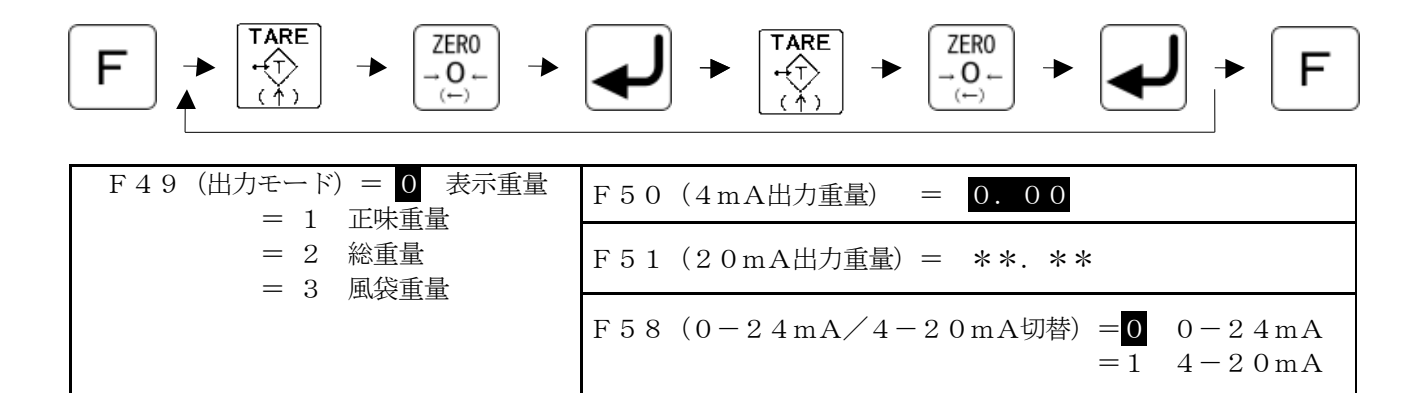

※F51の初期値は、ひょう量となっています。(KS-C210 では F58は0: (0 - 24mA) として下さい。)

(注1) 設定によっては小数点が表示されないことがあります。その場合は計量時に表示される小数点位置に あわせて数値を入力してください。

(例)計量時の表示が「15.00」の場合は、1500と入力してください。

(注2) マイナス符号の入力方法 **TARF** 

→ "1"→ "2"と表示が変化します。

- 13.5 調整方法
	- (1)ゼロ調整

 ファンクション設定F50(ゼロ出力重量値設定)で、 4.00mA出力したい重量設定値を入力します。

(2)スパン調整

 ファンクション設定F51(フルスケール出力重量値設定)で、 20.00mA出力したい設定重量値を入力します。

かならず、ゼロ設定値<スパン設定値としてください。

# 14 エラー表示

重量オーバー時·スパン調整エラー時·設定入力エラー時などエラー発生時に、重量欄にエラー表示を します。

14.1 重量異常

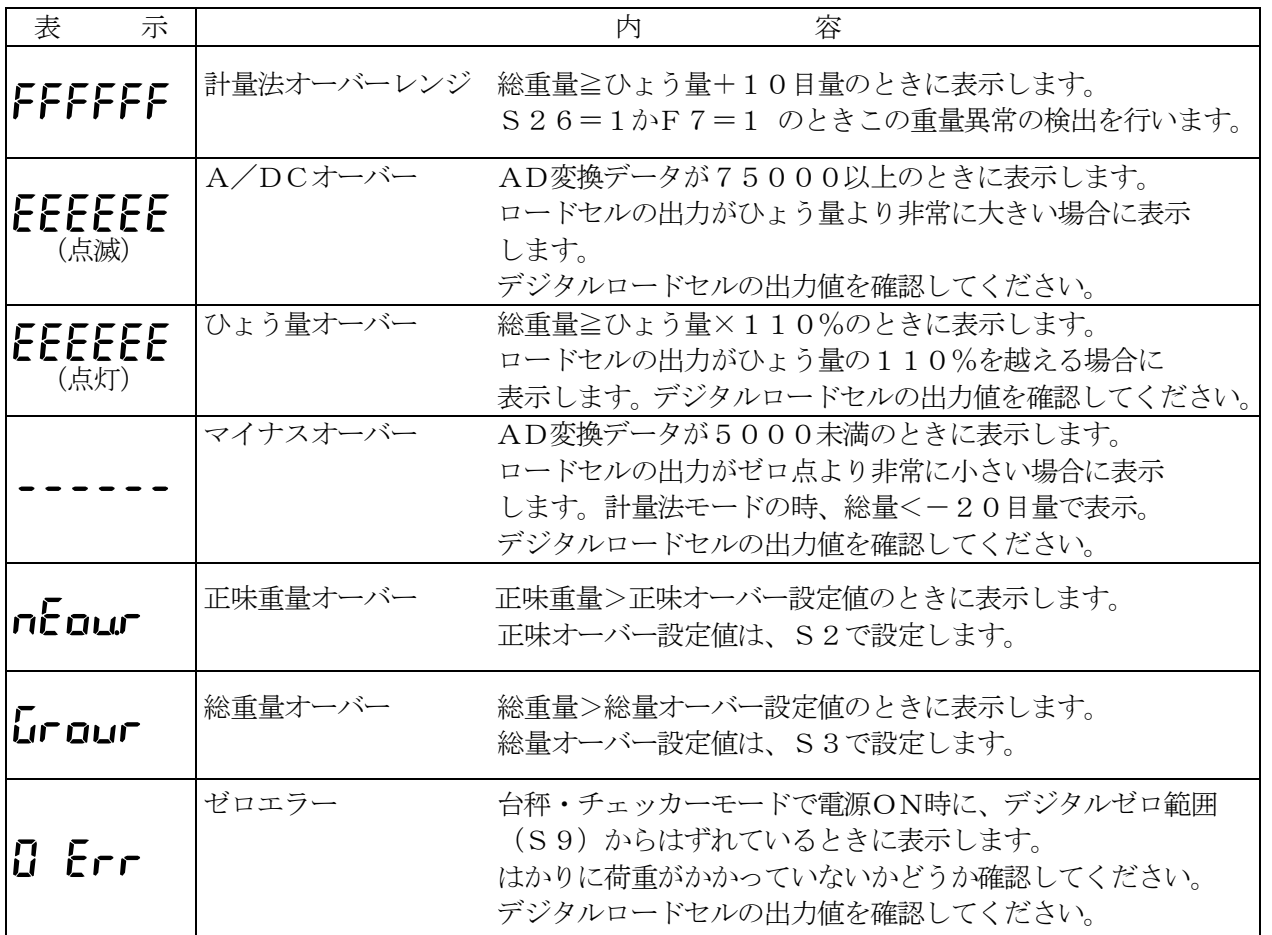

重量異常のエラー表示は、重量値がエラー条件範囲内から外れると、クリアされ通常表示に復帰します。

14.2 設定エラー

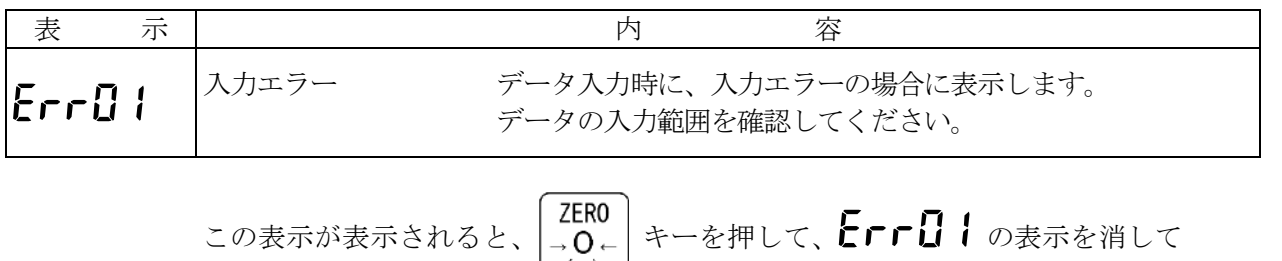

もう一度 
$$
\left[\frac{ZERO}{\rightarrow O}
$$
 +一を除して、設定値をクリアし、正しい設定値を入力して下さい。

14.3 キャリブレーションエラー

ゼロ調整、スパン調整時に、入力電圧の異常や設定のエラーにより以下のようなエラー表示をします。

| 表示        | 容<br>内                                                                     |
|-----------|----------------------------------------------------------------------------|
| E E F E T | 重量値が安定せず、キャリブレーションを中断したときに表示します。<br>はかりの安定を確認してください。                       |
| [Er02     | 表示分解能(ひょう量÷目量)が75001以上の設定になったときに表示します。<br>ひょう量を再入力してください。                  |
| [Er03     | ゼロキャリブレーション時に、ゼロ出力が+側にオーバーしたときに表示します。<br>デジタルロードセルとの配線および設定値を確認してください。     |
| [Er04     | ゼロキャリブレーション時に、ゼロ出力が一側にオーバーしたときに表示します。<br>デジタルロードセルとの配線および設定値を確認してください。     |
| [Er05     | スパンキャリブレーション時に、調整用分銅の重量入力がひょう量をオーバーしている<br>ときに表示します。分銅重量を再入力してください。        |
| EEr06     | スパンキャリブレーション時に、調整用分銅の重量入力が0のときに表示します。<br>分銅重量を再入力してください。                   |
| [Er07     | スパン出力が、ゼロ出力よりマイナスのときに表示します。<br>デジタルロードセルの配線を確認してください。                      |
| [Er08     | スパン出力が小さく、スパン調整範囲に達していないときに表示します。<br>デジタルロードセルとの配線および設定値を確認してください。         |
| [Er09     | スパン出力が大きく、スパン調整範囲をオーバーしているときに表示します。<br>デジタルロードセルとの配線および設定値を確認してください。       |
| EEr 10    | 2点以上のスパン調整ポイントでスパン調整時に、各ポイントのスパン係数の差が<br>2%以上のときに表示します。はかりの直線性をチェックしてください。 |
| EErii     | 重力加速度(地区)、最小目量、ひょう量、調整ポイント入力時に範囲外のデータが入力<br>されたときに表示します。データを再入力してください。     |

 $\left[\begin{array}{cc} \overline{\mathsf{ZER0}}\ -\mathsf{Q}\leftarrow \end{array}\right]$ キーを押して、" $\left[\begin{array}{cc} \mathsf{ZFT} & \mathsf{X}X\end{array}\right]$ の表示をクリアして、エラー項目により、はかりの  $\widetilde{(-)}$ チェック等を行ってから、キャリブレーションをやり直してください。

14.4その他のエラー

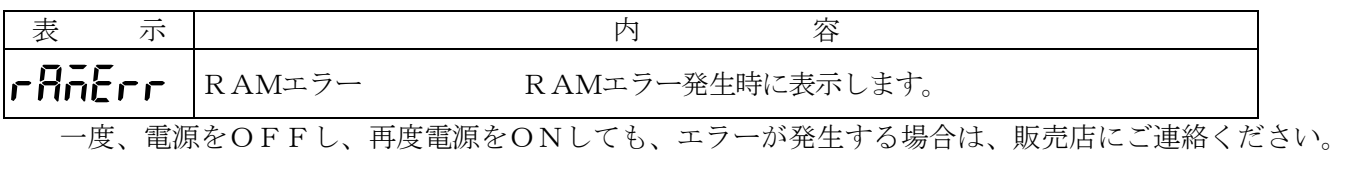

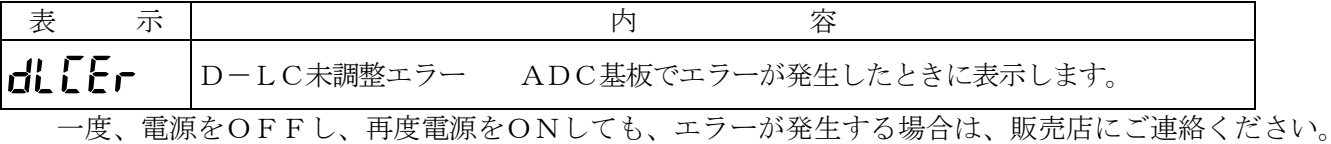

14.5 機能エラー

機能の異常や設定のエラーにより以下のようなエラー表示をします。

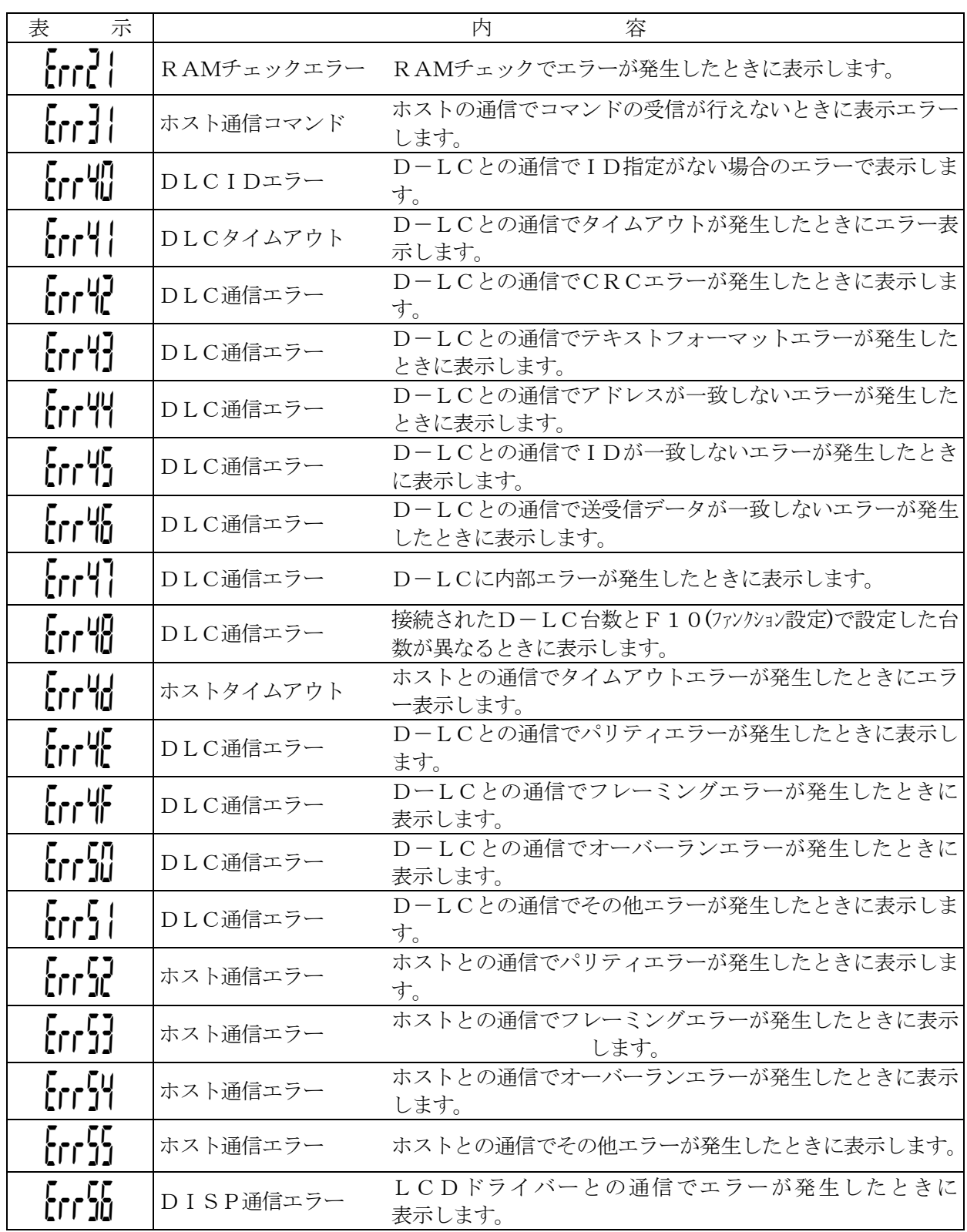

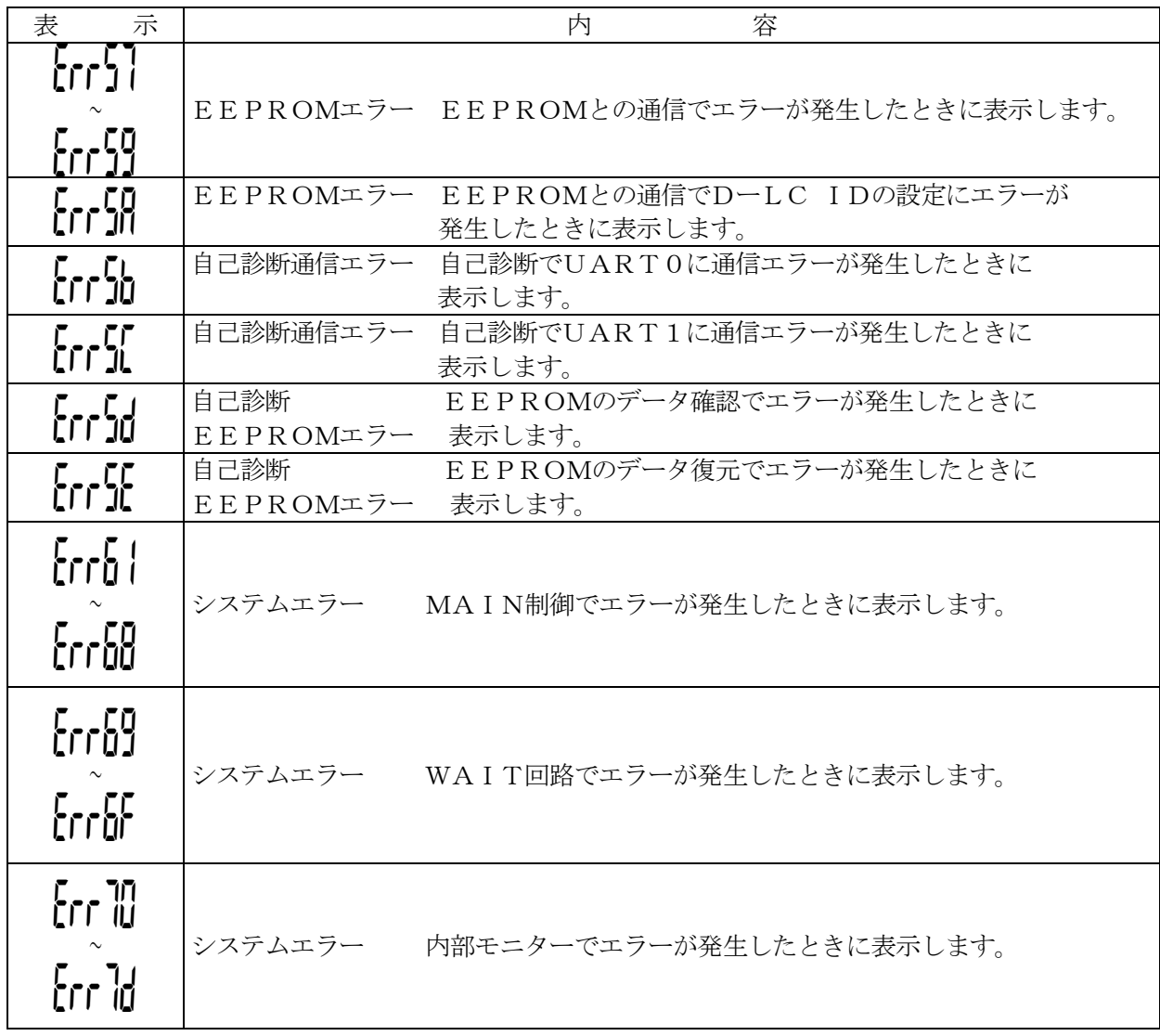

一度、電源をOFFして、再度電源をONしてもエラーが発生する場合は、販売店にご連絡ください。

15 イニシャルセット、メモリークリア

 コードNO.ごとに登録した設定Lなどの設定値をすべてクリアして、ファンクション設定を イニシャル状態にします。

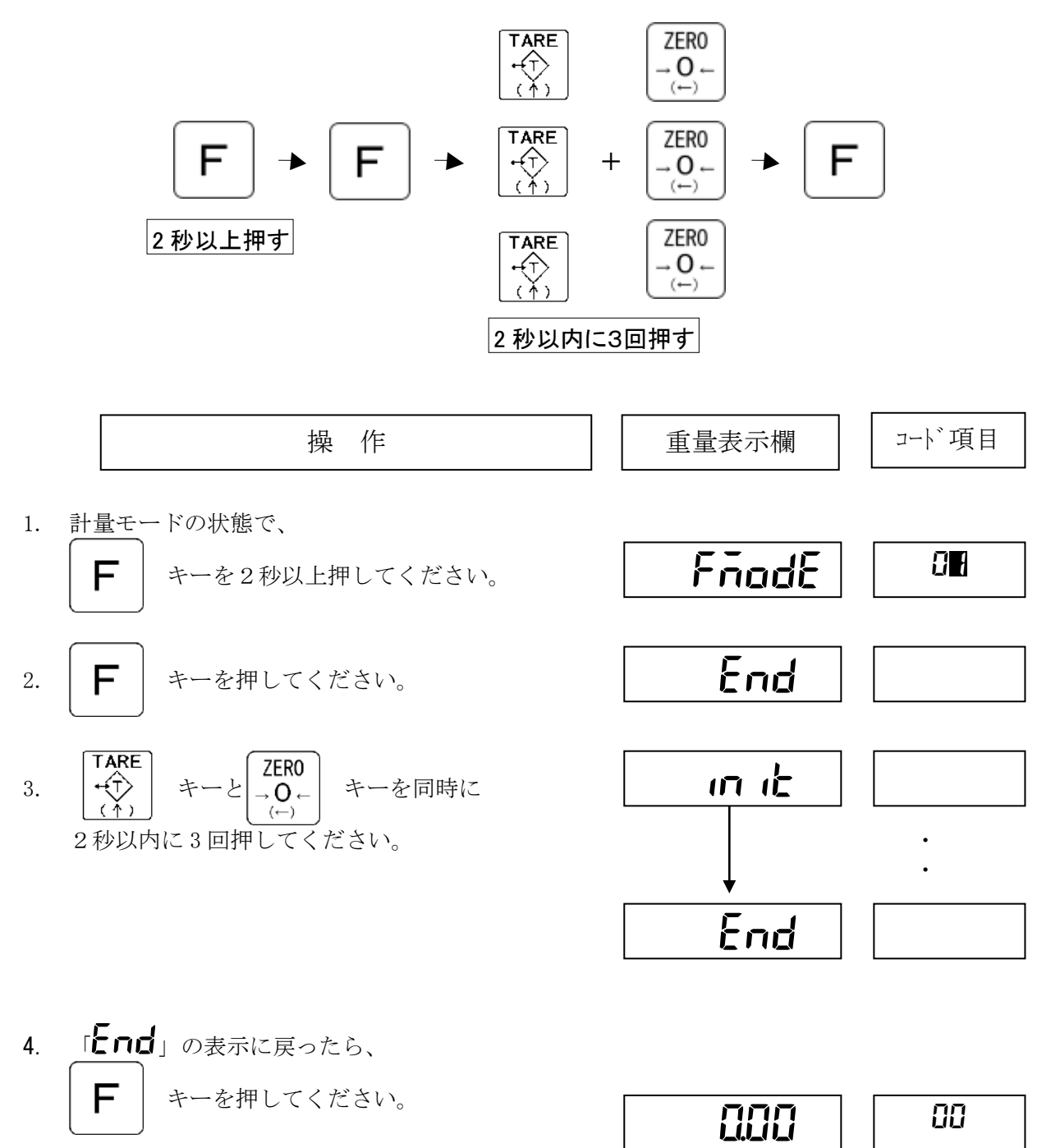

計量モードに戻ります。

#### 16 特殊機能

16.1 計量法モード

 ファンクション設定の計量法対応モード(F7)を"1(ON)"に設定しますと、計量法対応の 設定に自動的になります。

計量法モード対応時は、指示計の動作が次のようになります。

 ①計量法オーバーレンジの検出を行います。(S29) 総重量がひょう量+9目量を越えると、重量表示が"FFFFFF"となり、計量法オーバー レンジを知らせます。 ②ワンタッチゼロの範囲を±2.0%に設定します。(S9) パワーオンゼロの範囲は±10.0%になります。 ③ゼロトラッキング範囲を±2.0%に設定します。(S20)

- ④ゼロトラッキングの条件を次のように設定します。
	- ゼロトラッキングを行う間隔を1.0秒に設定します。(S18)

 ゼロトラッキングを行う幅を±4カウント(±4/10目量)に設定します。(S19) ⑤風袋引入力条件を重量安定時とします。(S25)

- ⑥風袋引可能範囲を、総重量がプラスの時とします。(S26)
- ⑦ホールド機能は、自動的に10秒後に解除されます。(F8)

⑧設定データまたは風袋データによる風袋量およびテンキー風袋引による風袋量は、

1度風袋引リセットを行わない限り次の風袋引を行えません。

 総量-20目量を下回る表示はマイナスオーバー表示になります。 又、総量がマイナス以下の場合、RS232C、BCD 出力はマイナスオーバー出力になり、 印字もマイナスオーバー印字となります。(RS232C、印字は---------、BCD は DDDDD) 風袋引中にゼロ範囲でゼロキーにてゼロを動作させると、風袋も同時にクリアされます。

以上のように、下記のファンクション設定、D-LC個別設定が自動的に設定されます。

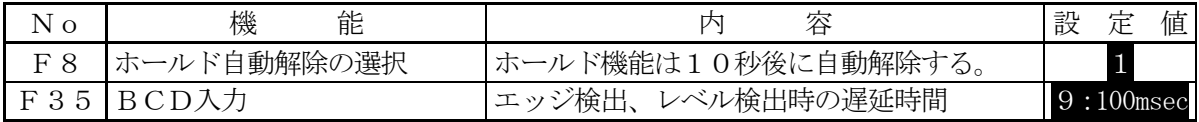

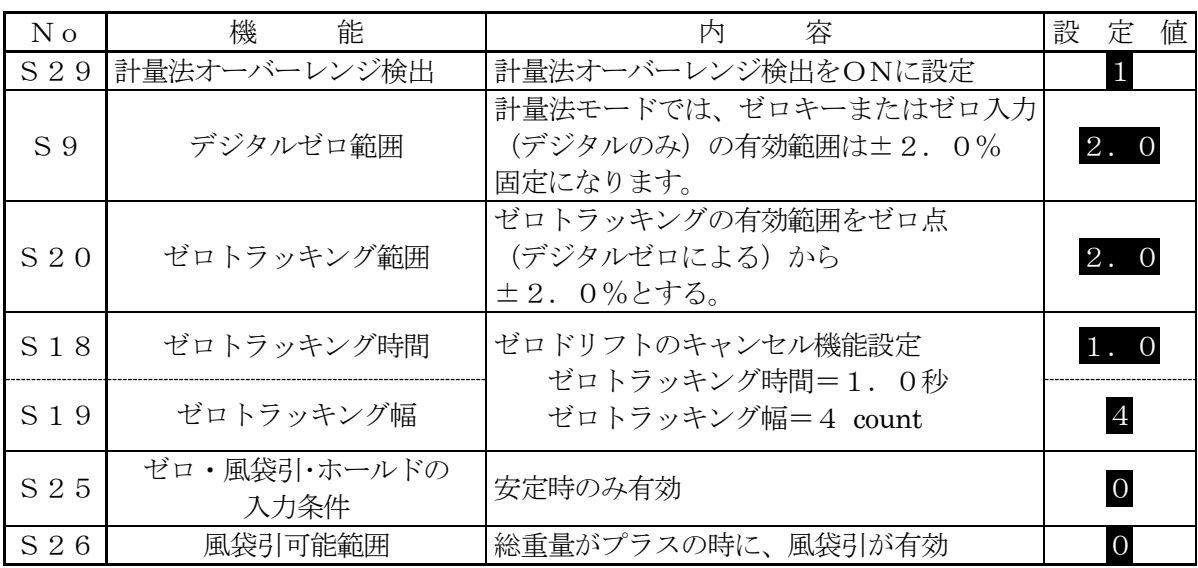
## 計量法対応モードの変更方法

電源OFF(電源未投入)の状態から

**ZERO** ーil。<br>→ Q ← を押しながら電源投入(O N)します。(A C アダプタの投入やD C 2 4 Vの投入)  $\widetilde{(-)}$ 

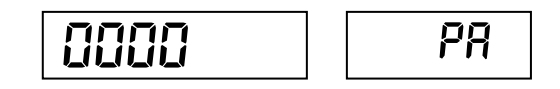

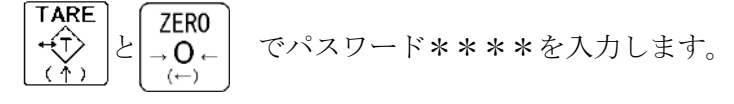

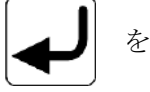

を押します。

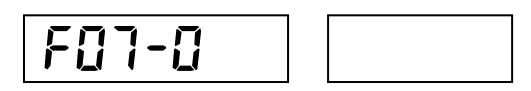

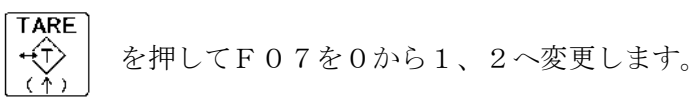

 F07-0:計量法未対応 F07-1:計量法対応(風袋機能あり) F07-2:風袋引機能なし計量法対応

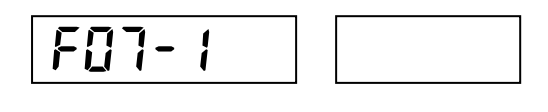

End

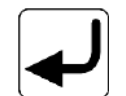

を押し、設定終了です。

### 16.2 ゼロ微調整

キャリブレーションモードでなく、ゼロ点の微調整を行うことが可能です。

大幅にゼロ点がずれている場合は、はかり台部のチェックを行ってください。

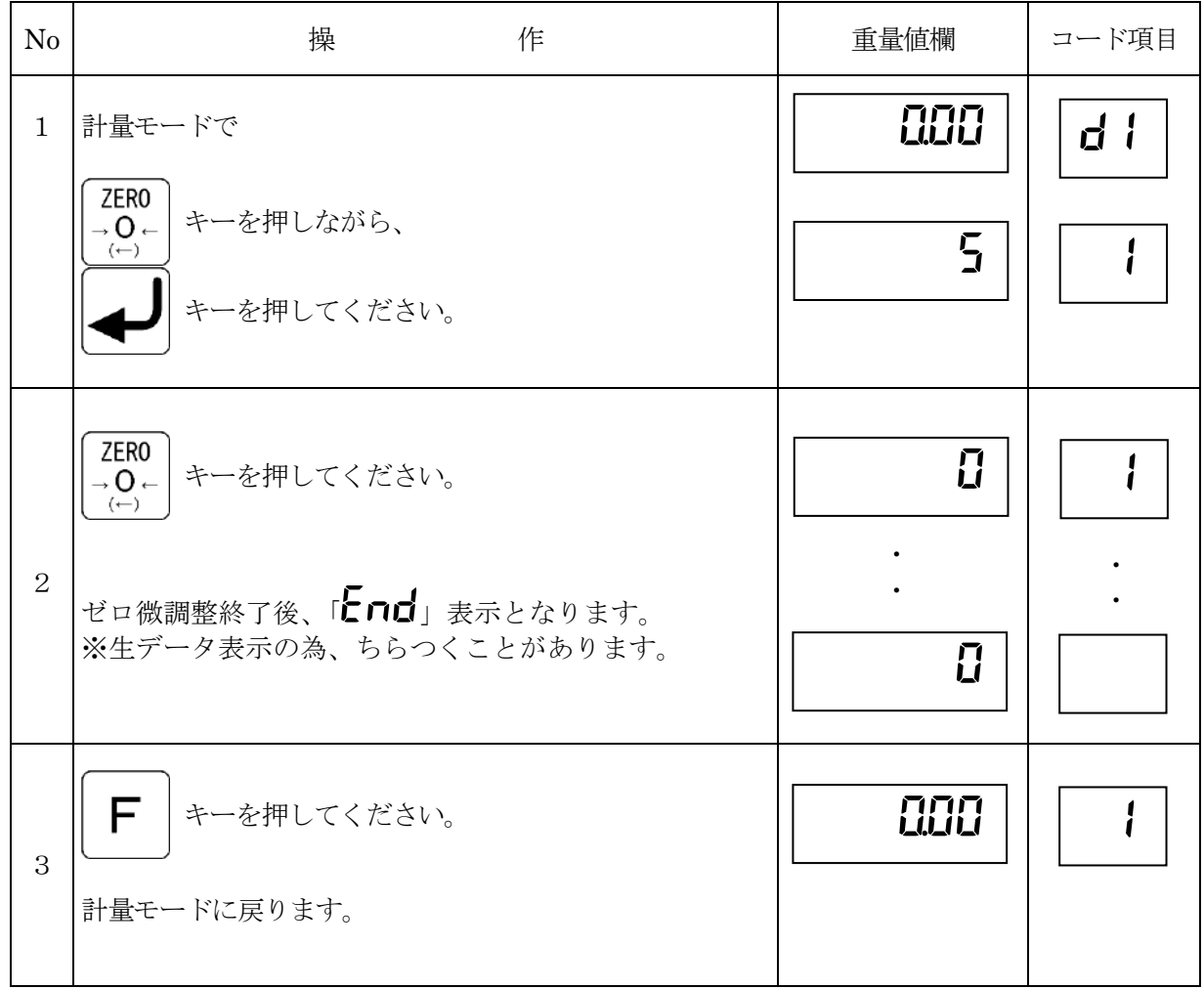

#### 16.3 AD変換データ表示・内部設定表示

 下記の操作により、AD変換データの確認を行うことが可能です。この機能により、はかりのゼロ変動、 直線性のチェックを行います。また、内部スイッチの設定状態を確認することができます。

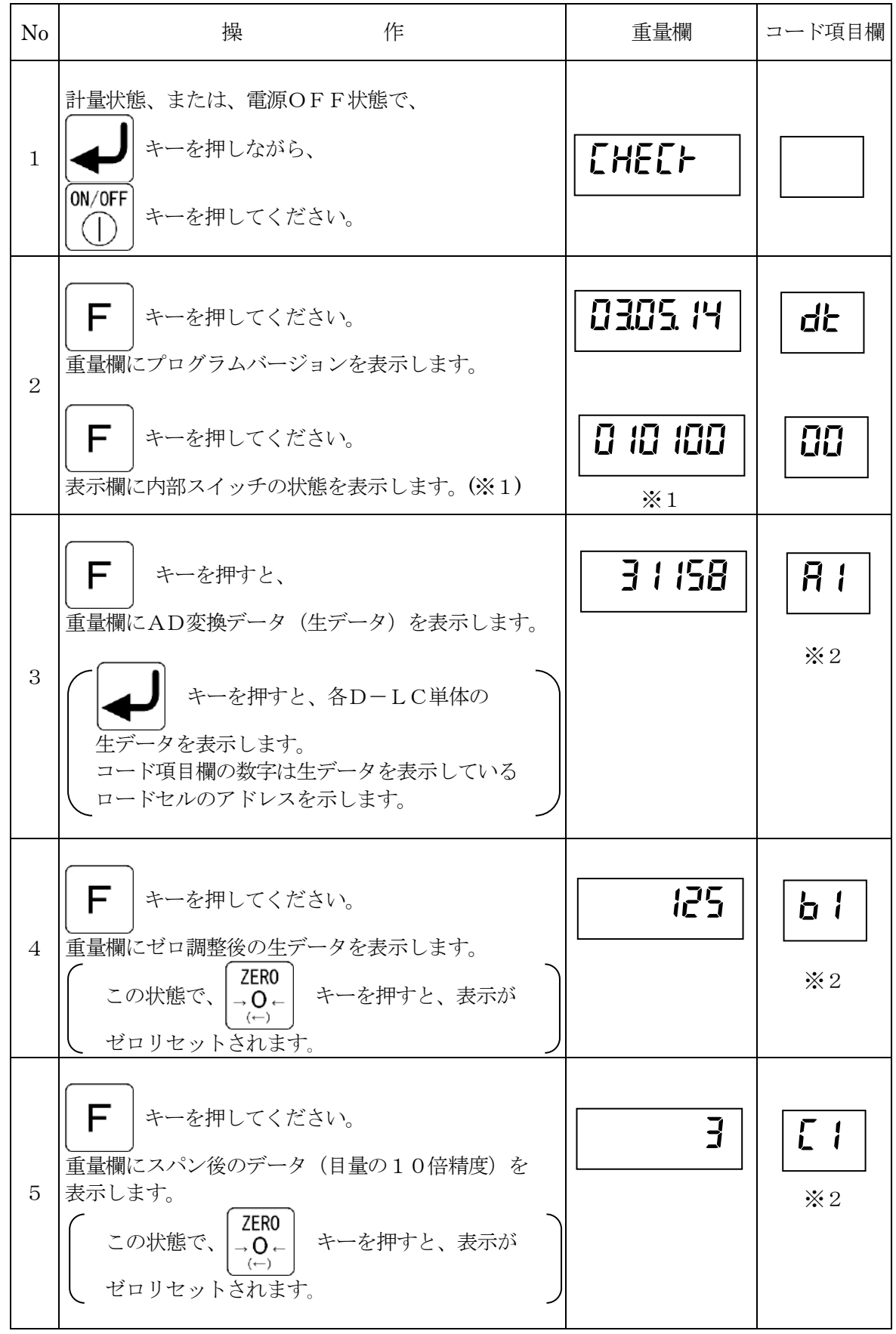

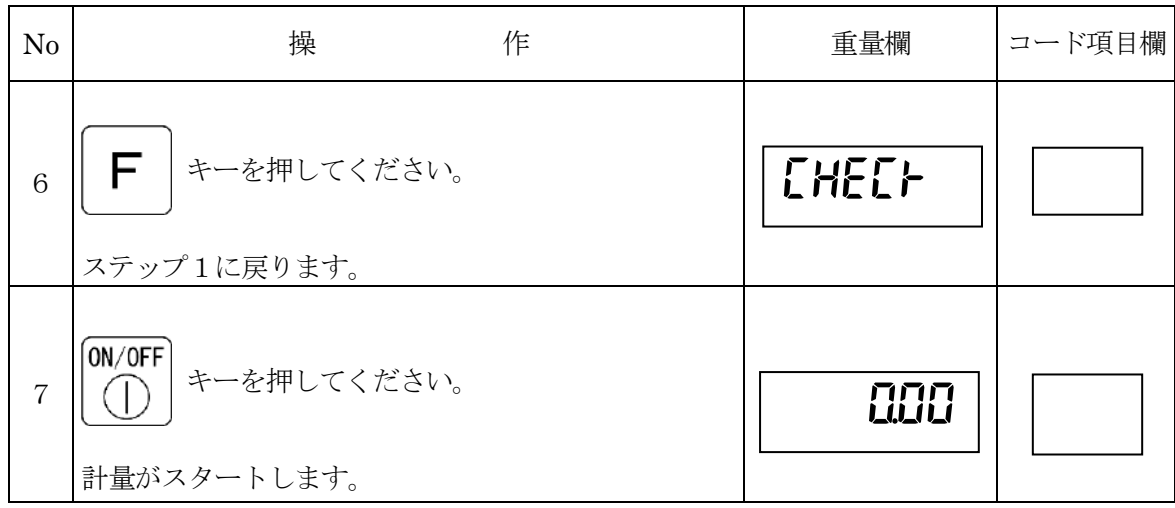

- ※ 1 内部ジャンパSWの状態を表示します。ON=1,OFF=0(「7.1モード設定」(P.20)参照) ※ 2 2桁目の数字は、D-LC(D-LT)のアドレスを示します。
	- 重量欄の数字は、各 D-LC の出力の合計値を示します。(マルチモードのみ)

## 保証とアフタサービスについて

# 警告

機械の改造は危険ですので絶対にしないでください。改造した場合や、取扱説明書 で記載された正しい使い方がなされない場合は、メーカ保証の対象外になりますので ご注意ください。

1. 保証期間

お買上げ日から起算して、12 か月とします。

2. 保証内容

保証期間内に、通常のご使用状態において、万一故障が生じ、その原因が弊社の 責任によるものと認められる場合は、アフタサービス店で機械の無償修理をいた します。但し、保証期間内であっても、次の場合には無償修理が適用されません。 ① 弊社の「取扱説明書」に示す正しい取扱操作や、保守点検、整備および管理方 法を実施されず、それが原因となって生じた故障

- ② 製品の仕様の限度を超えて使用されたために生じた故障。
- ③ 弊社の承諾なく、本機の改造、変更または移動が行われ、それが原因となって 生じた故障。
- ④ 機械の正常な作動を妨げる場所(雨、風、雷、振動、霧、露、日光、潮風、腐 食性ガス、電波障害、電源変動などの外的影響要因の大きなところ)に設置 し、それが原因となって生じた故障。
- ⑤ 火災、盗難、天変、地変、戦争、その他不可抗力による損傷または故障。
- ⑥ 消耗部品(消耗部品の交換は保証期間内でも有償です)
- ⑦ 保証書のご提示がない場合。
- 3. アフタサービスを依頼される際には、製品の型式名、器番をお知らせください。
- 4. 保守、点検、整備の不備、および、操作間違いによる、被計量物その他の損害に 対する責任は一切負いかねますので、ご了承願います。
- 5. 補修用部品の供給年限について この製品の補修用部品の供給年限(期限)は、製造打ち切り後7年といたします。 ただし、供給年限内であっても特殊部品につきましては納期などについてご相談 させていただく場合があります。補修用部品の供給は原則的に上記の供給年限で 終了いたしますが、供給年限経過後であっても部品供給のご要請があった場合に は、納期および価格についてご相談させていただきます。

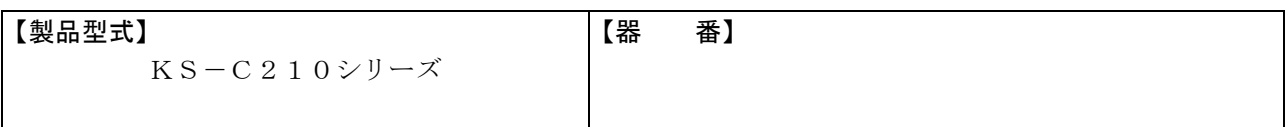

#### 【販売店】

TEL:

FAX:

株式会社クボタ 精密機器事業ユニット クボタお客様相談窓口<コールセンター> 0120-732-058 (フリーダイヤル)

久宝寺事業センター 〒581-8686 大阪府八尾市神武町2番35号

クボタ計量器ホームページ http://www.keisoku.kubota.ne.jp/

20180831